# **Instrukcja obsługi**

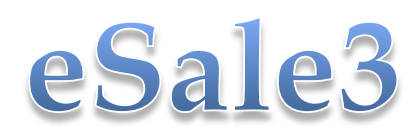

Wersja: 3.02

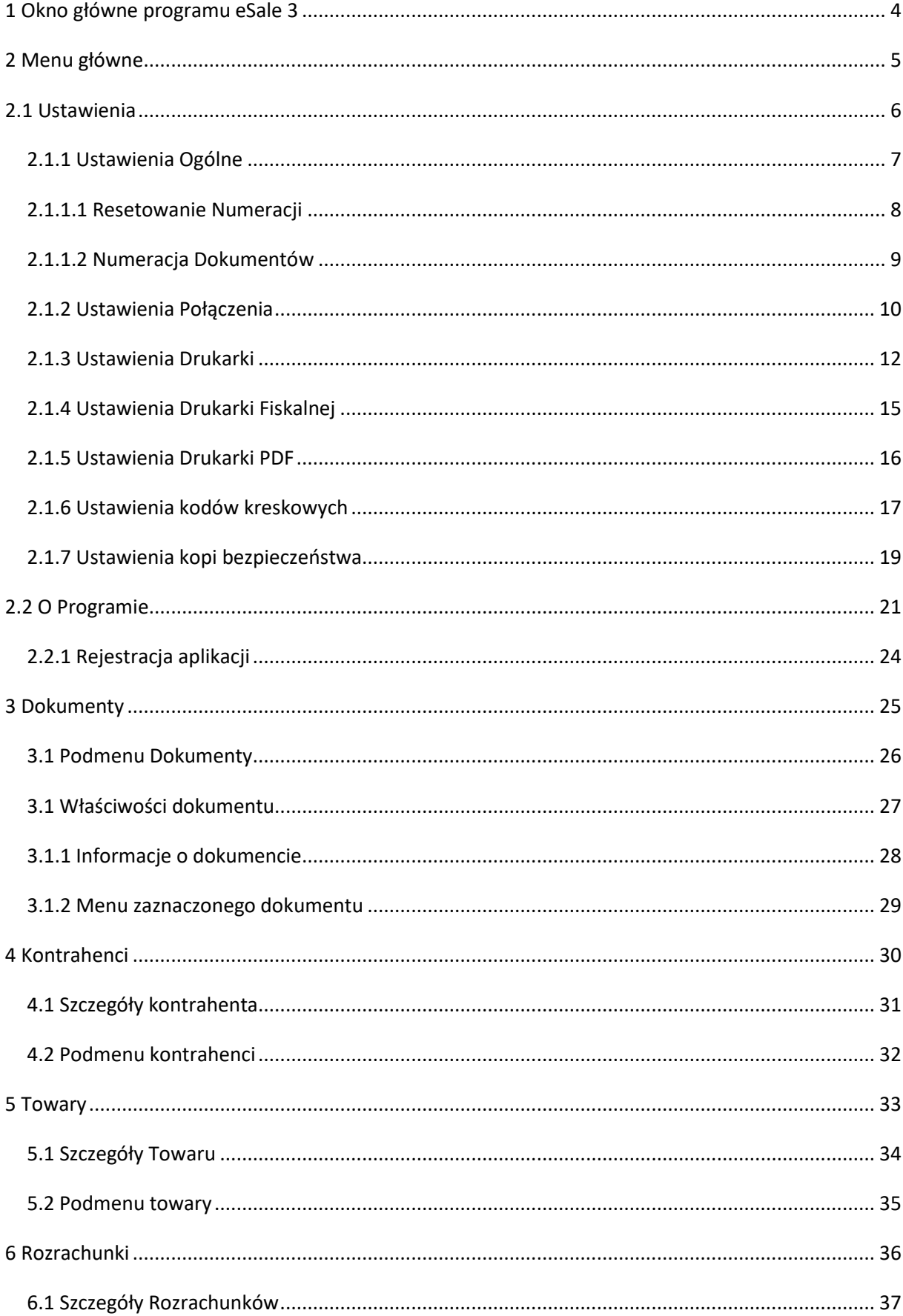

# Spis treści

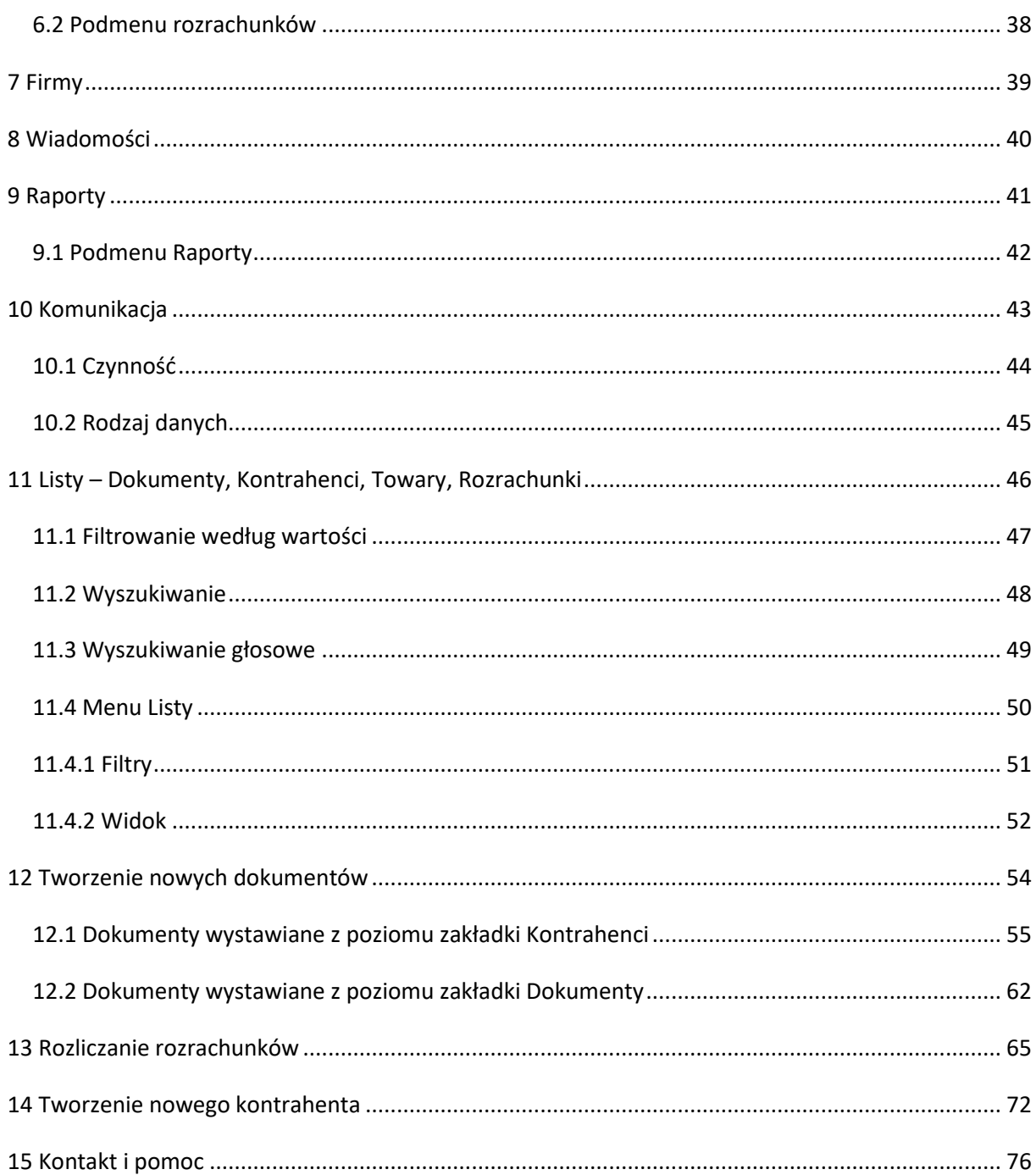

## **1 Okno główne programu eSale 3**

<span id="page-3-0"></span>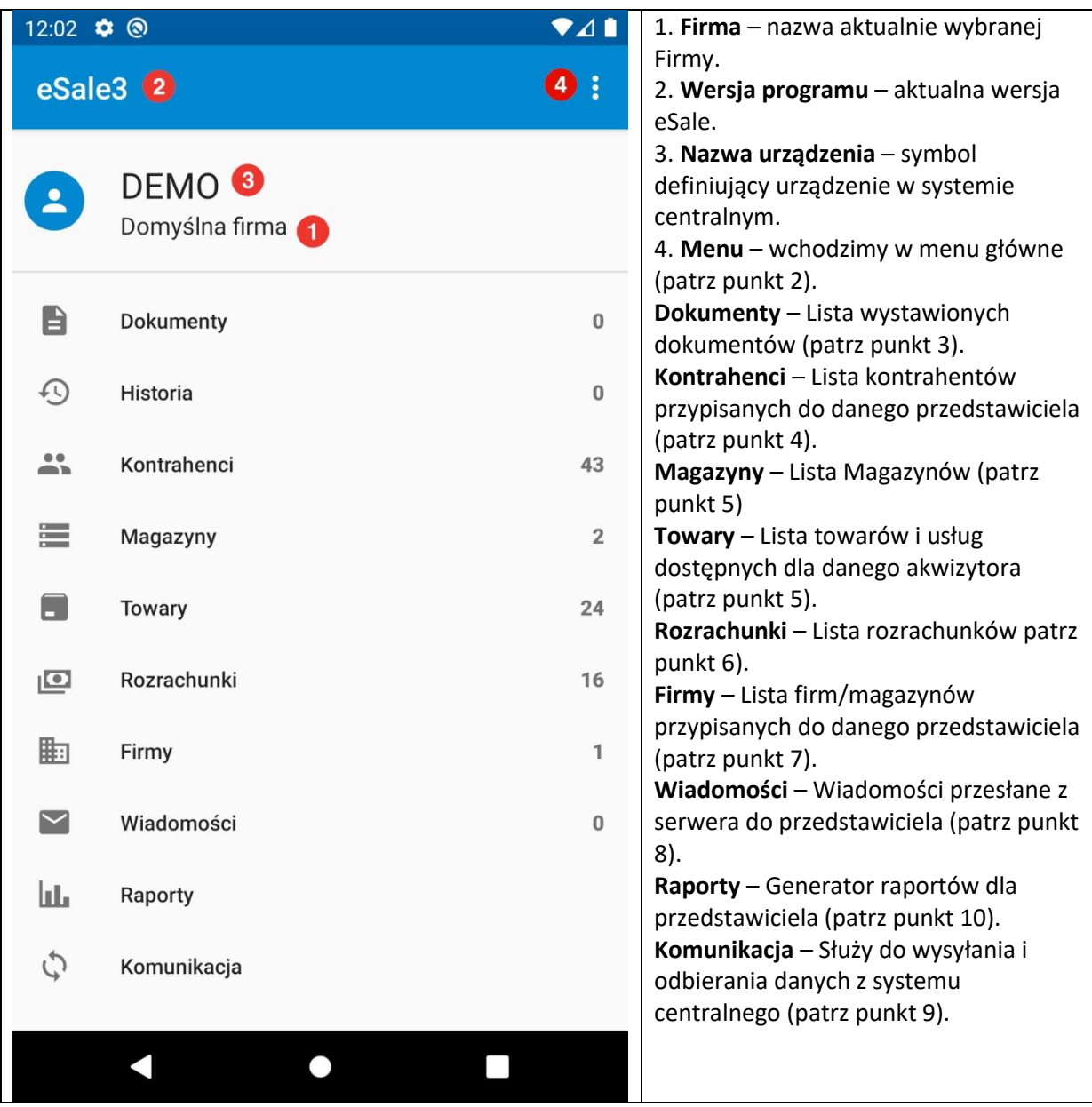

#### <span id="page-4-0"></span>12:17  $\phi$   $\odot$  $\bullet$  41 Aby włączyć Menu należy przycisnąć trzy kropeczki znajdujące się w prawym eSale3 Ustawienia górnym rogu aplikacji. Wszystkie zakładki opisane zostały O programie **DEMO** szczegółowo w odpowiednich  $\mathbf{L}$ podrozdziałach instrukcji. Domyślna firma [2.1 Ustawienia](#page-5-0) [2.2 O programie](#page-20-0) $\blacksquare$ Dokumenty  $\mathbf 0$  $\bigcirc$ Historia  $\pmb{0}$  $\mathbf{a}$ Kontrahenci 43 生 Magazyny  $\overline{2}$  $\blacksquare$ Towary 24  $\sqrt{2}$ Rozrachunki 16 駏 Firmy  $\mathbf{1}$  $\blacktriangleright$ Wiadomości  $\mathbf{0}$ Шт Raporty C Komunikacja  $\blacksquare$  $\bullet$  $\Box$

## **2 Menu główne**

## **2.1 Ustawienia**

<span id="page-5-0"></span>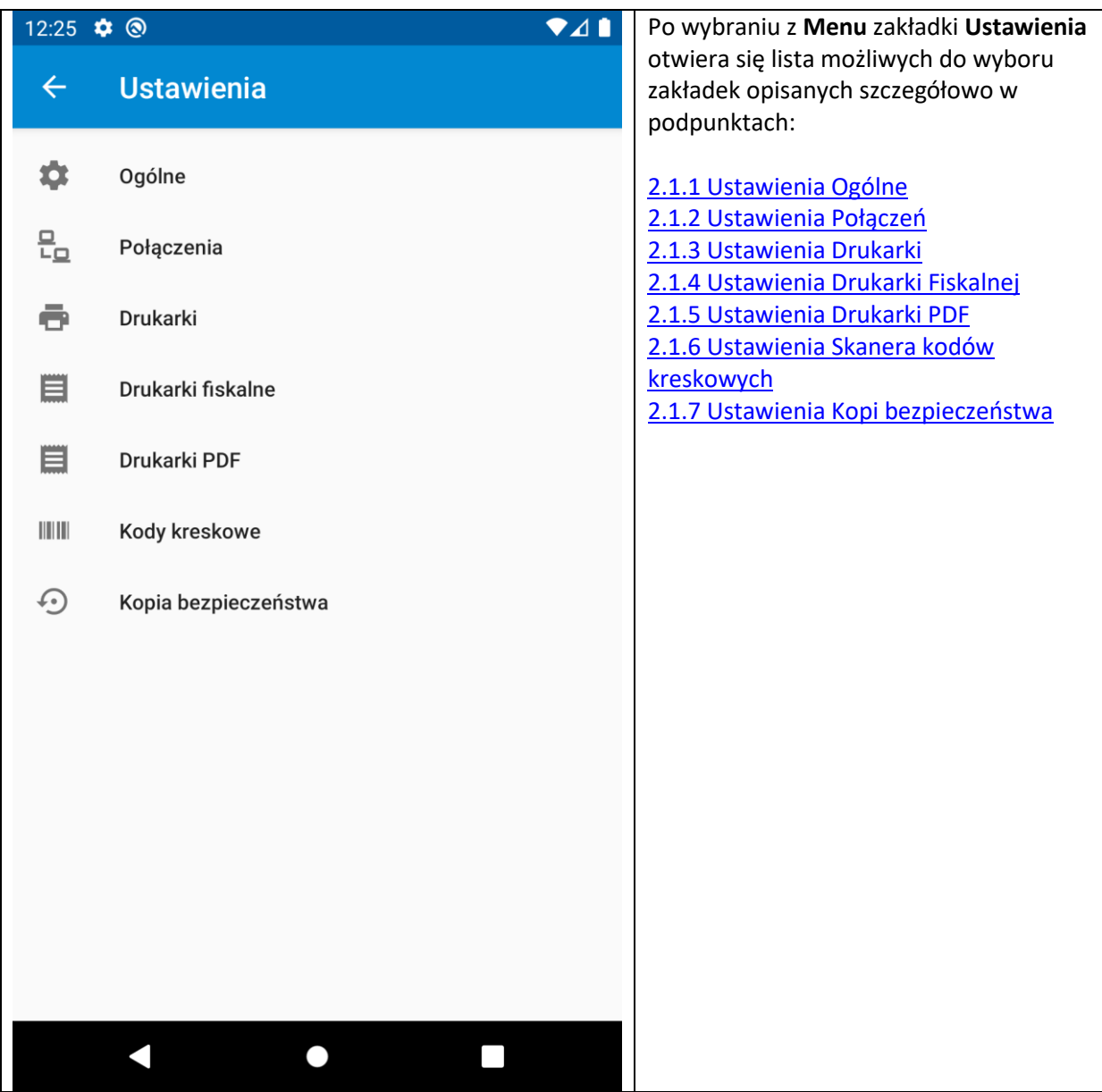

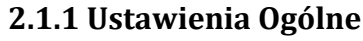

<span id="page-6-1"></span><span id="page-6-0"></span>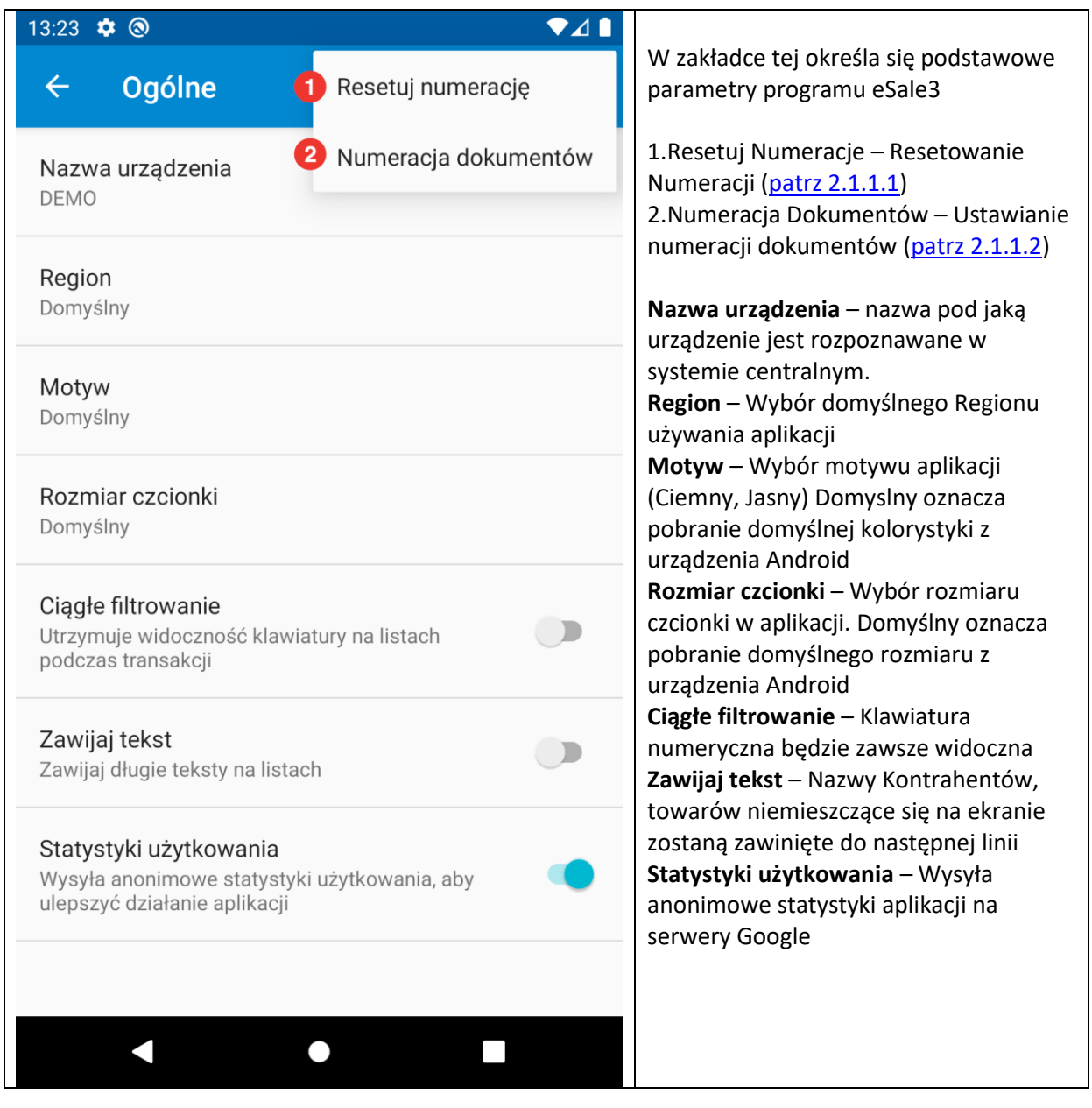

## **2.1.1.1 Resetowanie Numeracji**

<span id="page-7-0"></span>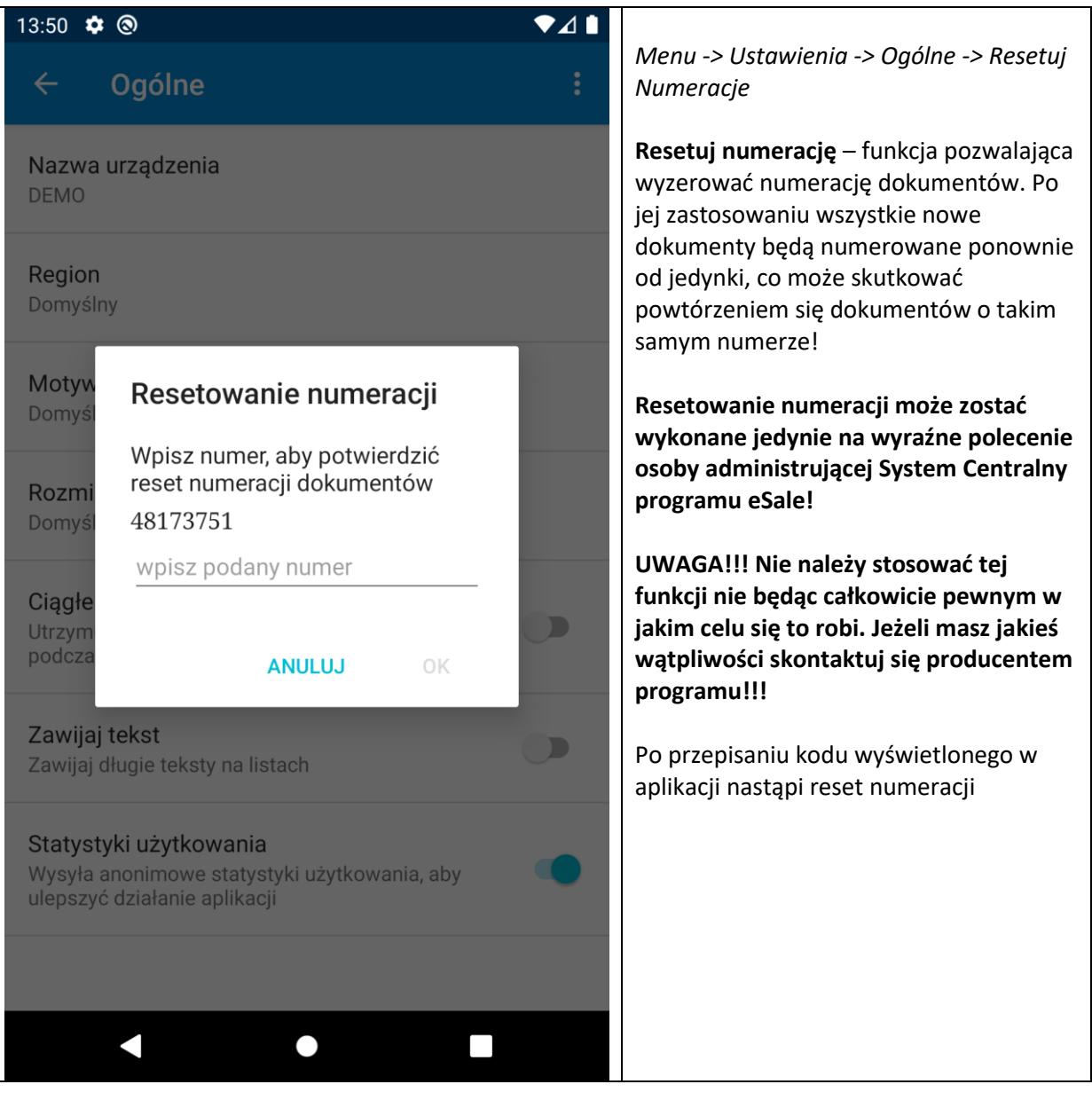

<span id="page-8-0"></span>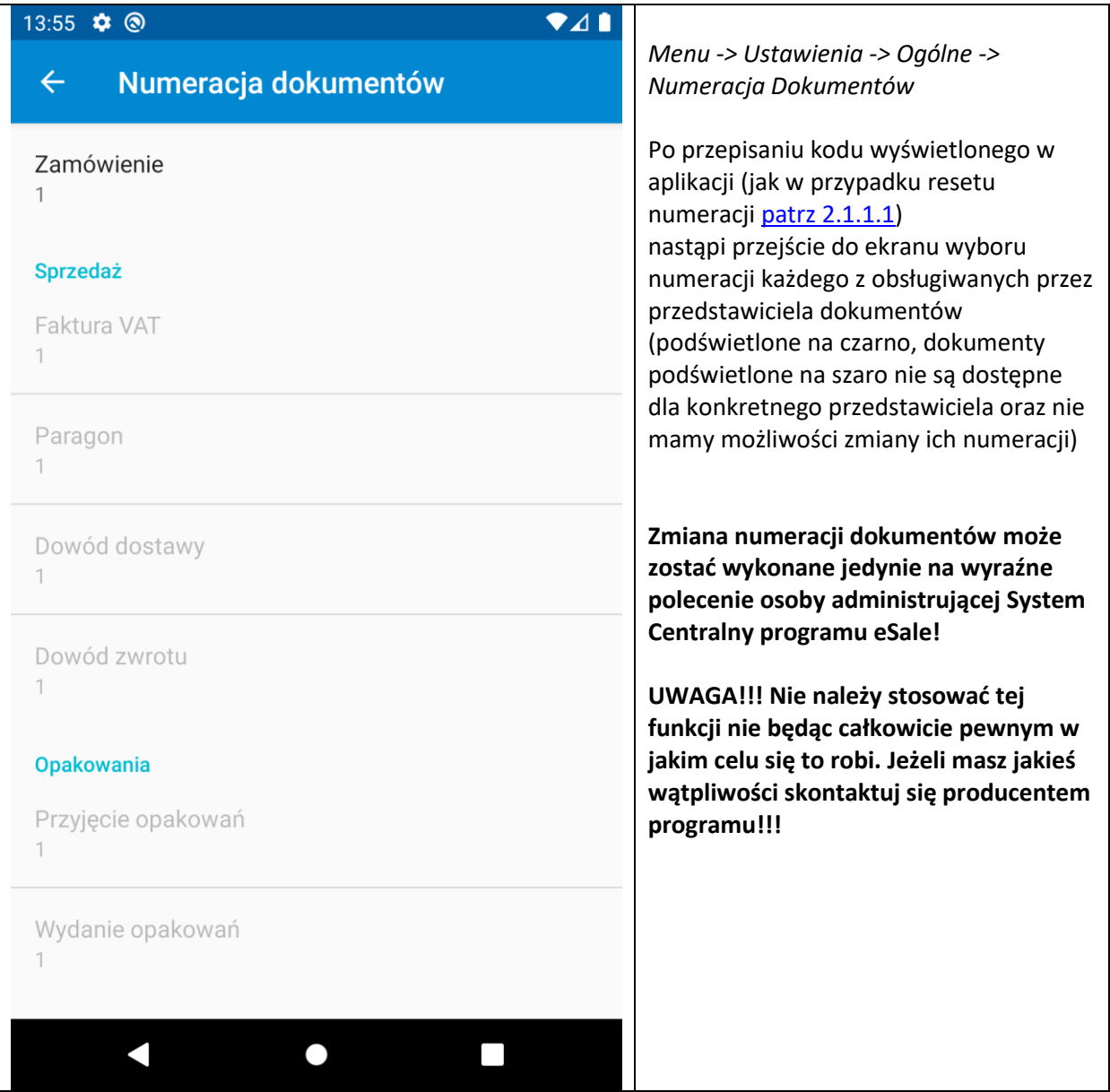

## **2.1.1.2 Numeracja Dokumentów**

## **2.1.2 Ustawienia Połączenia**

<span id="page-9-0"></span>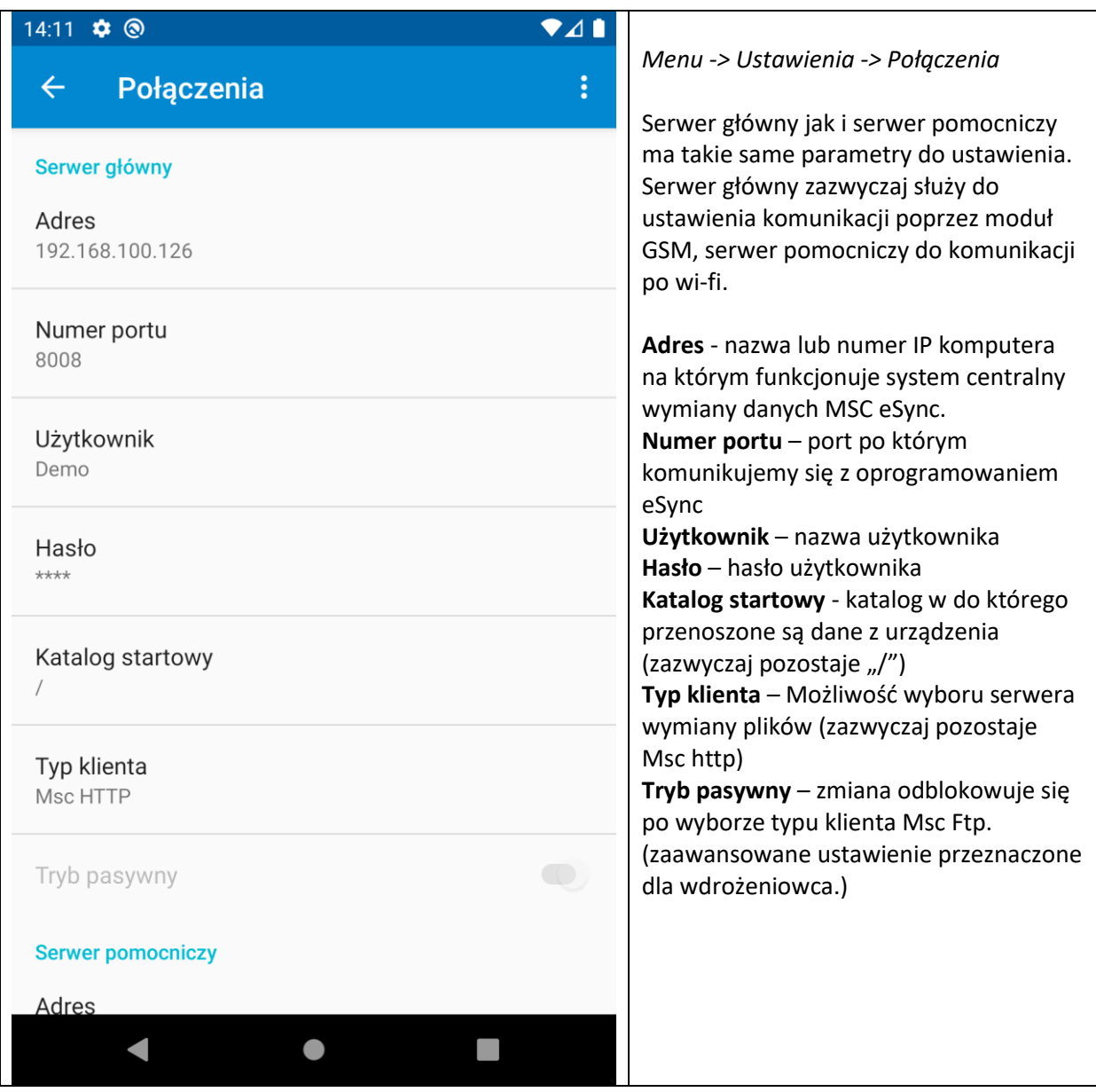

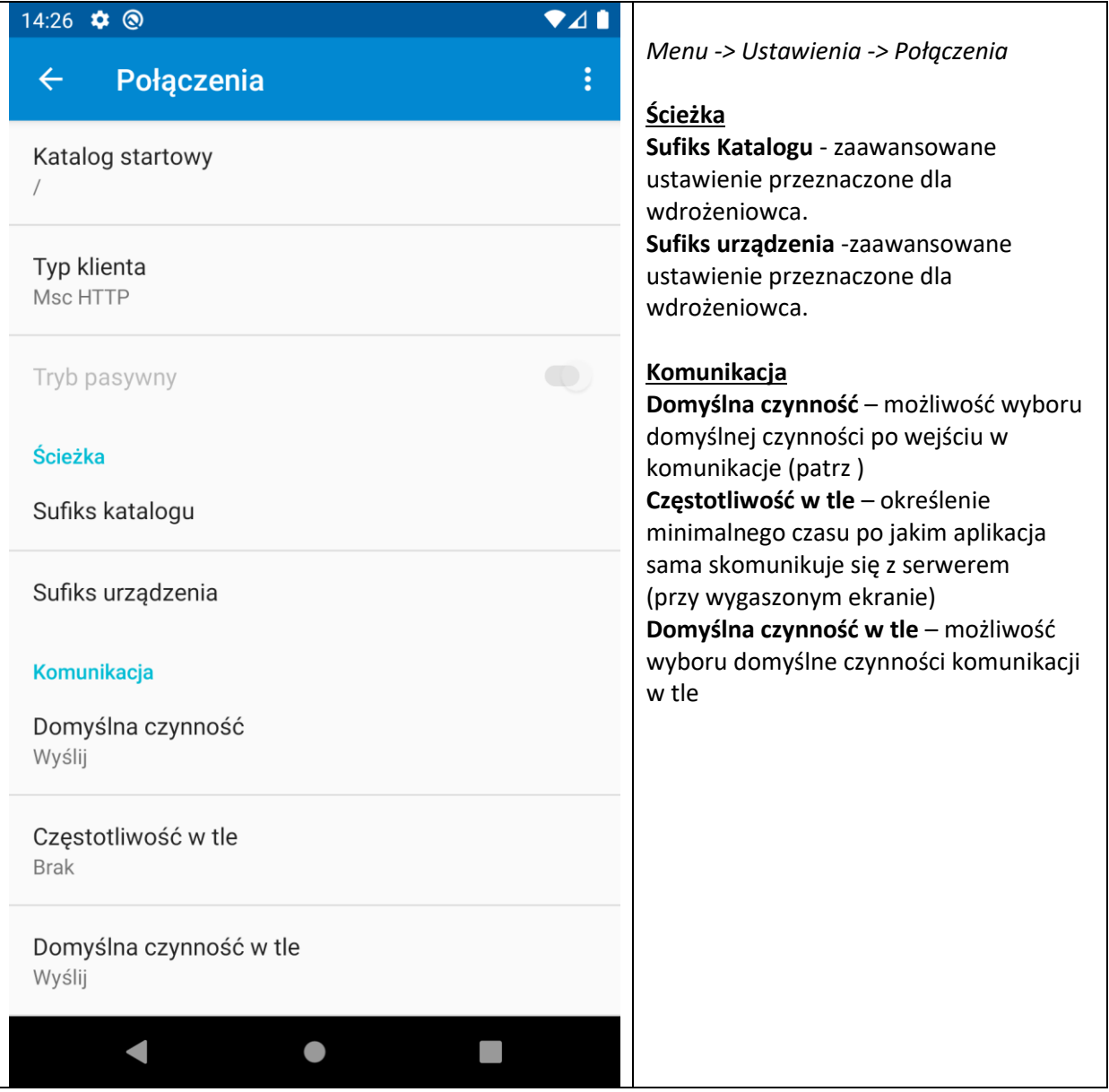

#### <span id="page-11-0"></span>14:48  $\bullet$   $\odot$  $\bullet$  41 *Menu -> Ustawienia -> Drukarki ->Menu*  $\leftarrow$ **Drukarki** Strona testowa 1 **1.Strona testowa** – Zostanie wydrukowana strona testowa w celu 2 Ustaw kody poleceń Interfejs sprawdzenia poprawności ustawień wydruku. Interfejs **2.Ustaw kody poleceń** - zaawansowane **Brak** ustawienie przeznaczone dla wdrożeniowca. **Parametry** *Menu -> Ustawienia -> Drukarki* Model Niestandardowy **Interfejs** – wybieramy poprzez jaki interfejs będzie komunikować się z Kodowanie znaków drukarka Domyślne **Model** – należy wybrać z listy model sparowanej drukarki **Kodowanie znaków** – po wybraniu Jezyk modelu program sam wybierze Domyślny domyślne ustawienie tego parametru. Możliwość zmiany przy niepoprawnym Opóźnienie początkowe drukowaniu np. Polskich znaków  $0<sub>ms</sub>$ **Język** – wybór preferowanego języka dla drukarki **Opóźnienie początkowe** – czas który Opóźnienie końcowe drukarka ma poczekać z wydrukiem  $0<sub>ms</sub>$ **Opóźnienie końcowe** – czas który będzie doliczony po zakończeniu wydruku Opóźnienie po kopii **Opóźnienie po kopii** - czas który będzie  $0<sub>ms</sub>$ doliczony przed następną kopią $\blacksquare$  $\bullet$

#### **2.1.3 Ustawienia Drukarki**

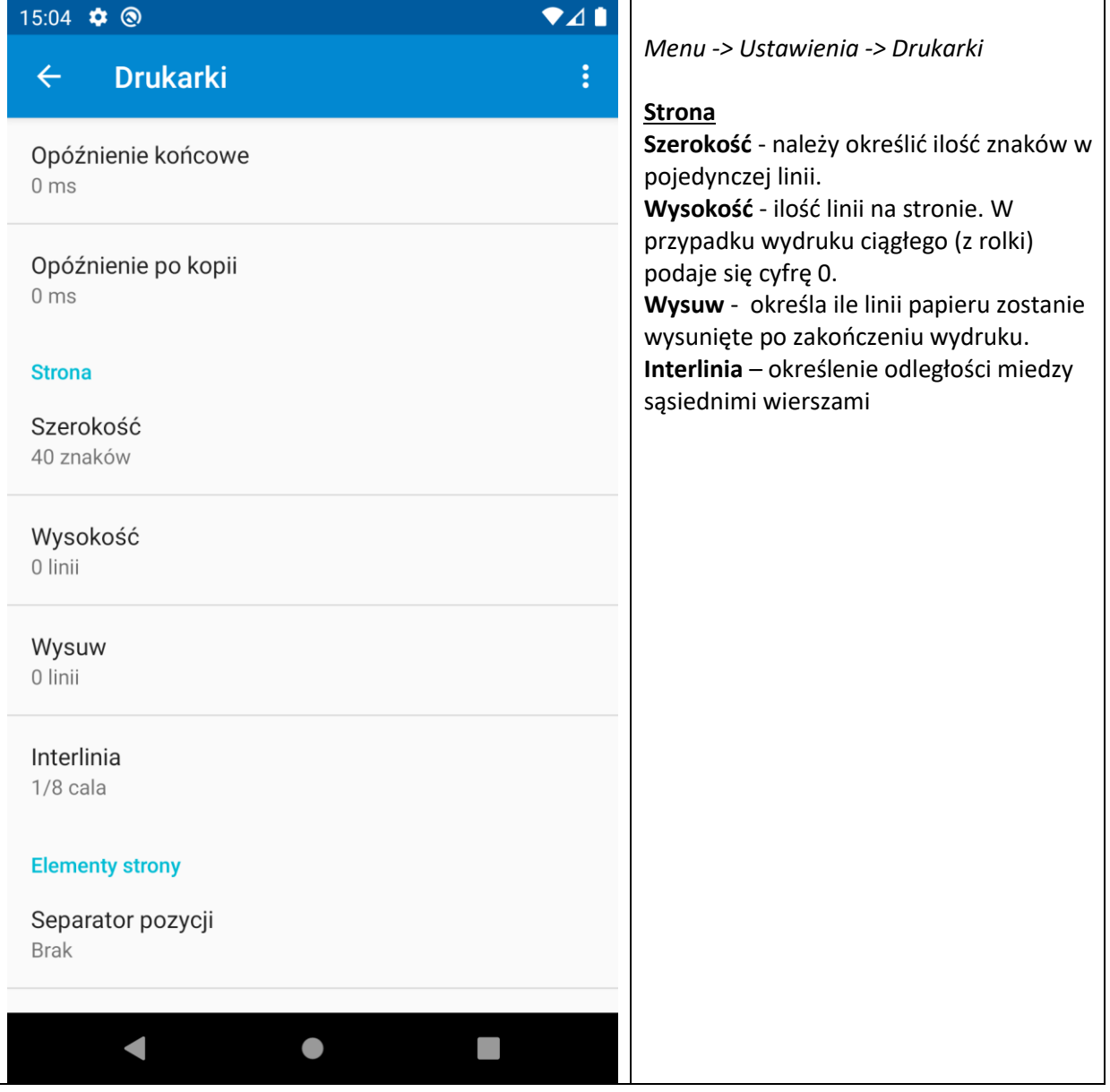

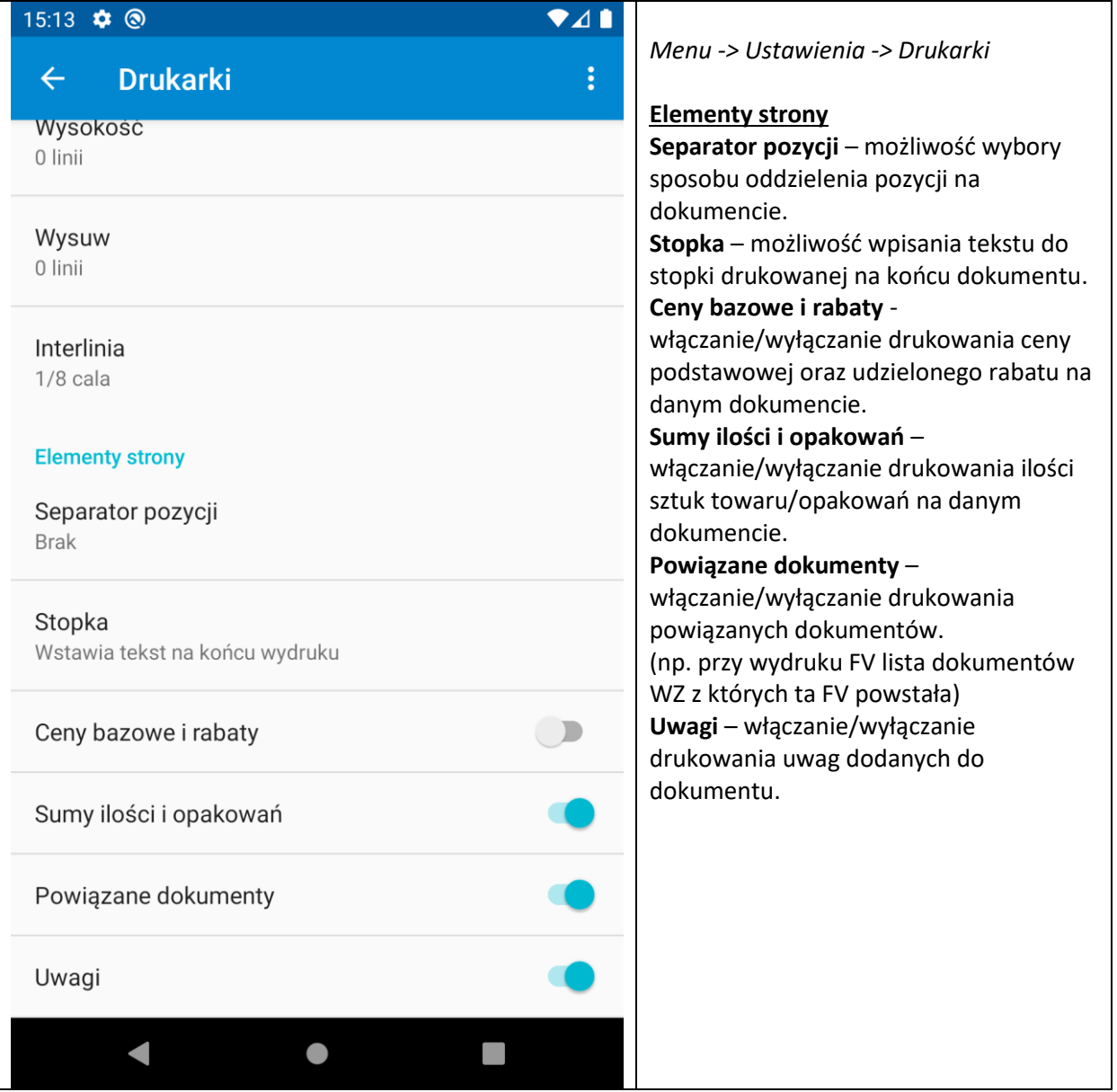

<span id="page-14-0"></span>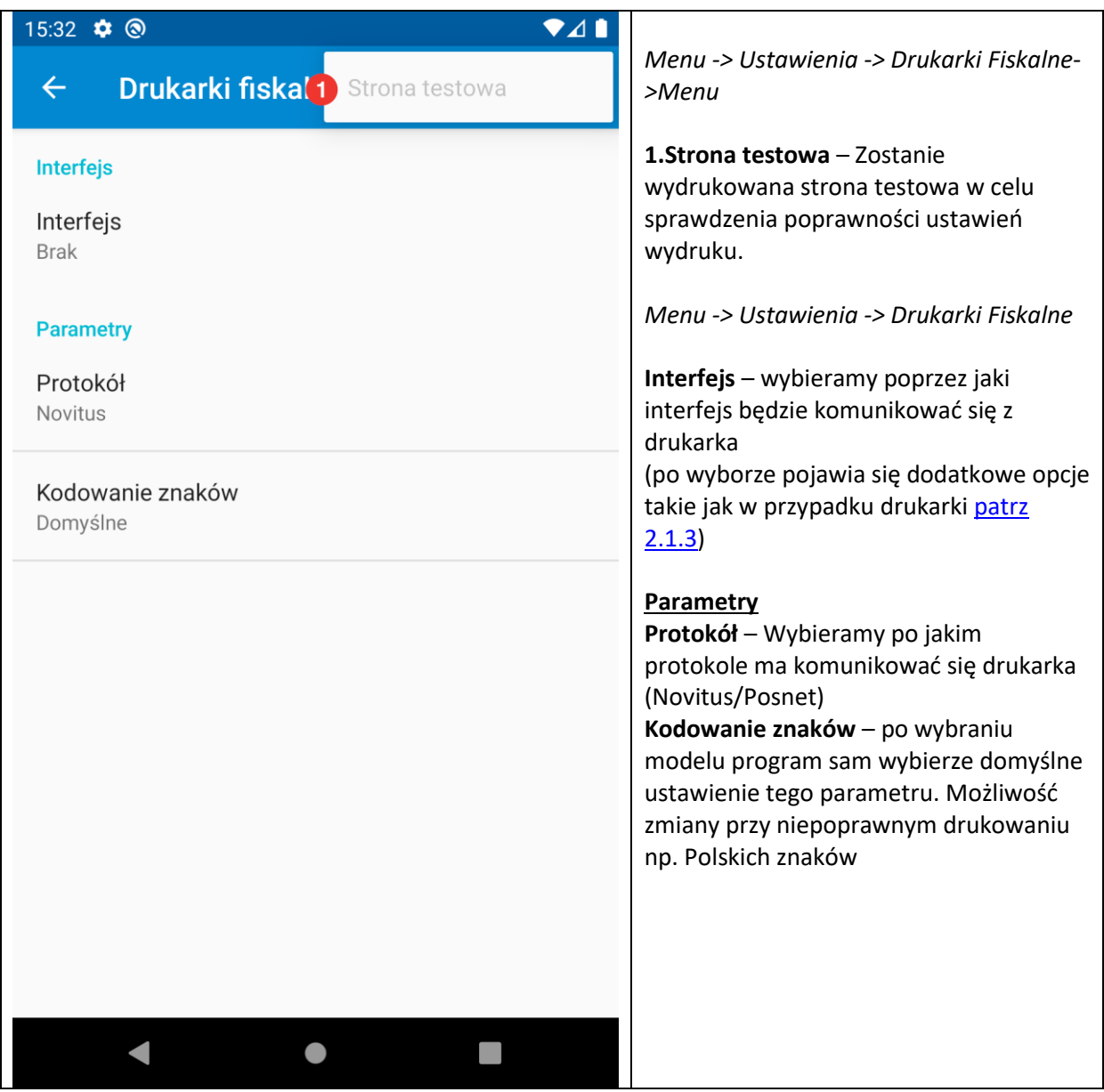

## **2.1.4 Ustawienia Drukarki Fiskalnej**

<span id="page-15-0"></span>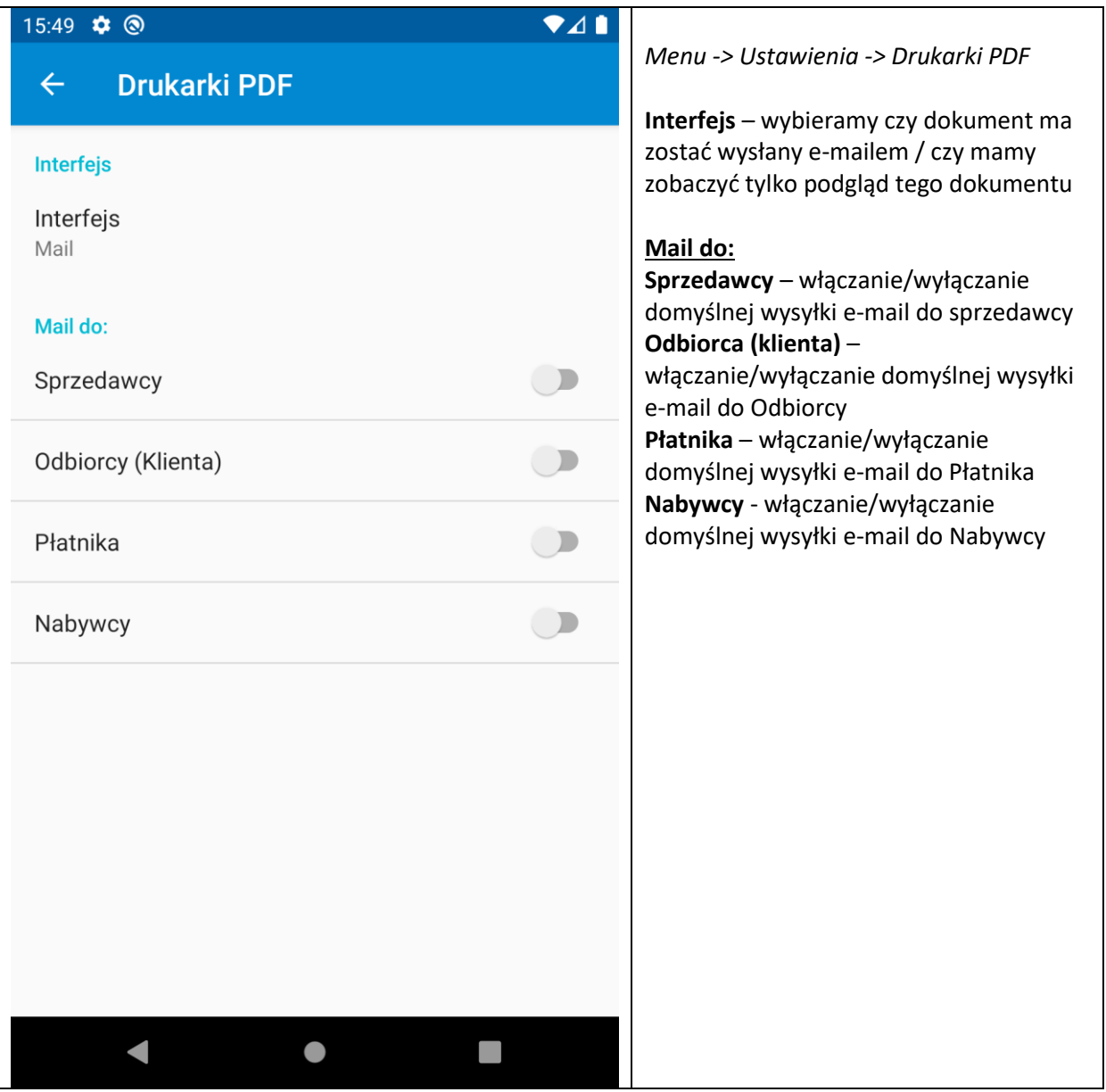

## **2.1.5 Ustawienia Drukarki PDF**

<span id="page-16-0"></span>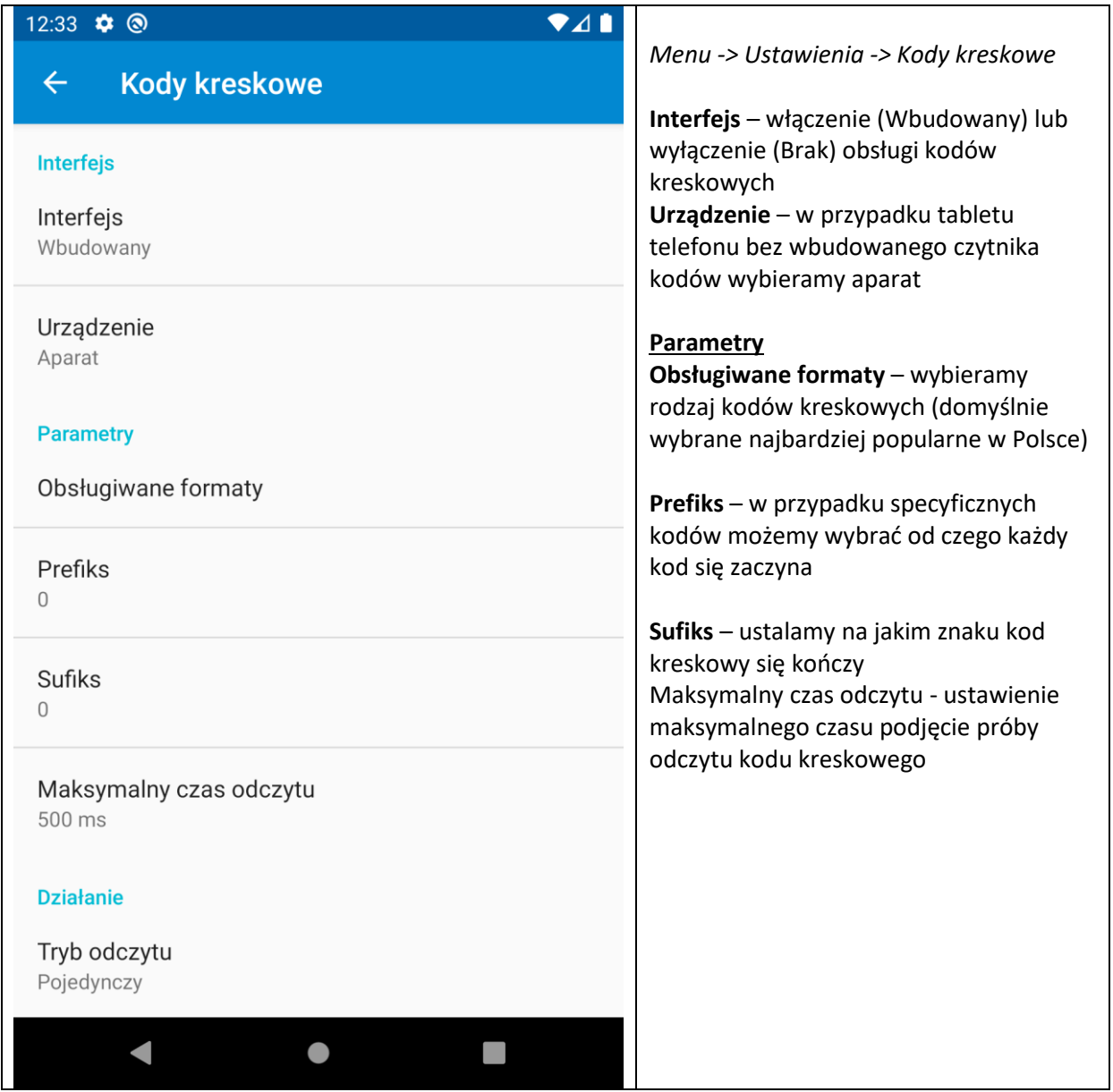

## **2.1.6 Ustawienia kodów kreskowych**

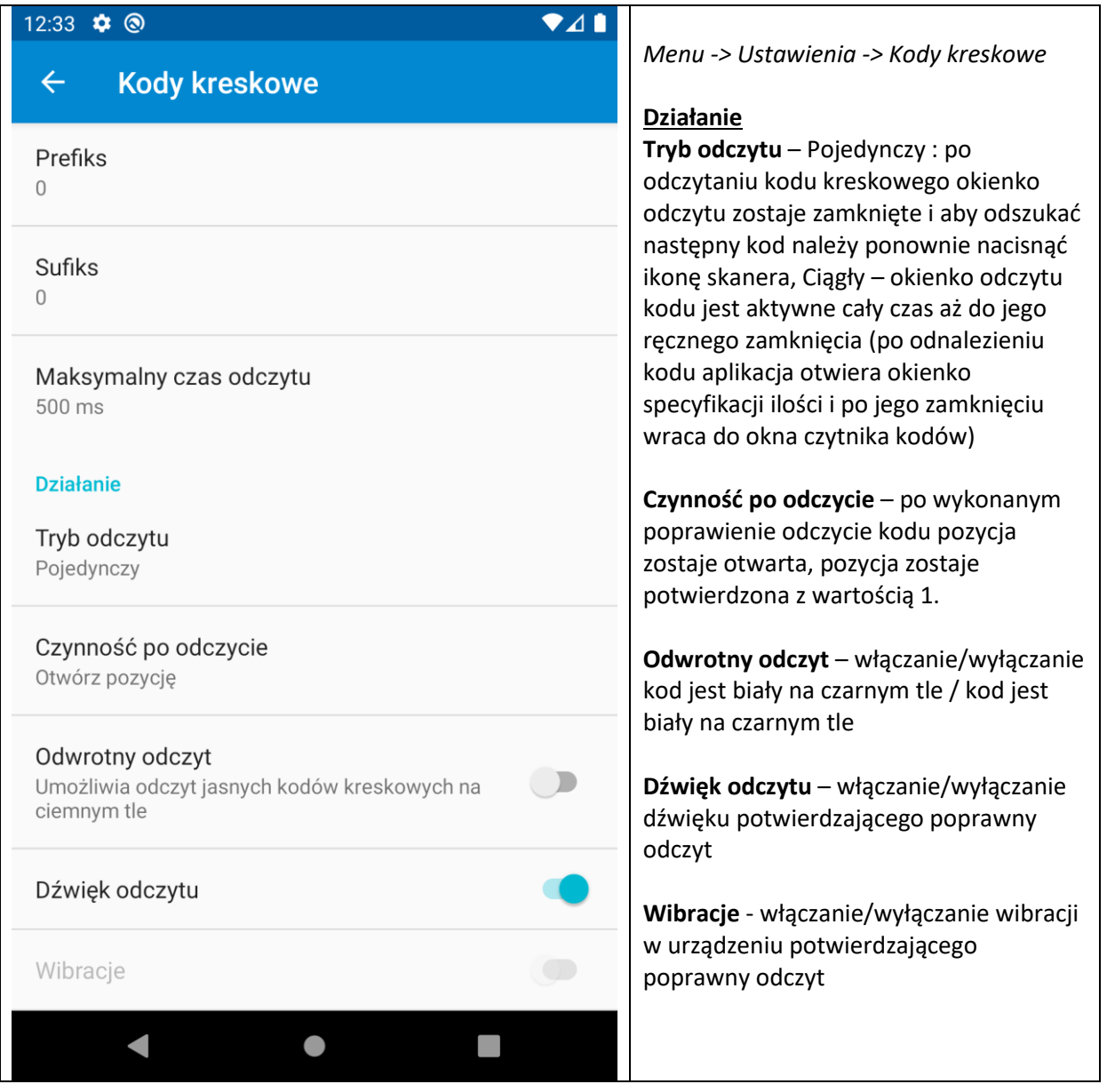

## **2.1.7 Ustawienia kopi bezpieczeństwa**

<span id="page-18-0"></span>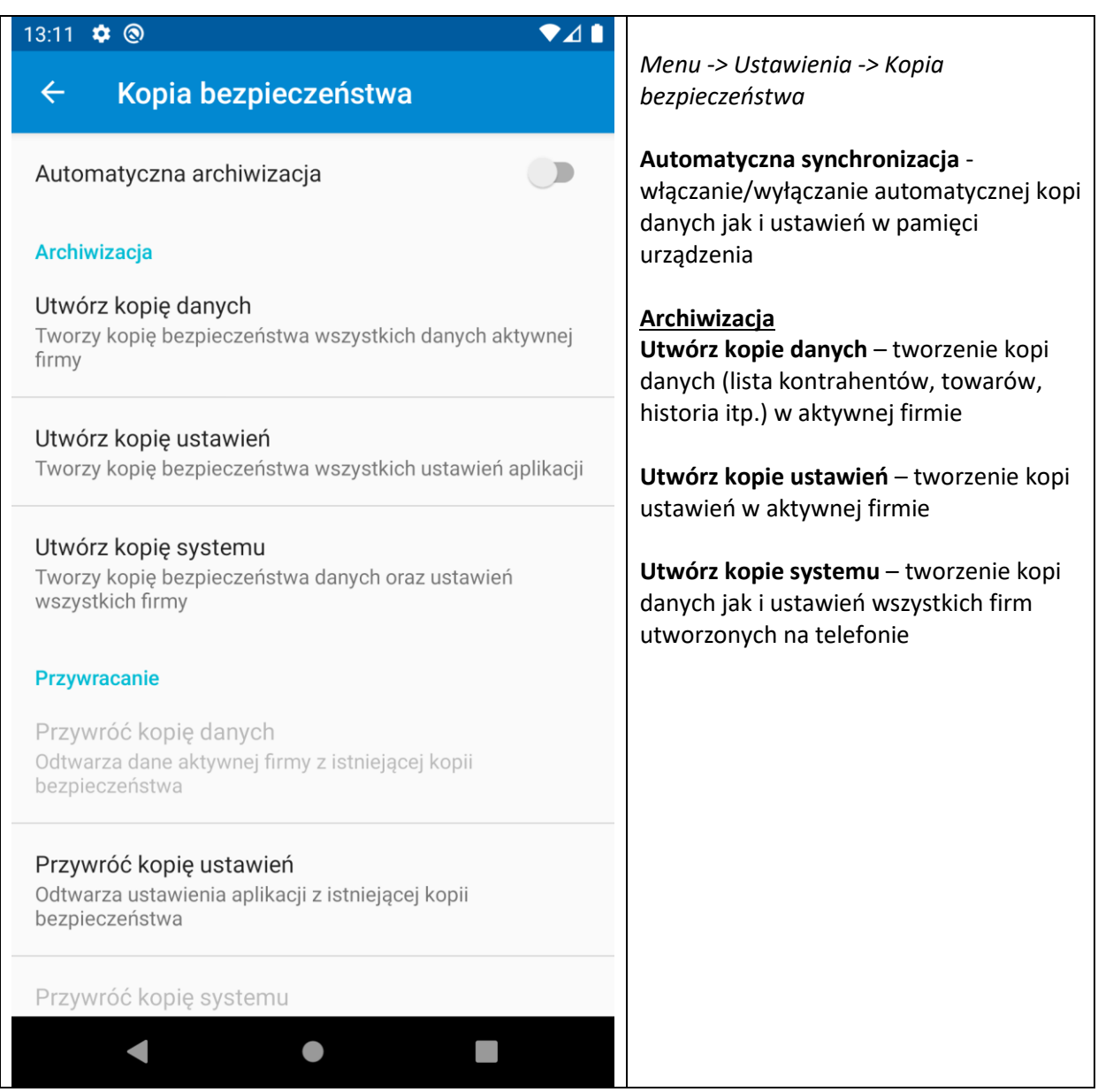

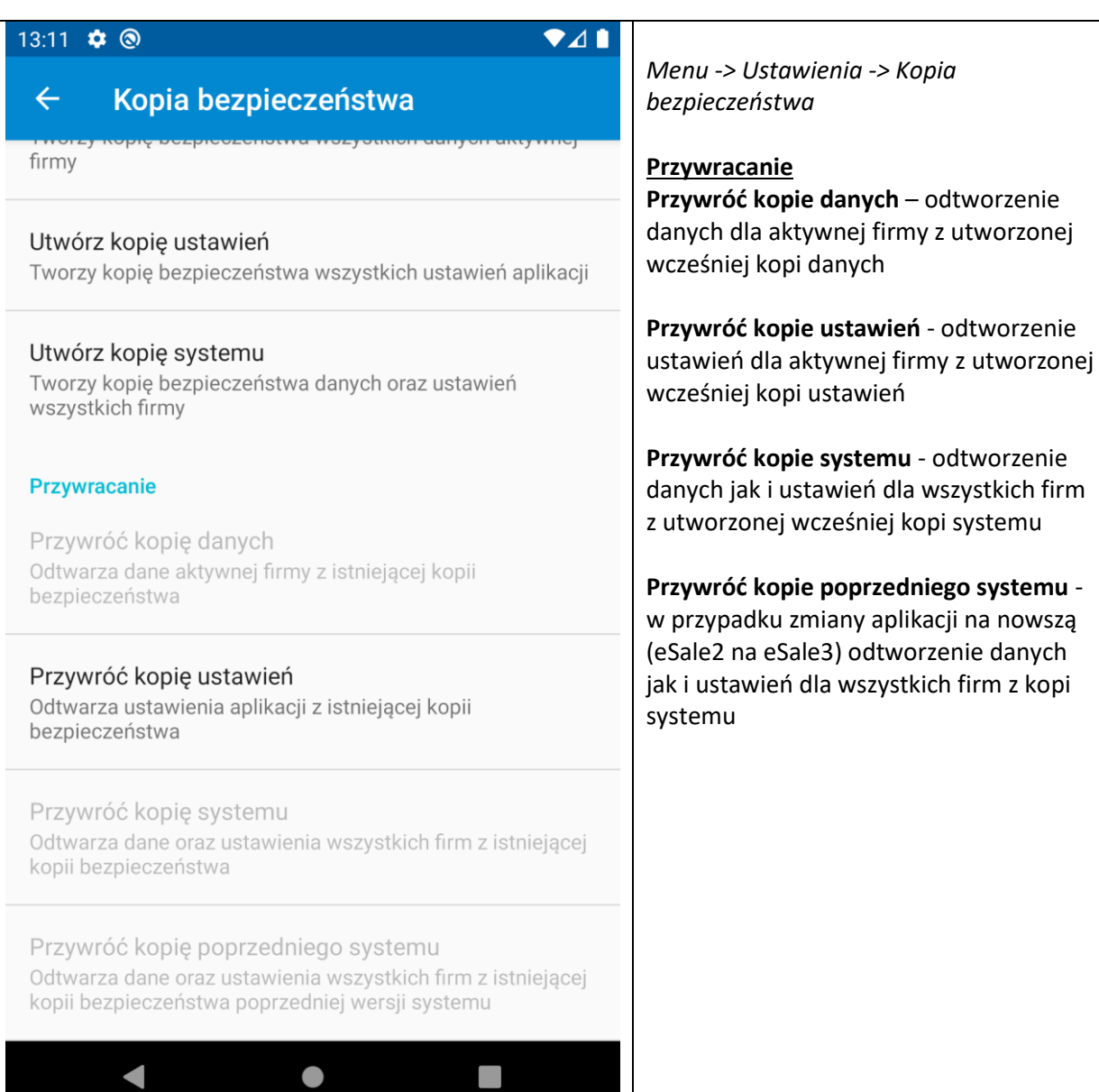

 $\bullet$ 

# **2.2 O Programie**

<span id="page-20-0"></span>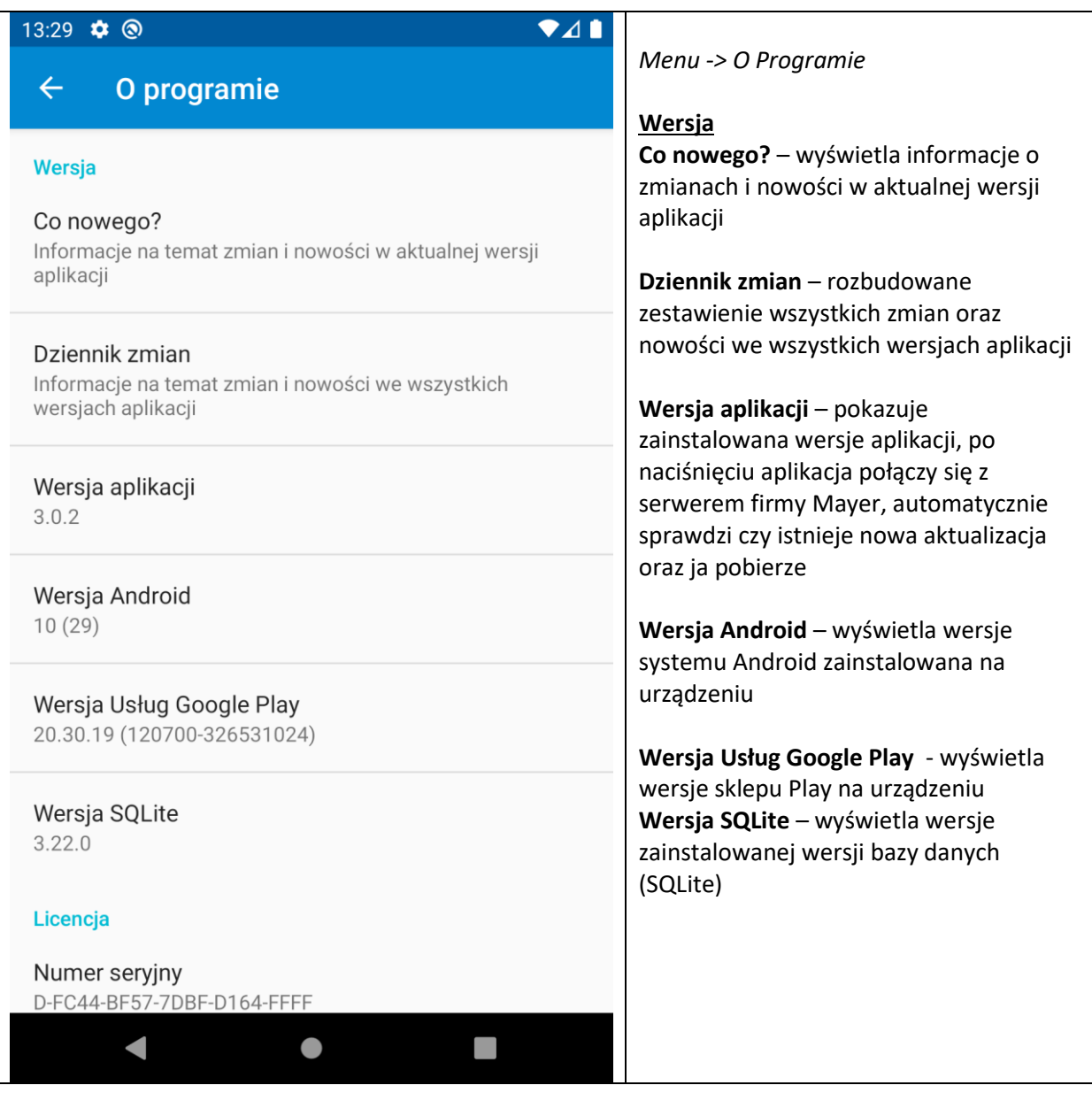

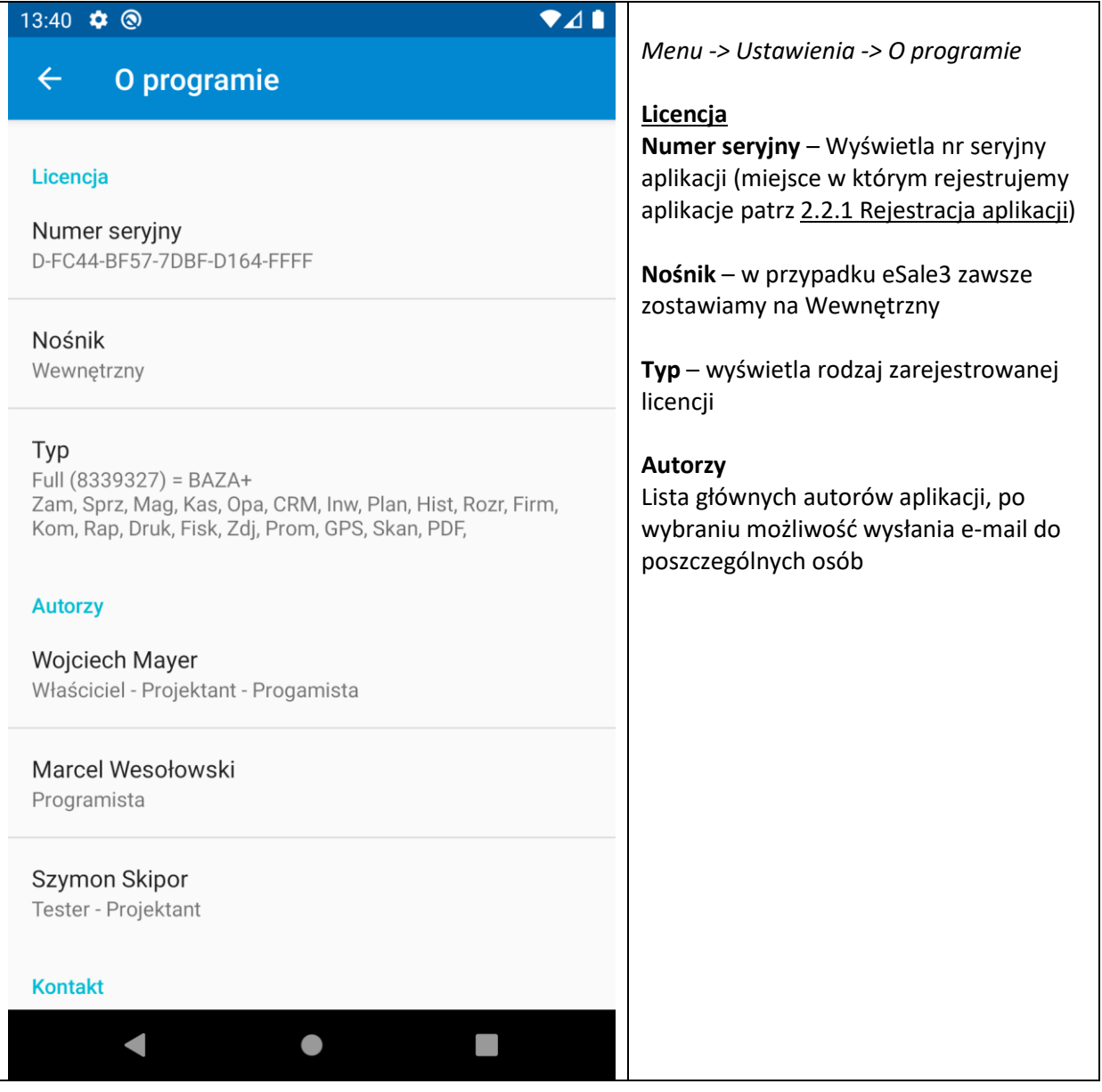

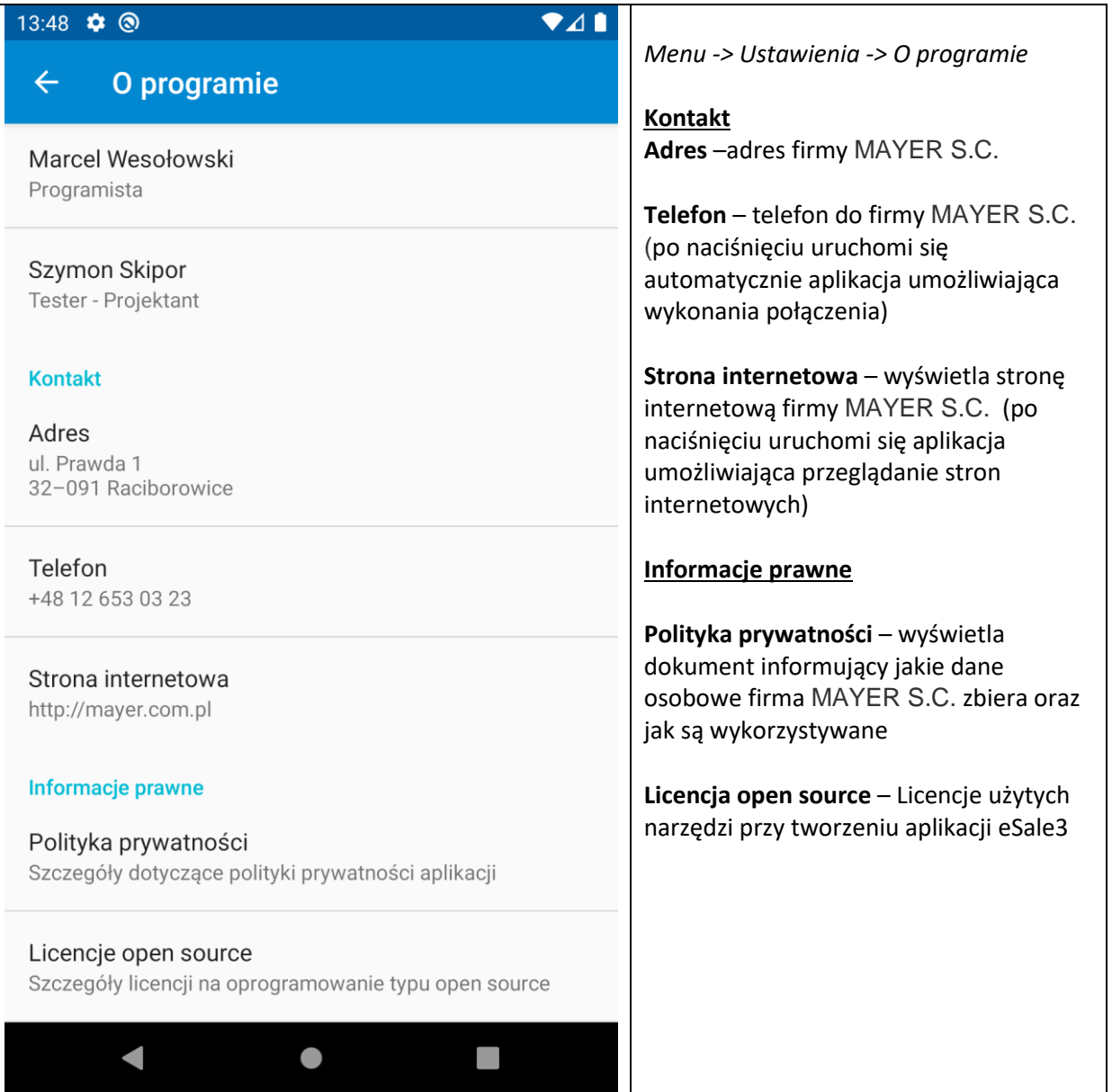

## **2.2.1 Rejestracja aplikacji**

<span id="page-23-0"></span>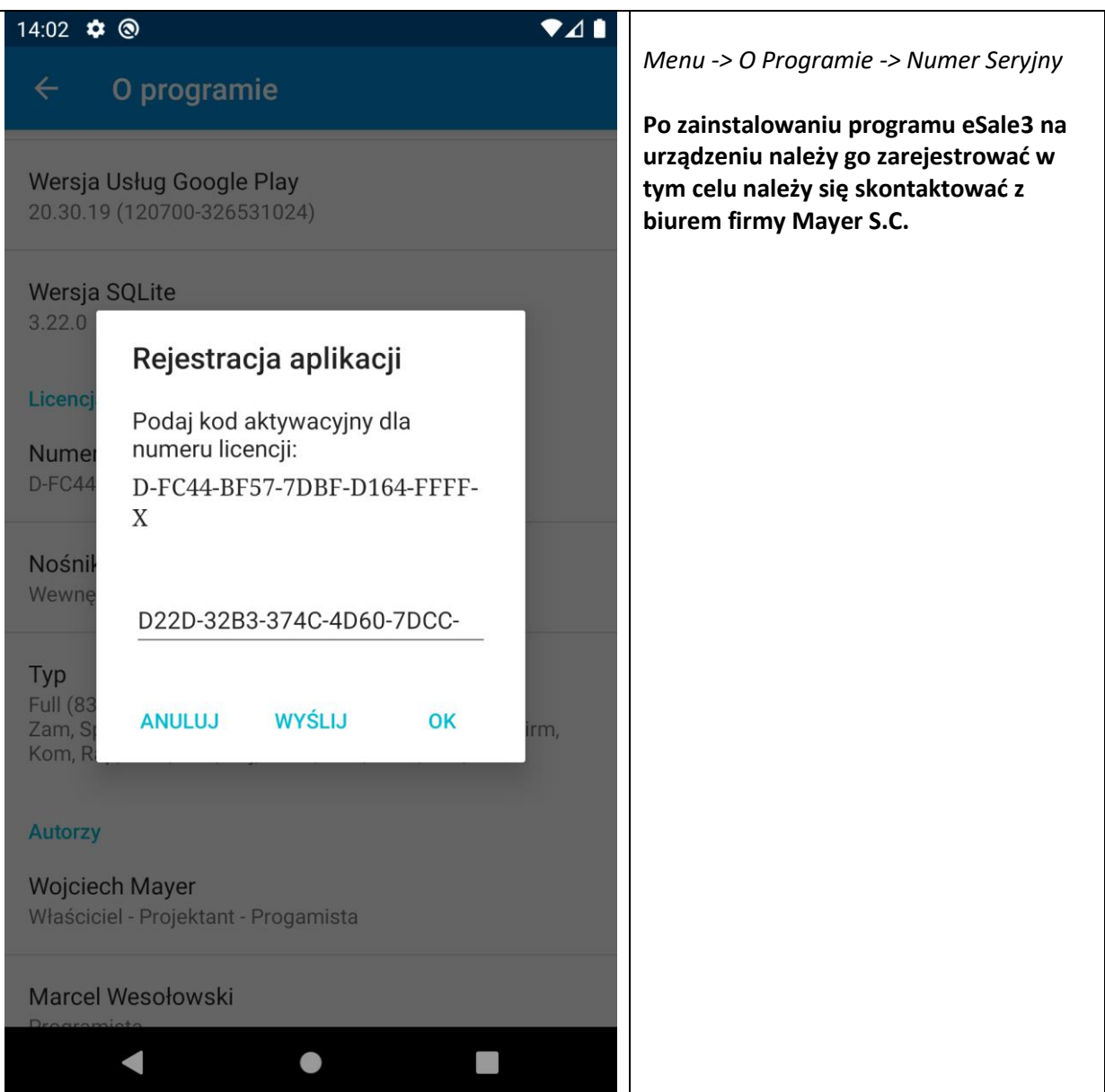

#### **3 Dokumenty**

<span id="page-24-0"></span>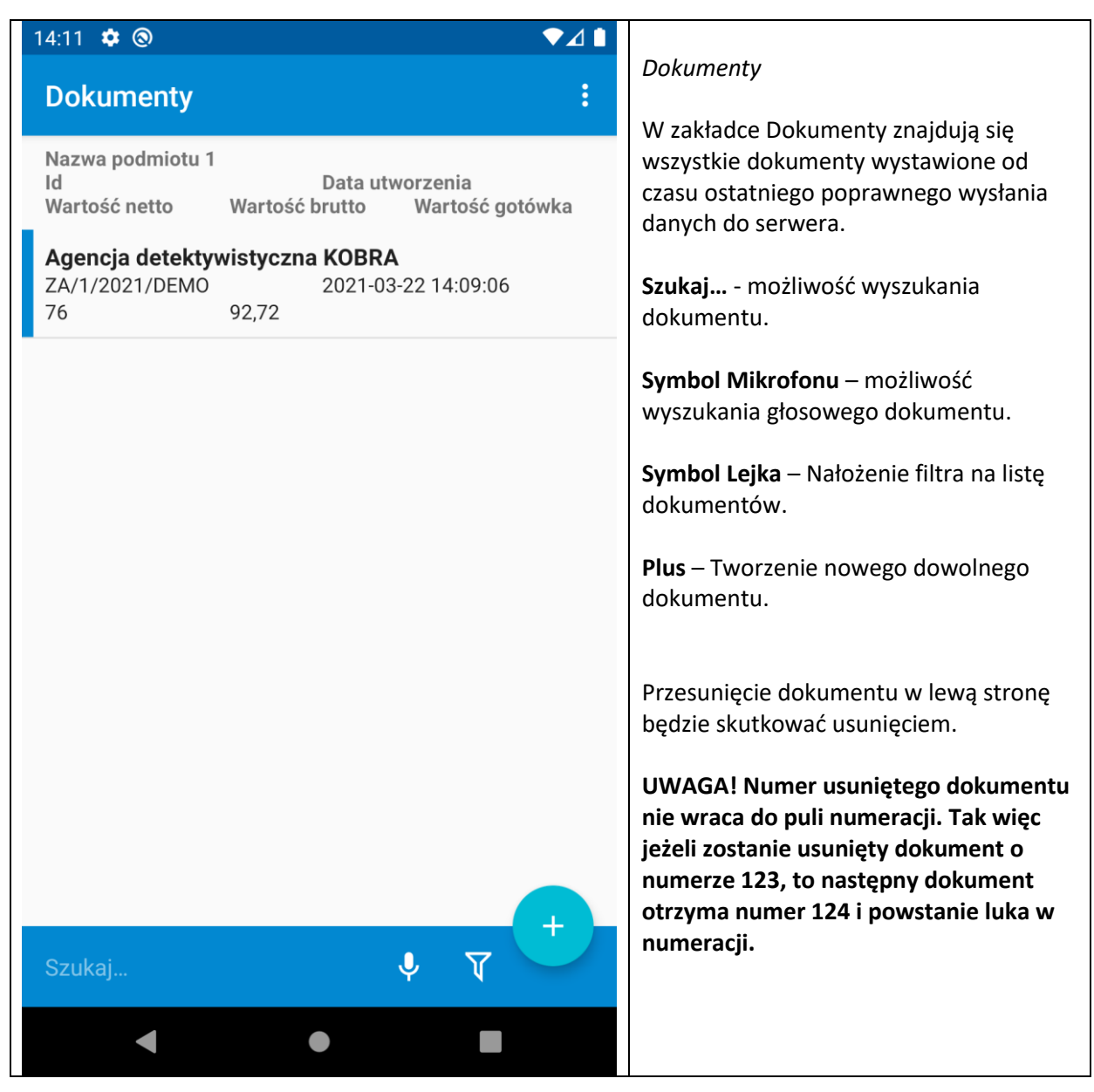

<span id="page-25-0"></span>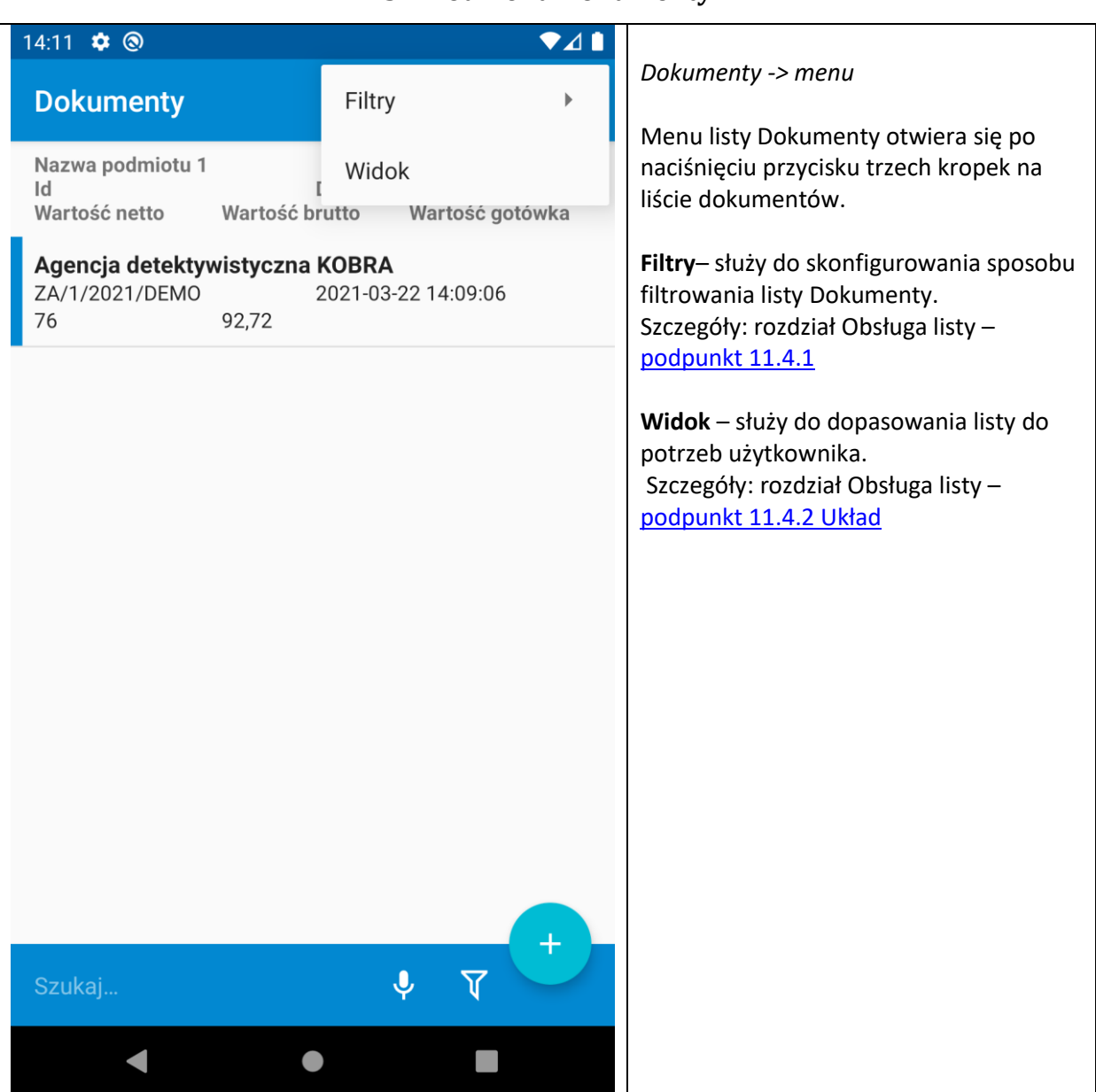

#### **3.1 Podmenu Dokumenty**

## **3.1 Właściwości dokumentu**

<span id="page-26-0"></span>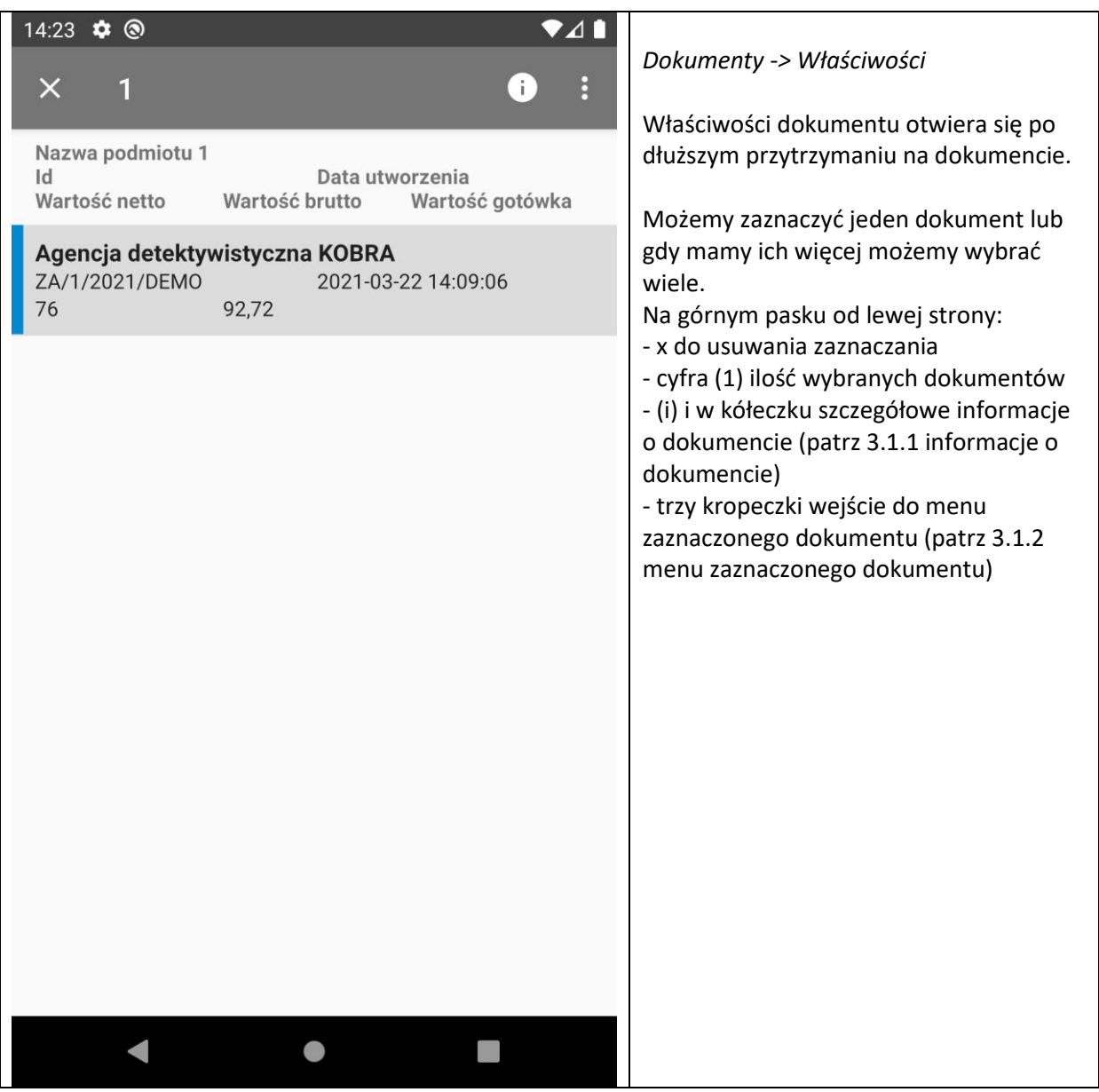

<span id="page-27-0"></span>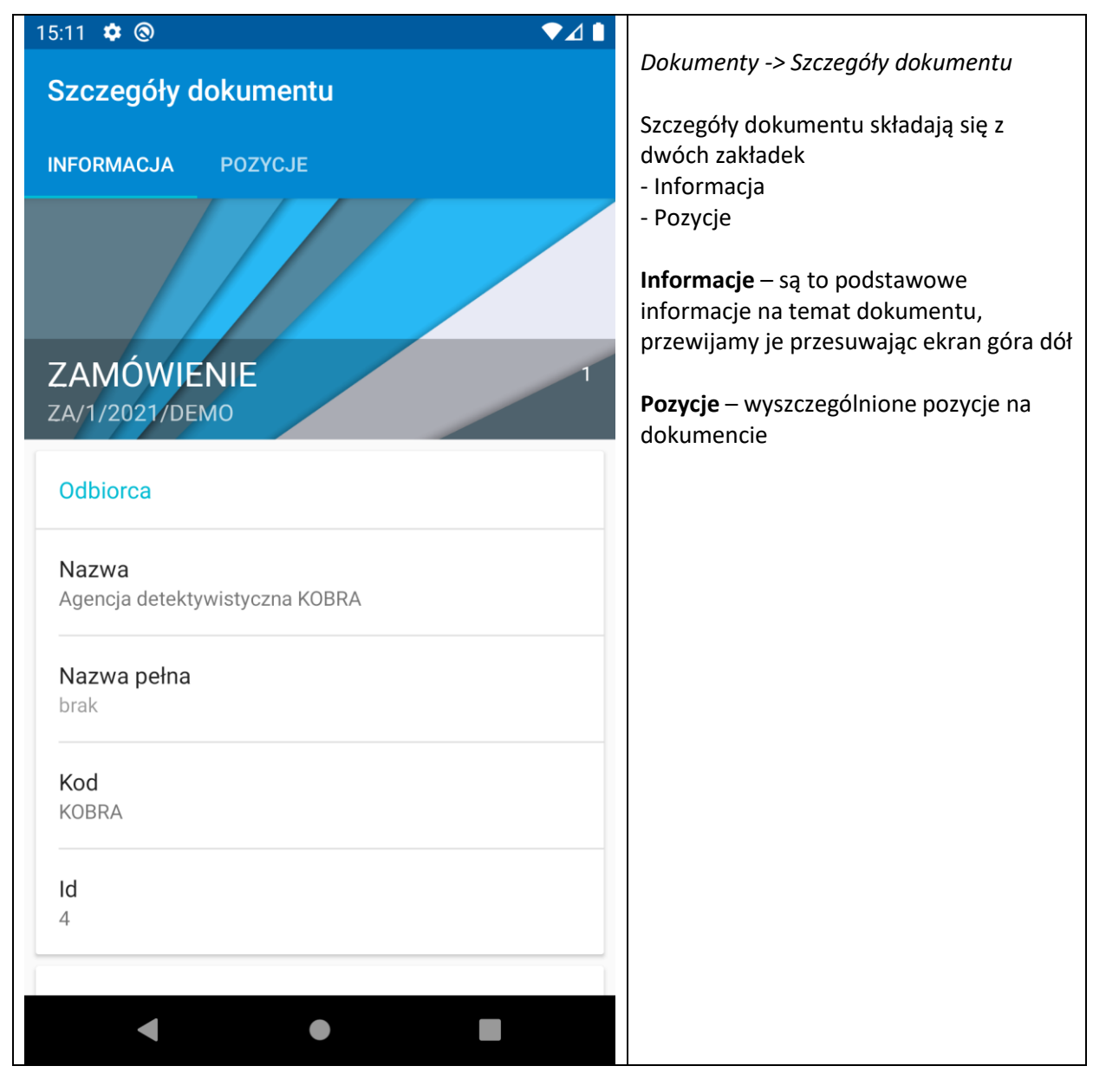

#### **3.1.1 Informacje o dokumencie**

#### <span id="page-28-0"></span>15:30  $\bullet$  (  $\blacktriangledown$ 41 *Dokumenty -> Menu zaznaczonego*   $\times$  $\mathbf{1}$ Drukuj *dokumentu* Nazwa podmiotu 1 **Drukuj** – Wydrukowanie zaznaczonego Usuń  $\mathsf{Id}$ dokumentu. Wartość netto Wartość b **Usuń** – Usuwanie zaznaczonego Zaznacz wszystko dokumentu. Agencja detektywistyczna ZA/1/2021/DEMO Odwróć zaznaczenie 92,72 76 **UWAGA! Numer usuniętego dokumentu nie wraca do puli numeracji. Tak więc**  Wstrzymaj wysyłkę  $\square$ **jeżeli zostanie usunięty dokument o numerze 123, to następny dokument otrzyma numer 124 i powstanie luka w numeracji. Zaznacz wszystko** – Zaznaczenie wszystkich dokumentów na liście. **Odwróć zaznaczenie** – Odznaczanie dokumentów zaznaczonych oraz zaznaczenie nie zaznaczonych. **Wstrzymaj wysyłkę** – Wstrzymanie wysyłki zaznaczonego dokumentu (dokument zostanie wysłany dopiero po odznaczeniu tej opcji). $\blacksquare$  $\bullet$

#### **3.1.2 Menu zaznaczonego dokumentu**

## **4 Kontrahenci**

<span id="page-29-0"></span>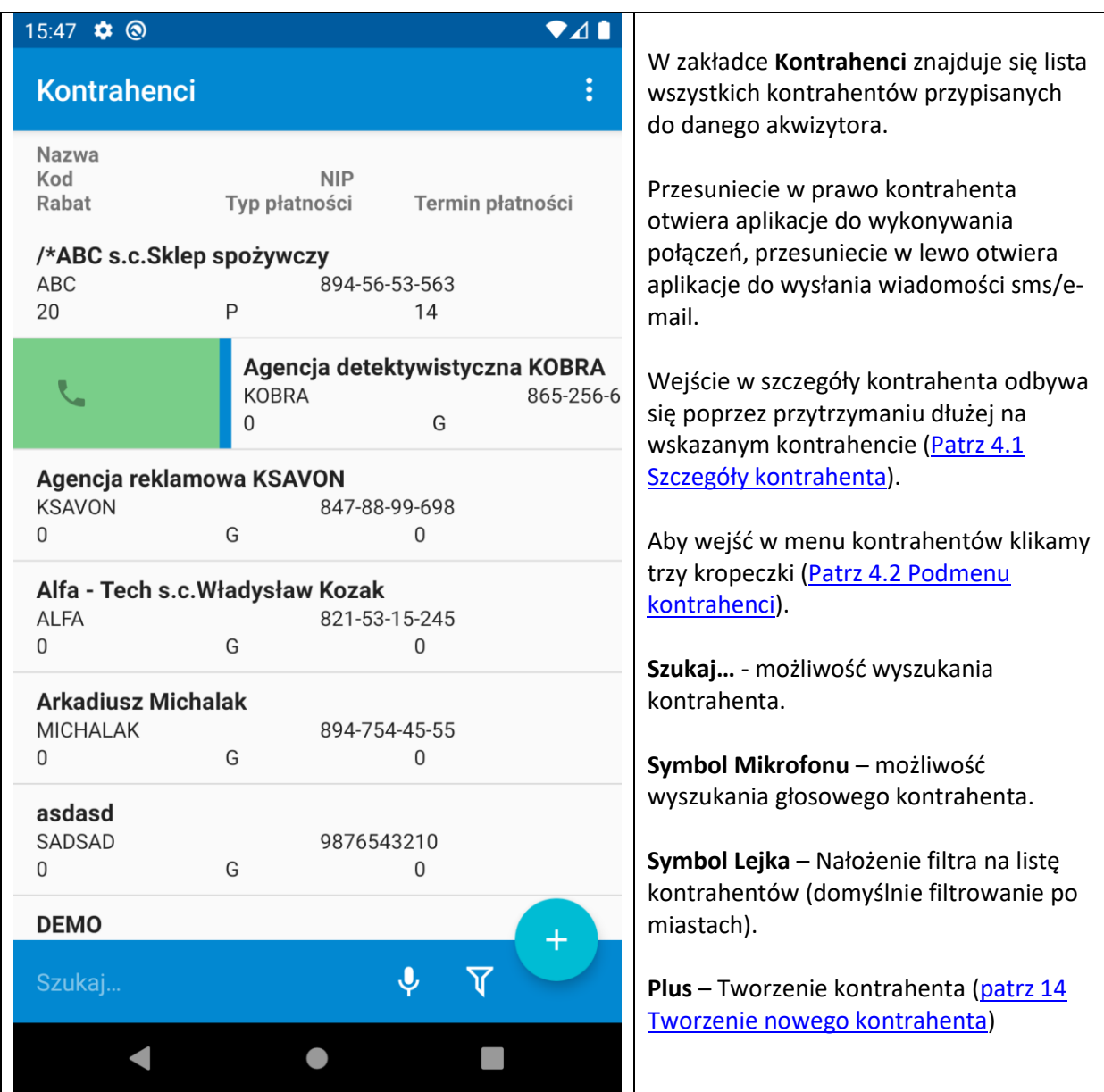

## **4.1 Szczegóły kontrahenta**

<span id="page-30-0"></span>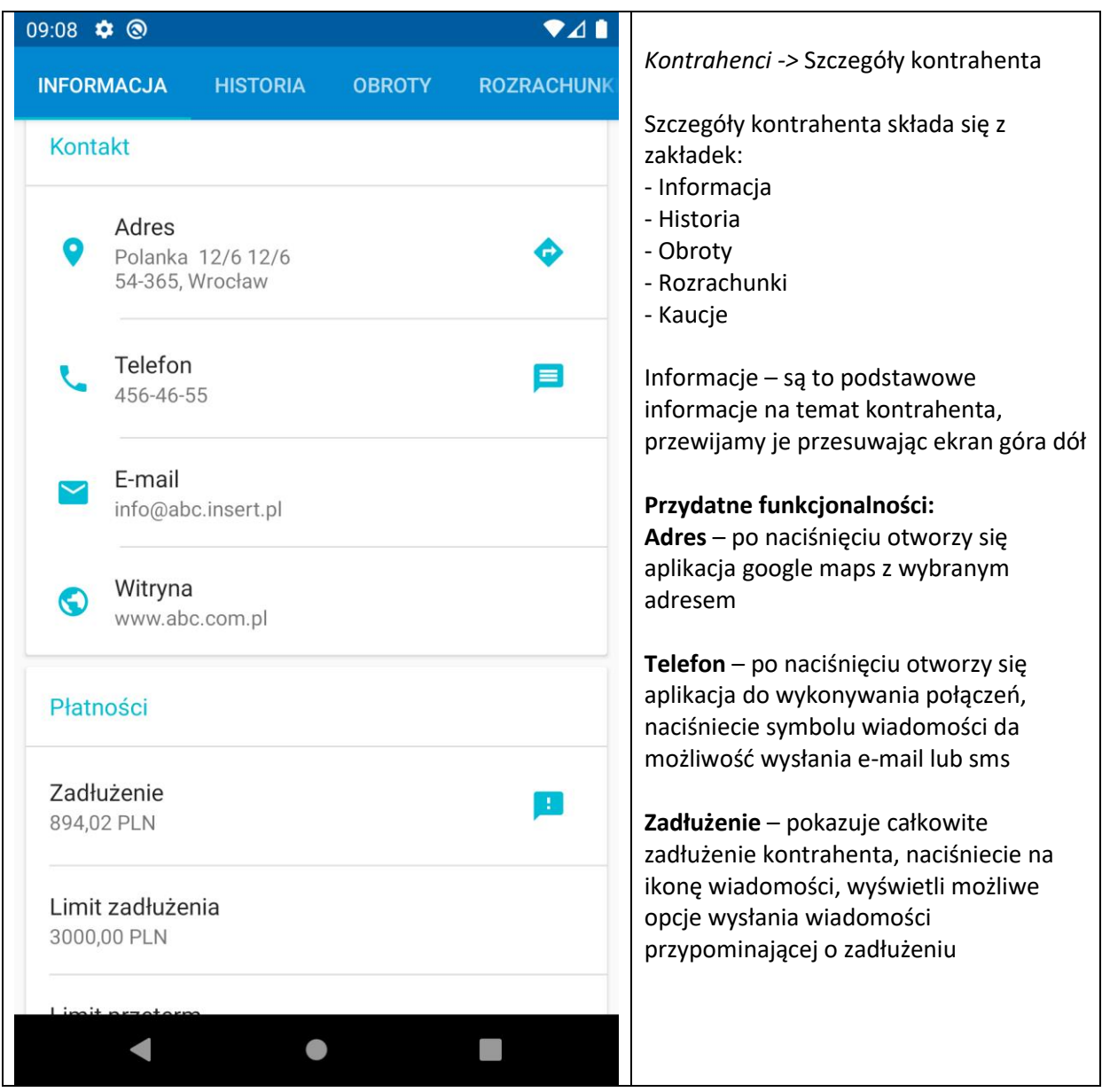

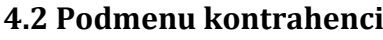

<span id="page-31-0"></span>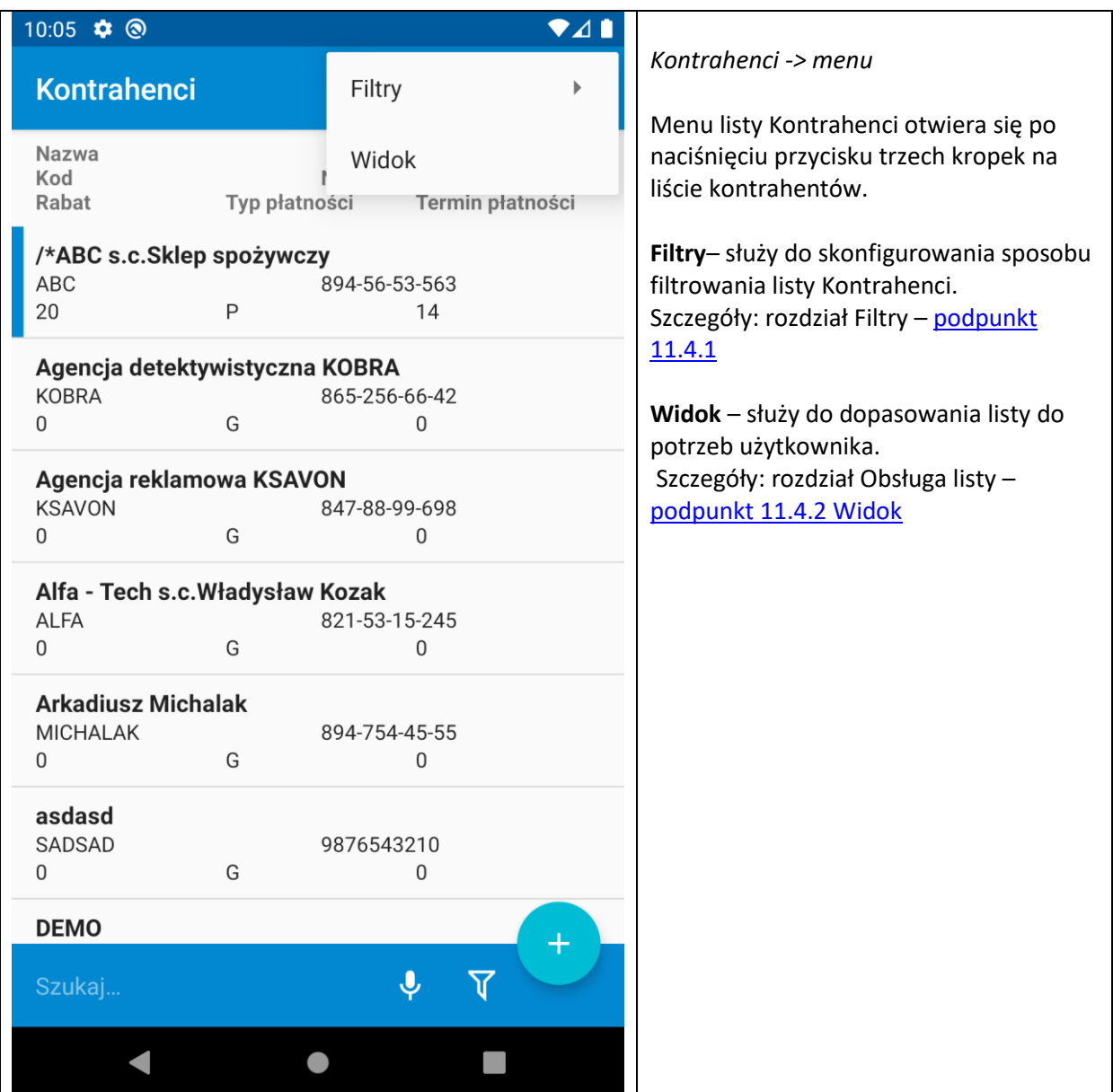

## **5 Towary**

<span id="page-32-0"></span>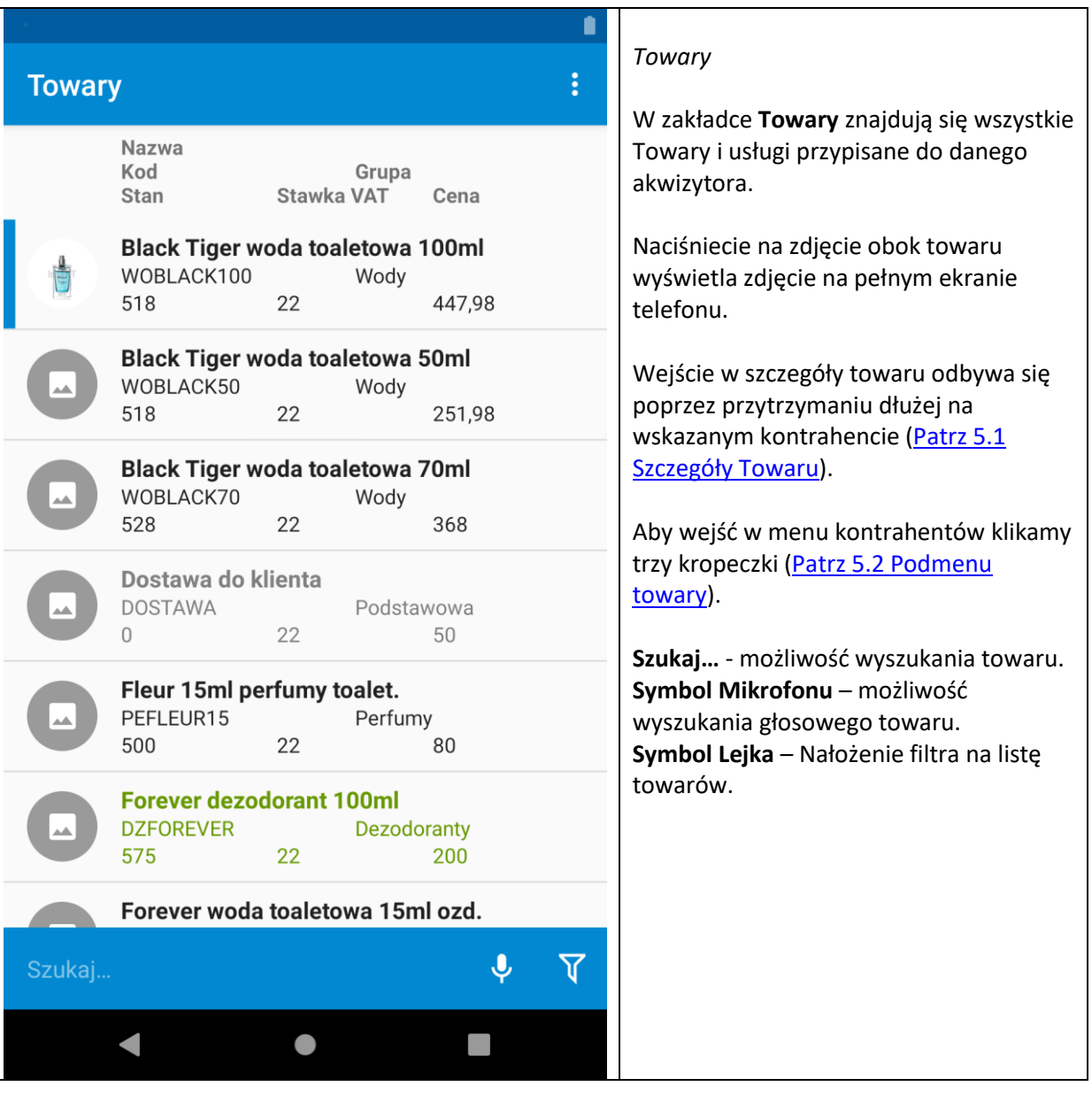

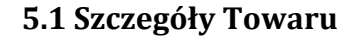

<span id="page-33-0"></span>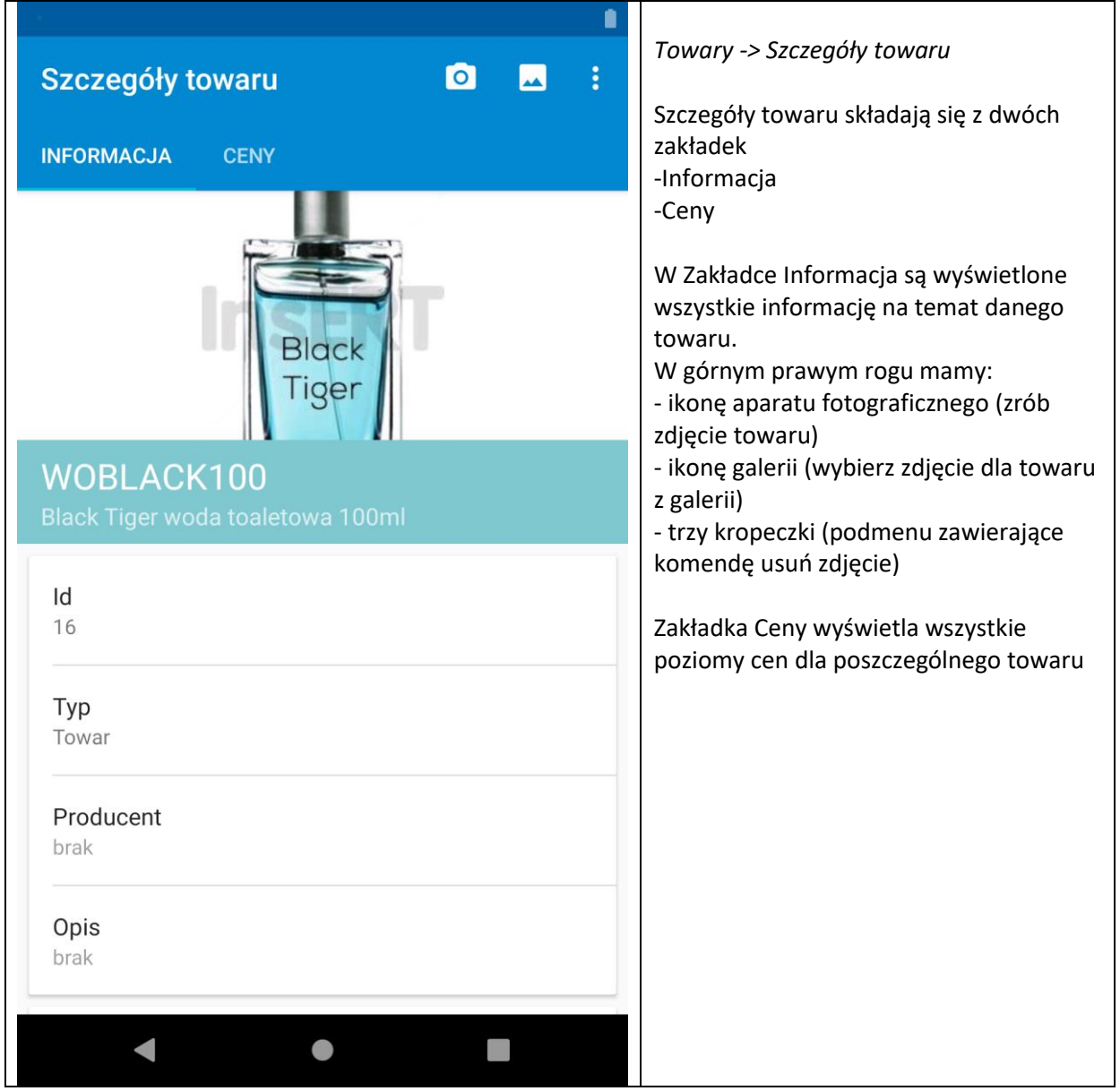

<span id="page-34-0"></span>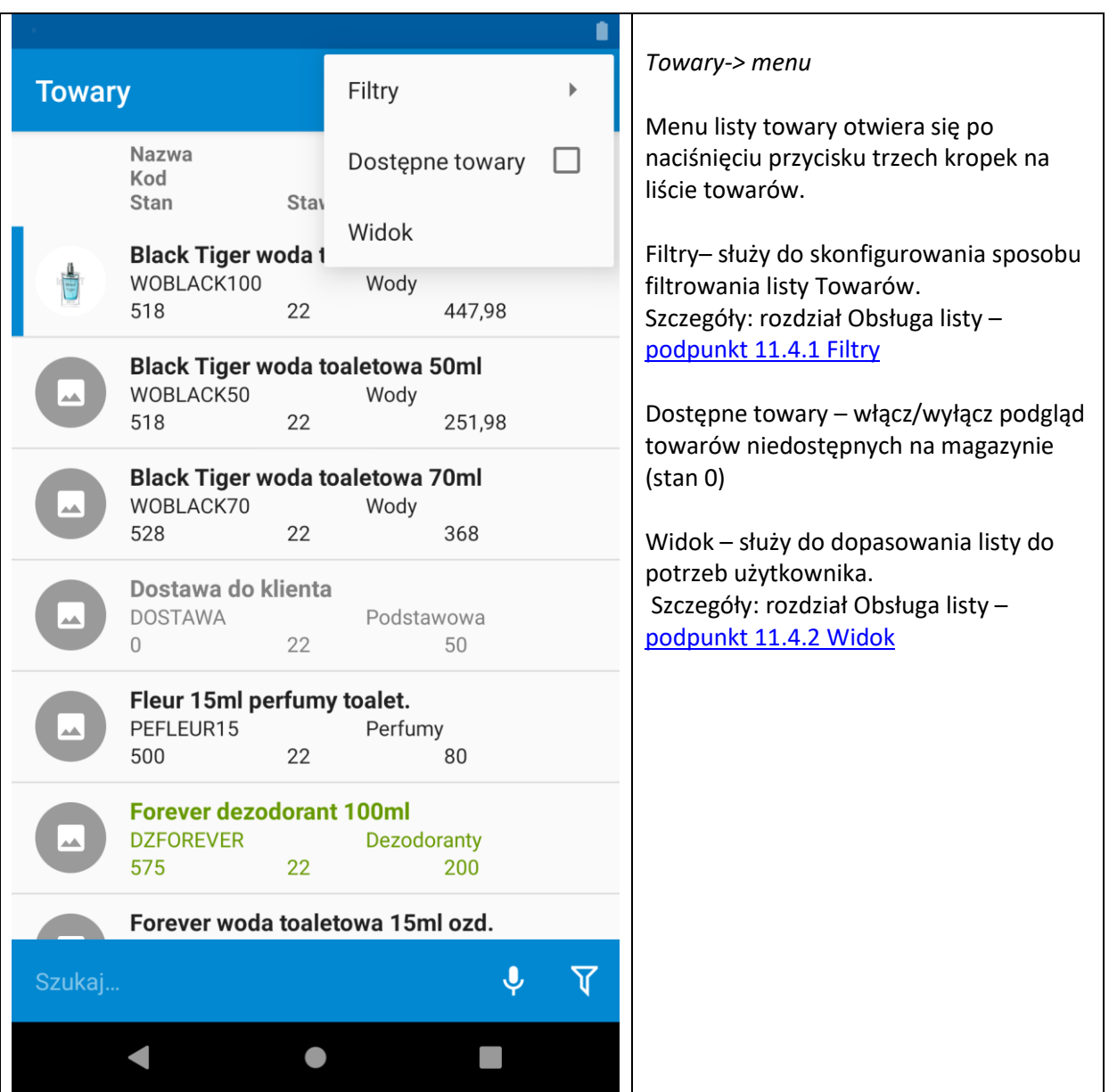

## **5.2 Podmenu towary**

## **6 Rozrachunki**

<span id="page-35-0"></span>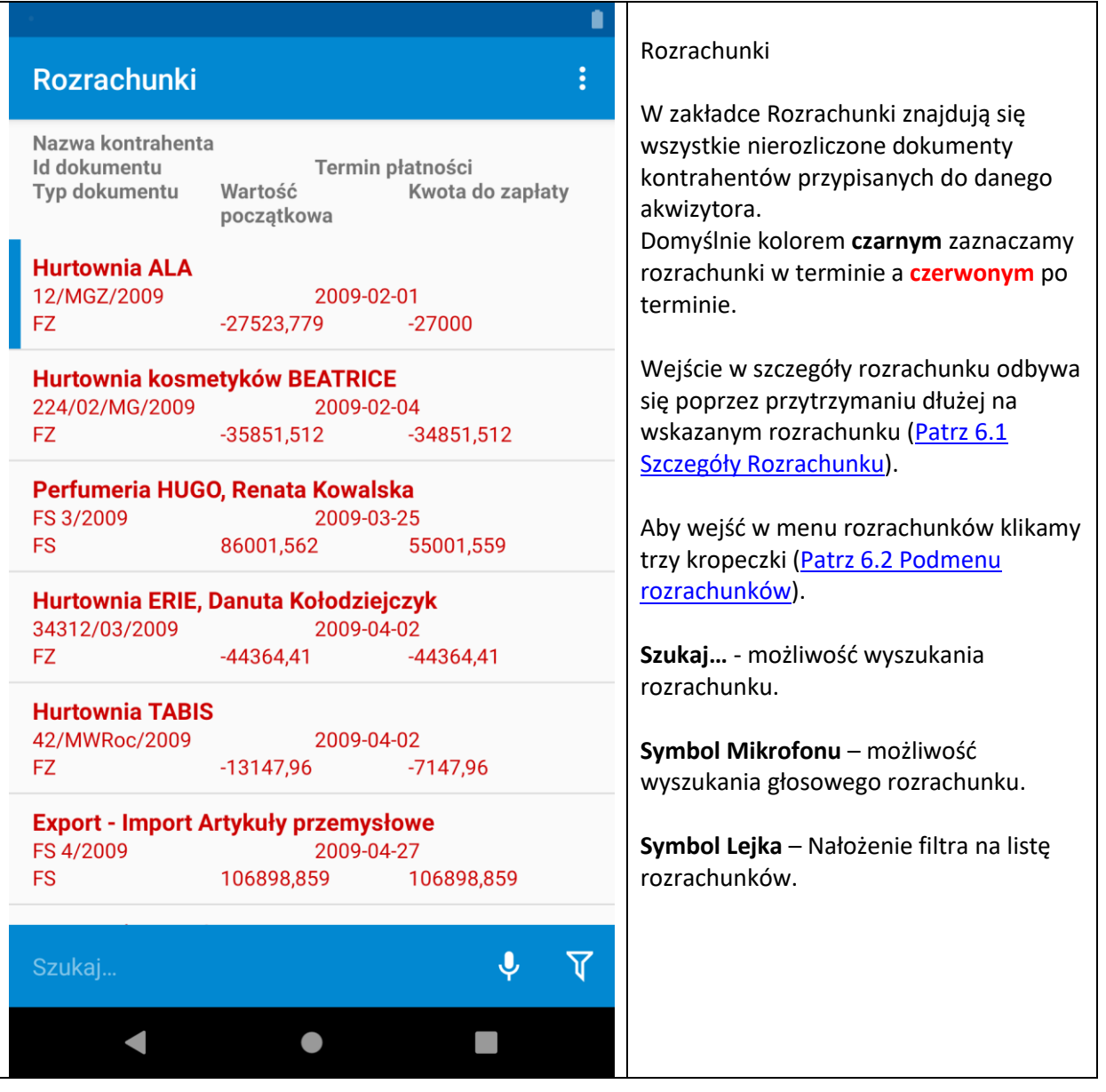
# r *Rozrachunki -> Szczegóły towaru*Szczegóły rozrachunku Daty i terminy Data wystawienia 2 stycznia 2009 Termin płatności 1 lutego 2009 Wartości Kwota do zapłaty -27000,00 PLN Wartość początkowa -27523,78 PLN **Status** Nowy Nie Informacje dodatkowe  $\blacksquare$  $\bullet$

## **6.1 Szczegóły Rozrachunków**

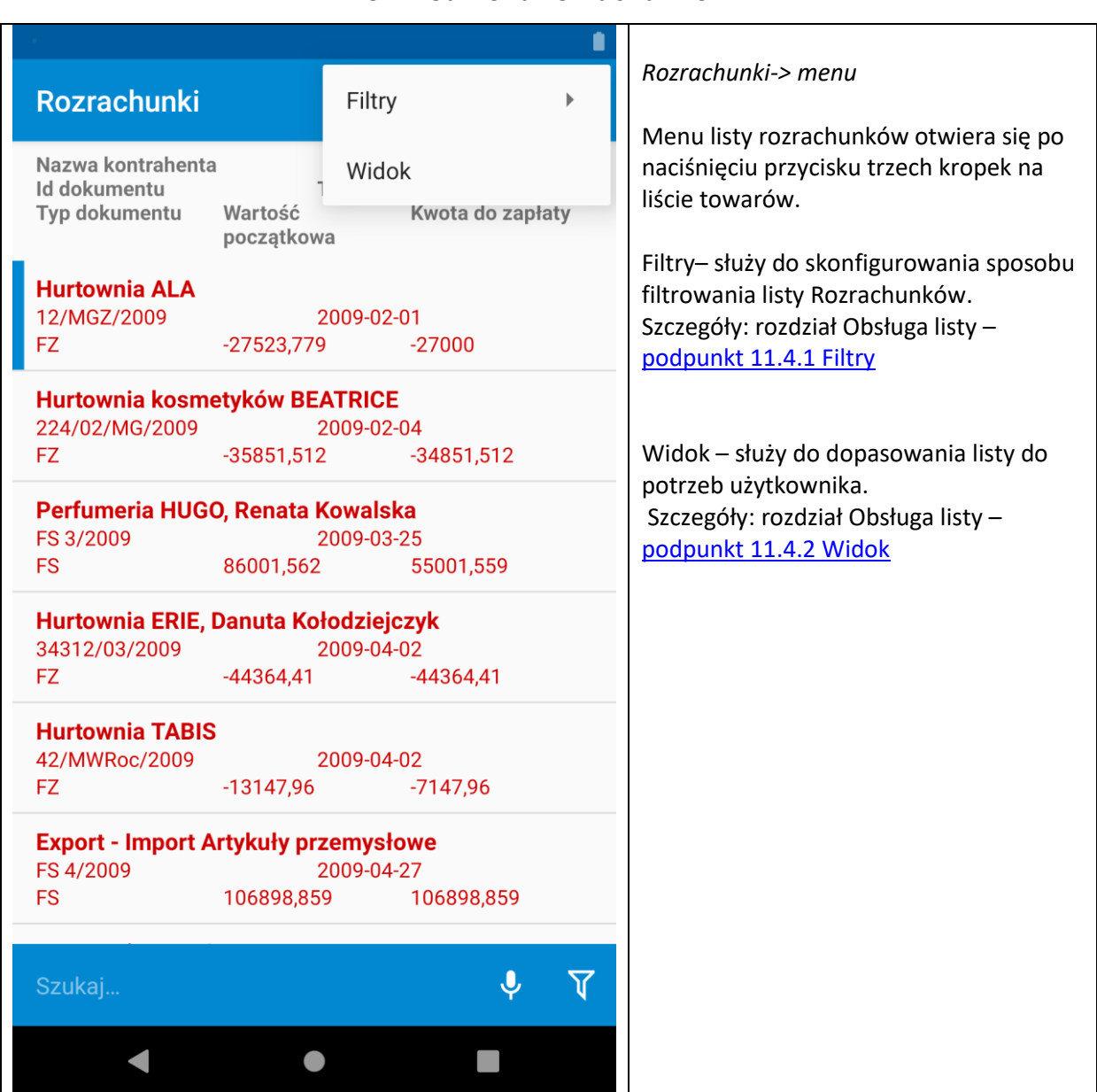

### **6.2 Podmenu rozrachunków**

# **7 Firmy**

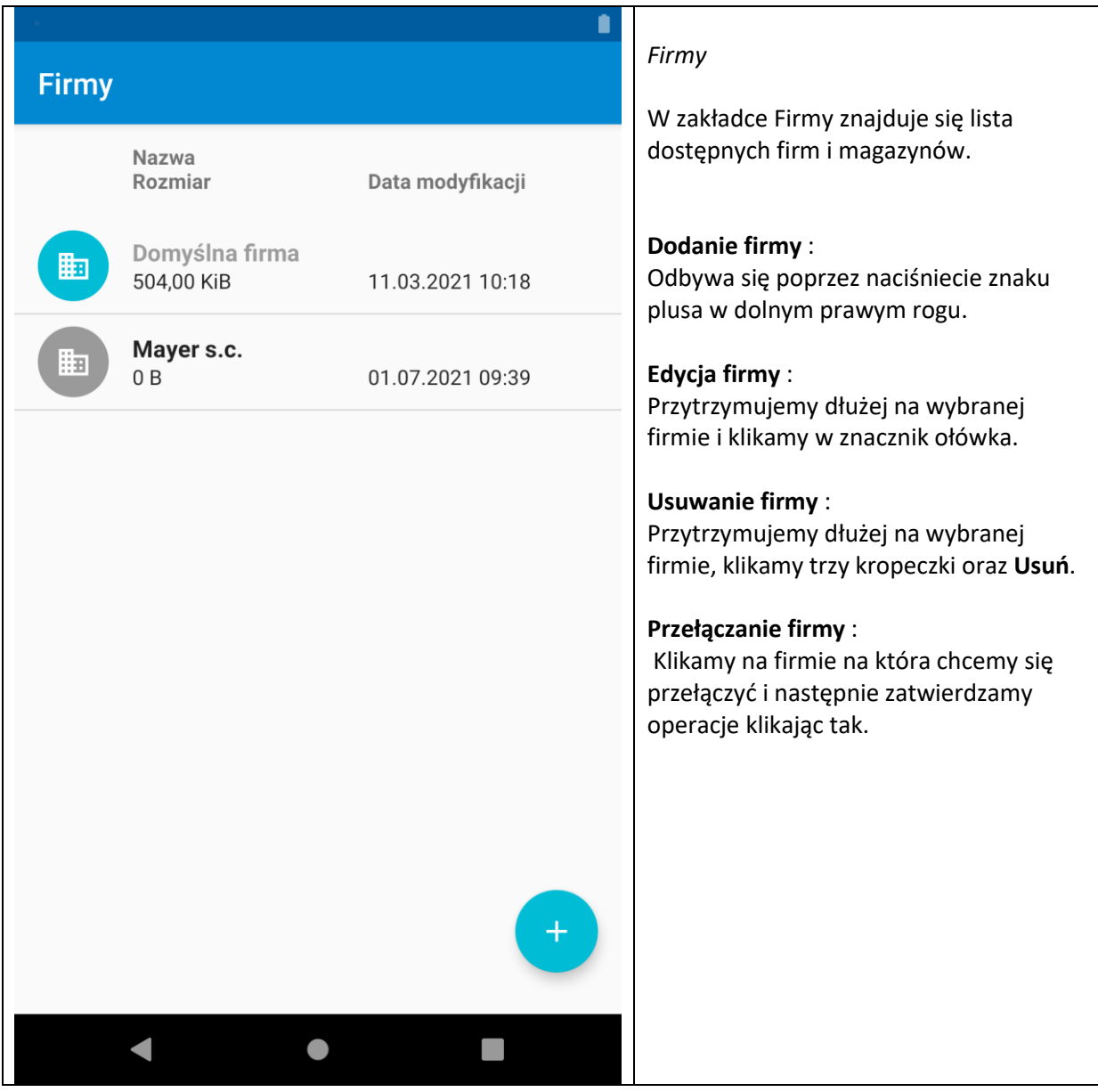

## **8 Wiadomości**

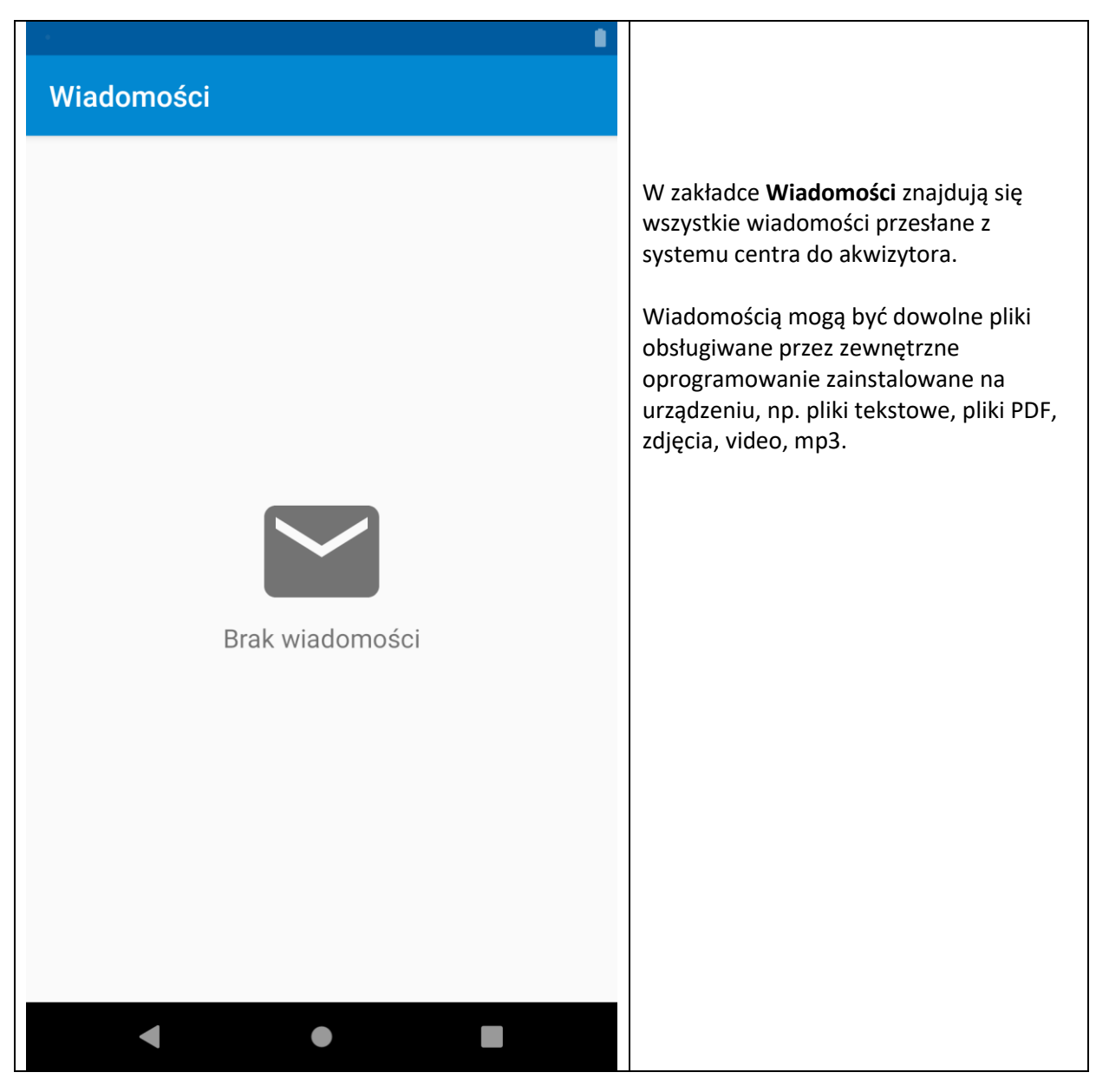

# **9 Raporty**

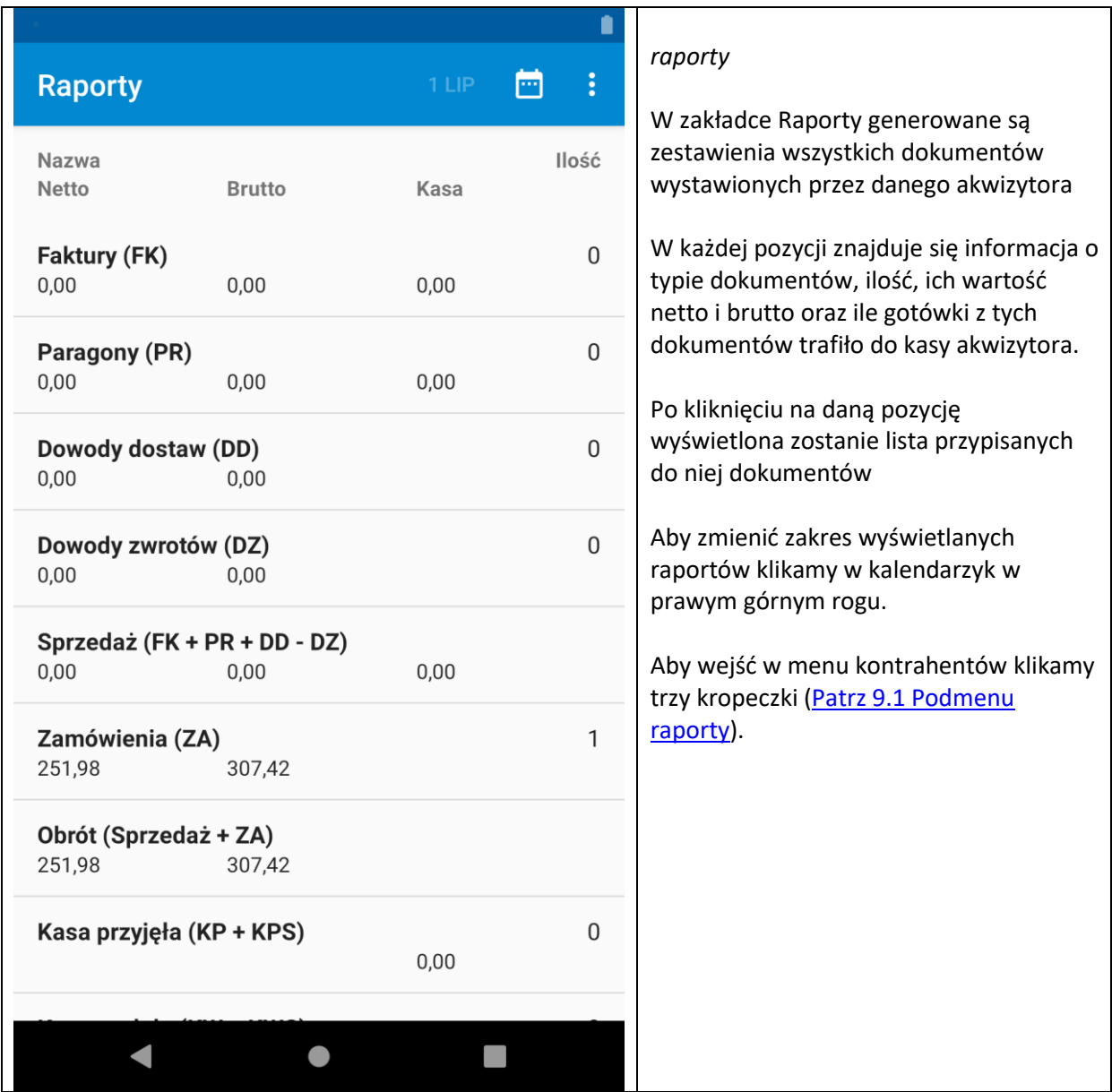

<span id="page-41-0"></span>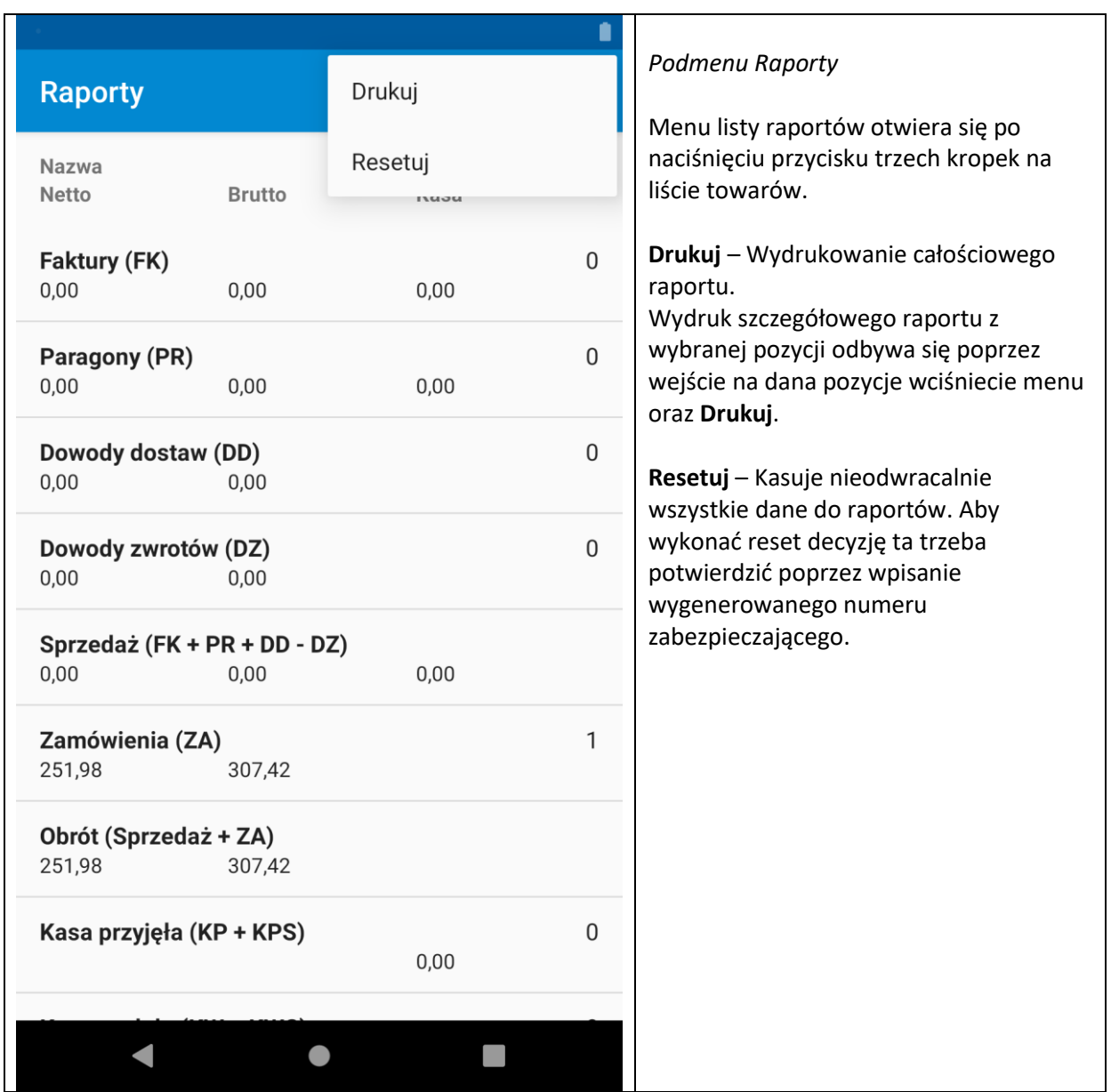

## **9.1 Podmenu Raporty**

## **10 Komunikacja**

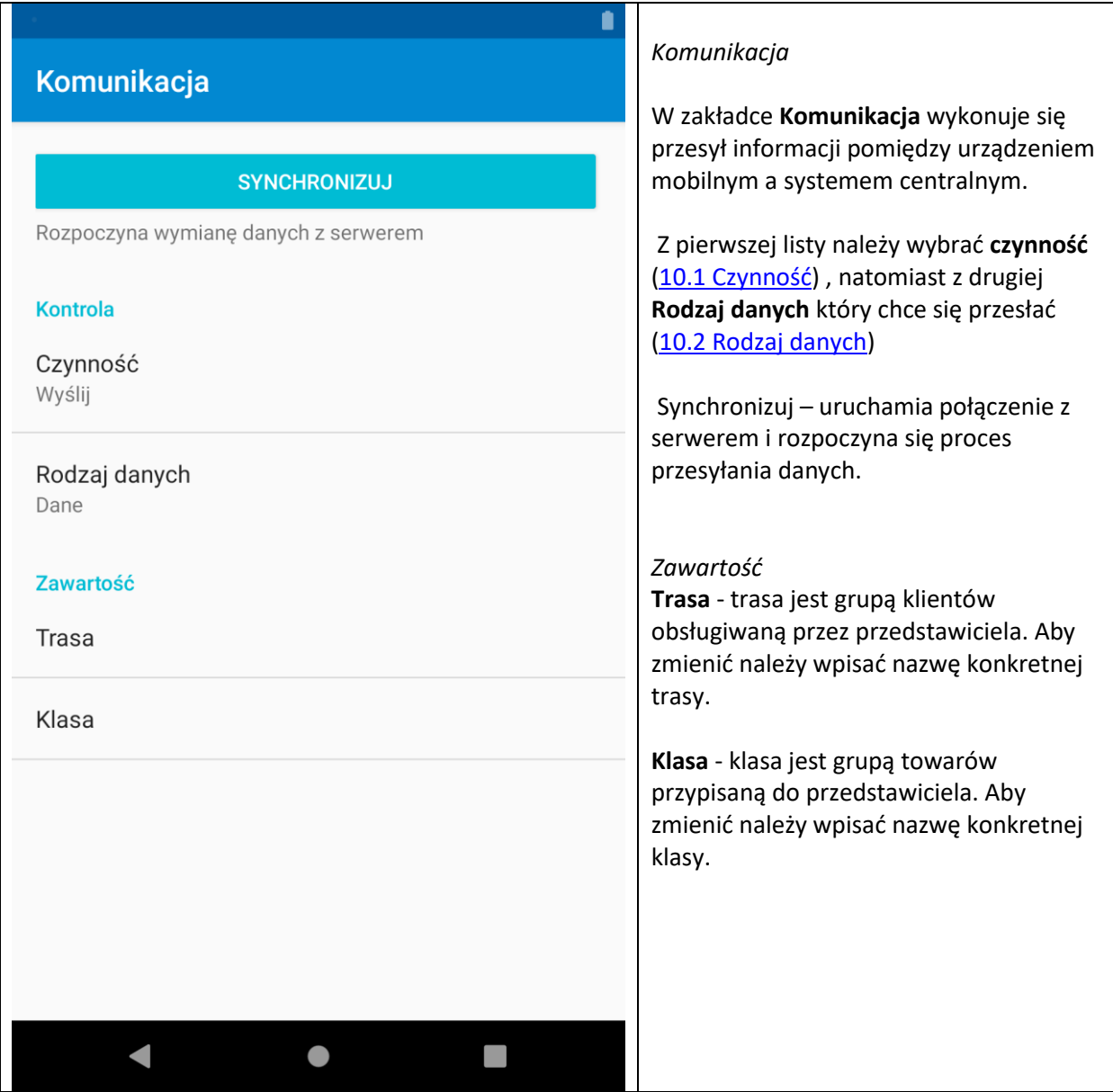

## **10.1 Czynność**

<span id="page-43-0"></span>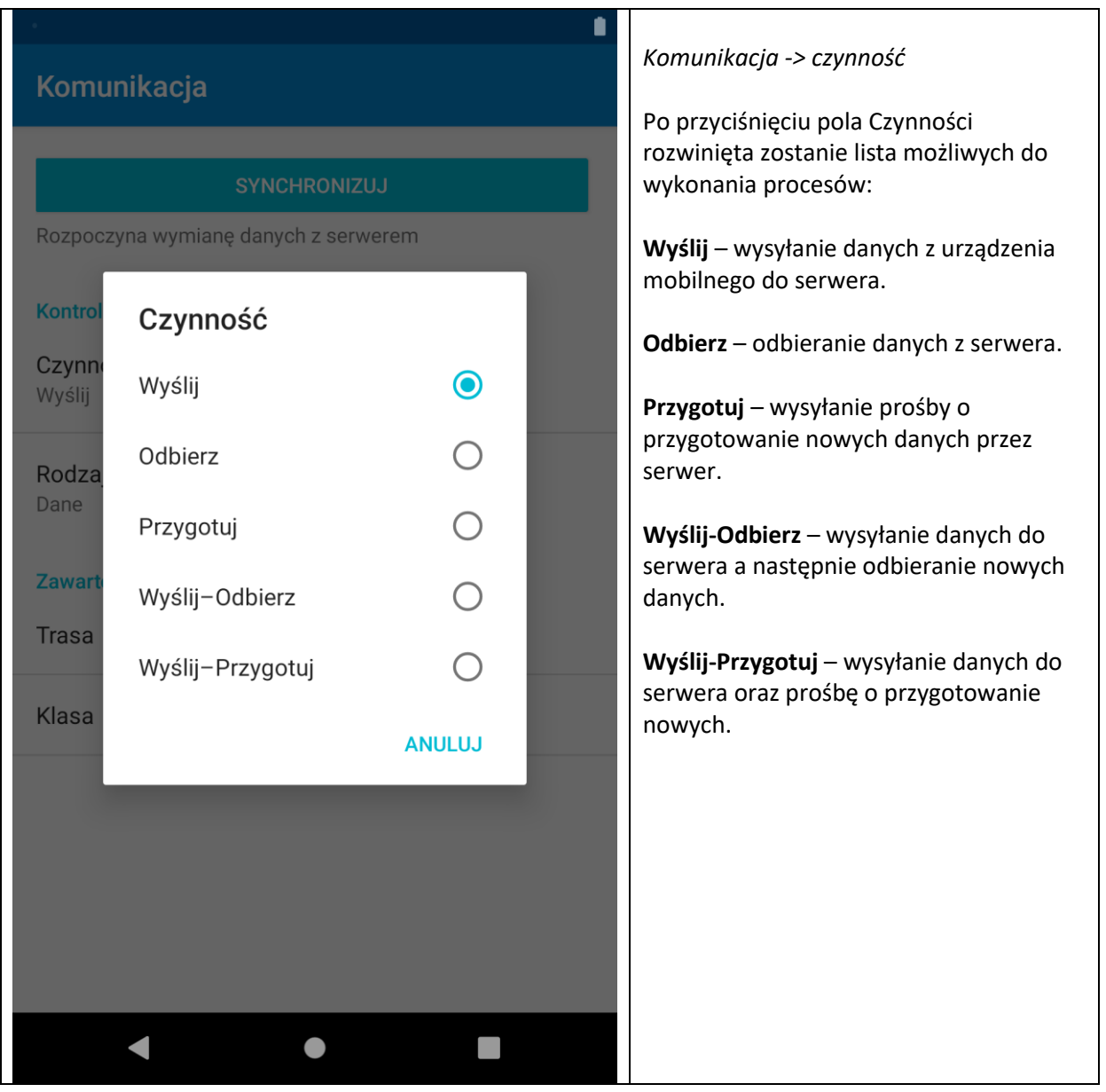

## **10.2 Rodzaj danych**

<span id="page-44-0"></span>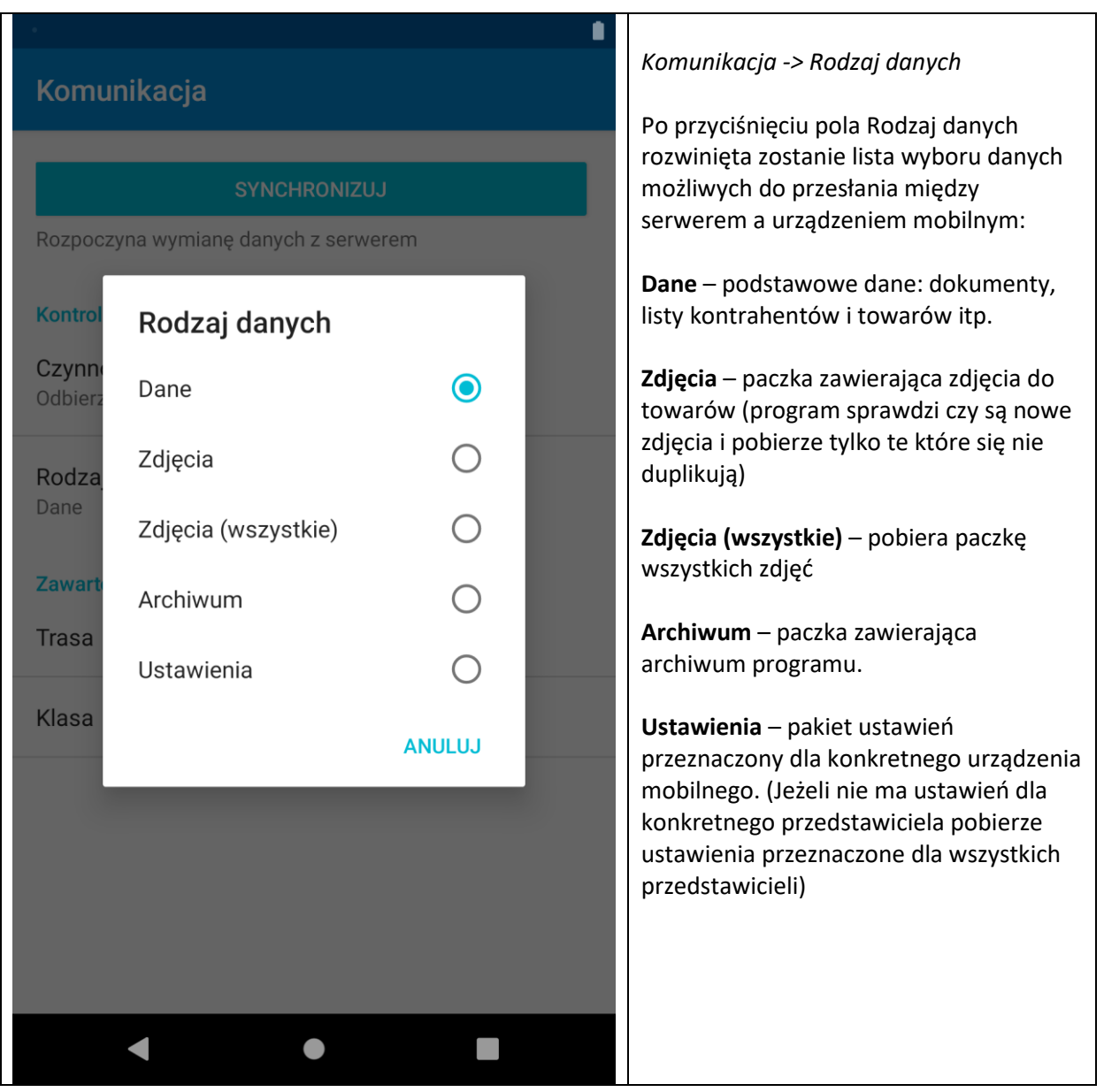

# **11 Listy – Dokumenty, Kontrahenci, Towary, Rozrachunki**

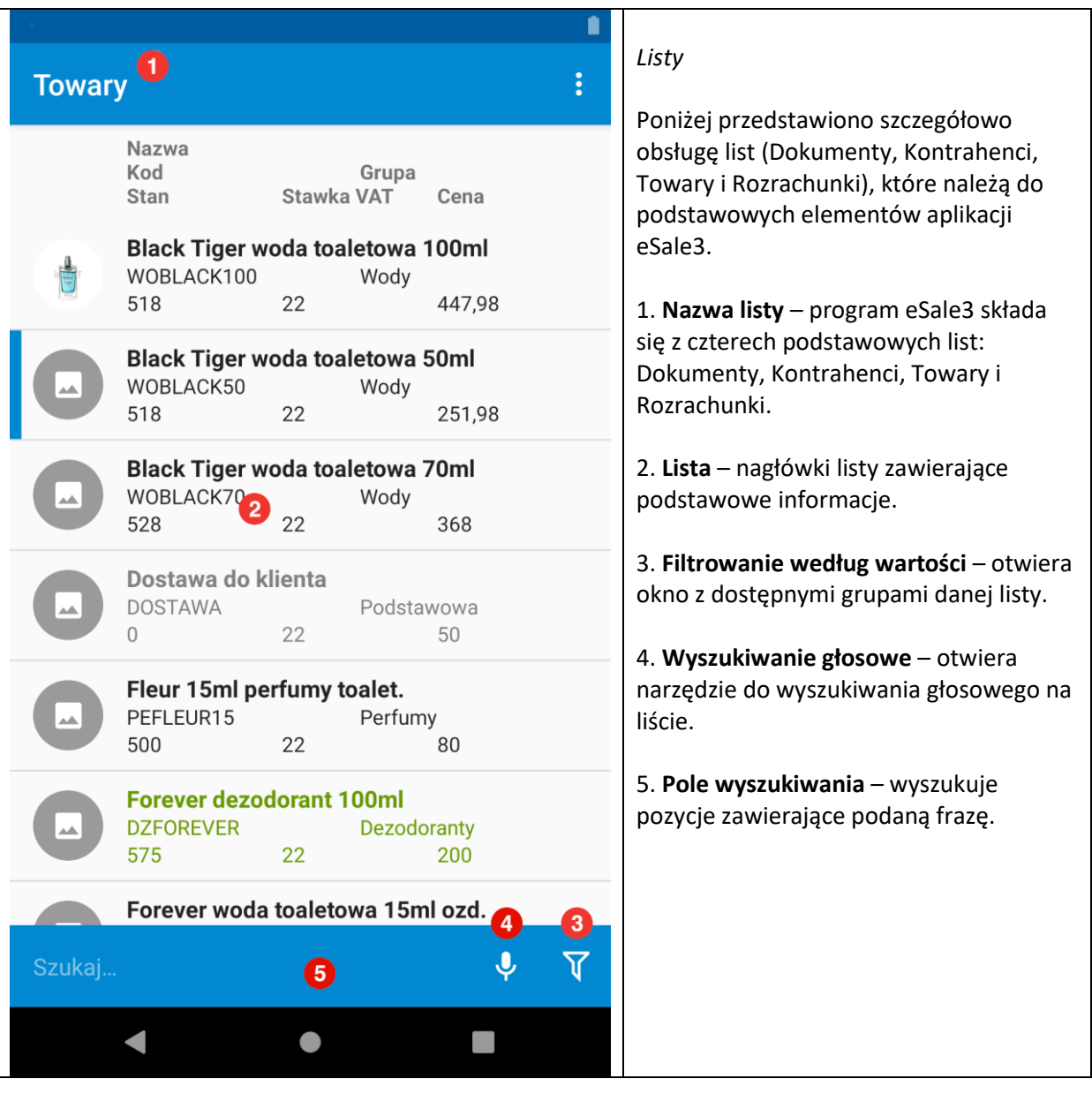

## **11.1 Filtrowanie według wartości**

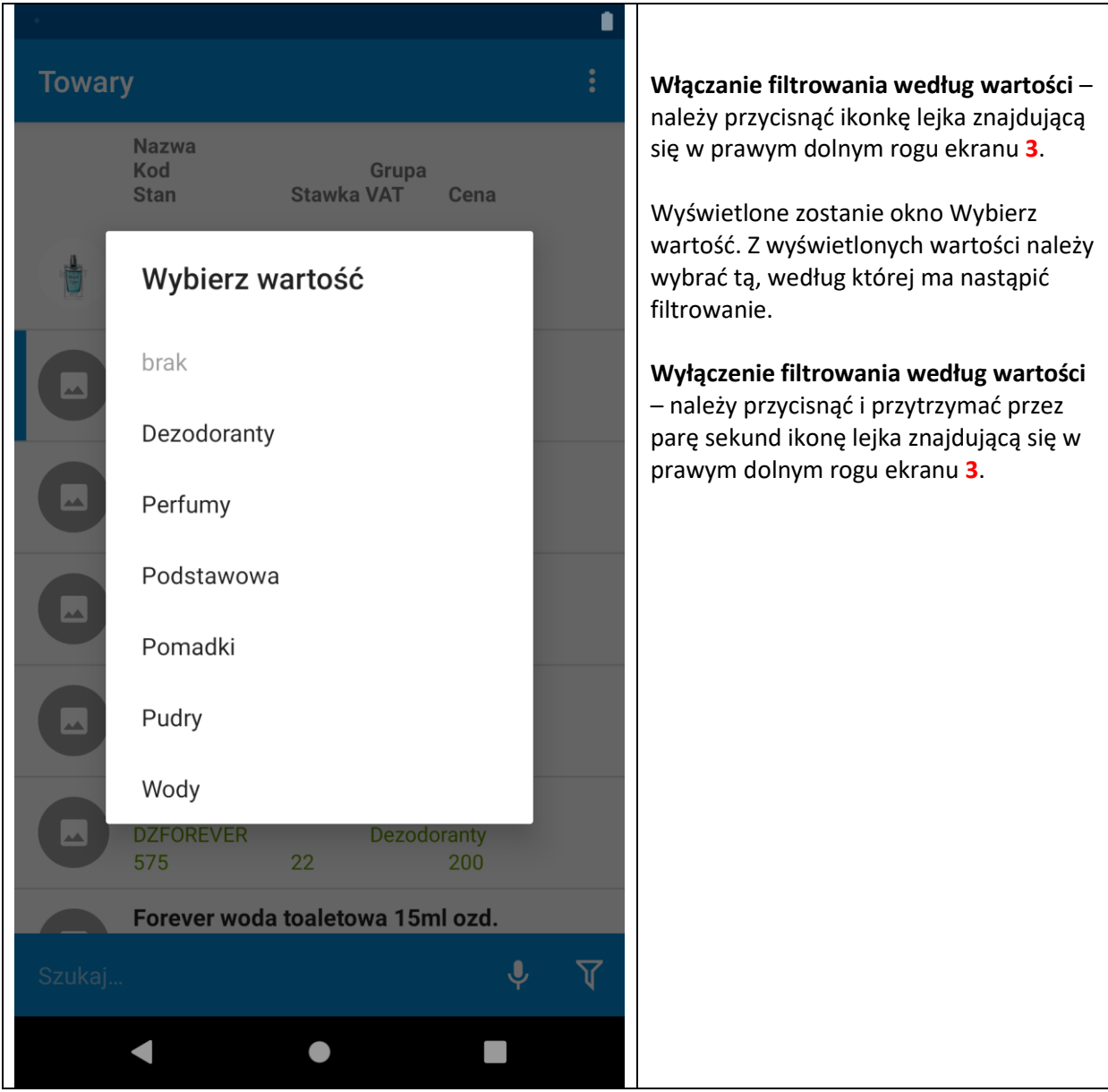

## **11.2 Wyszukiwanie**

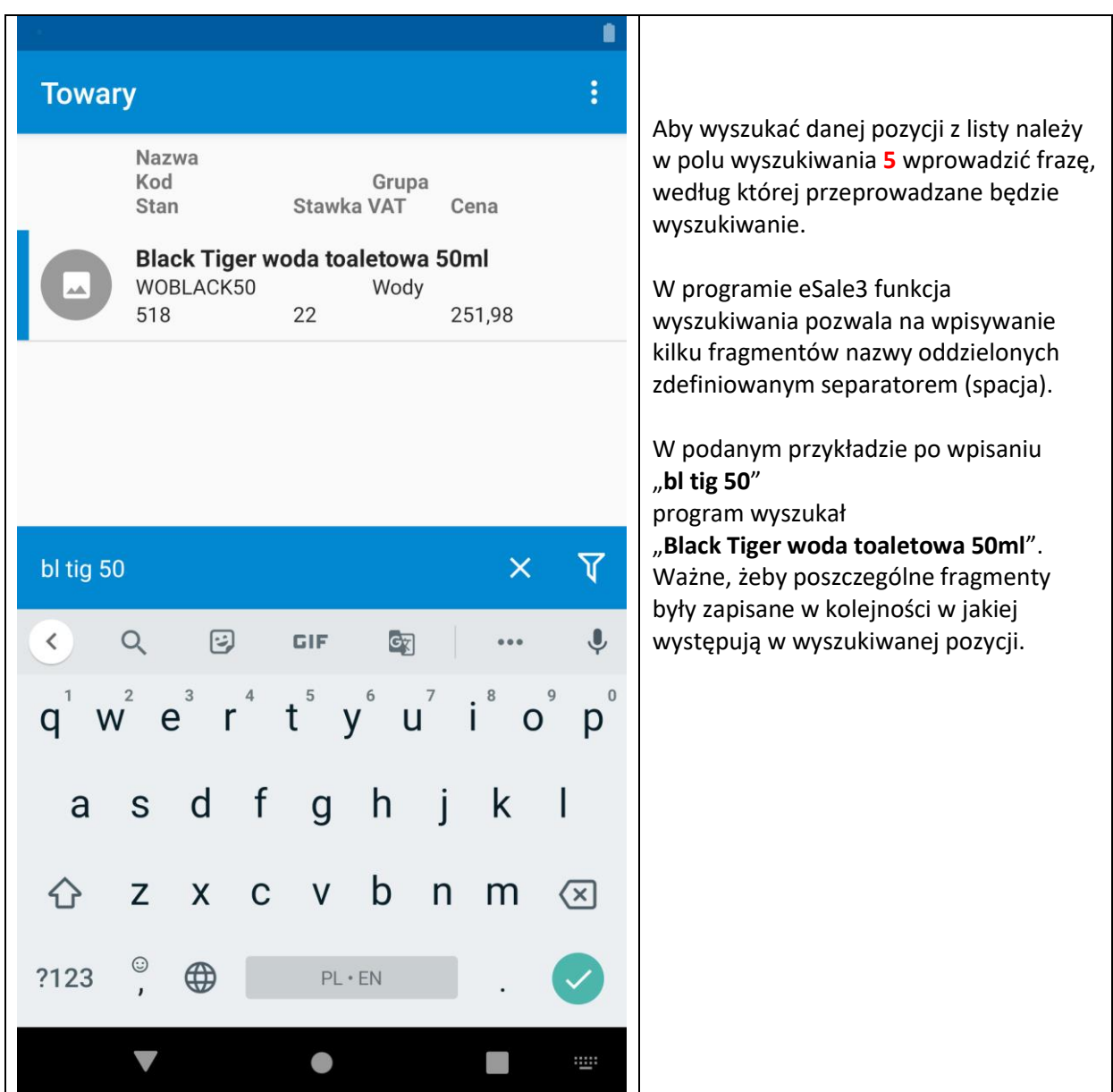

## **11.3 Wyszukiwanie głosowe**

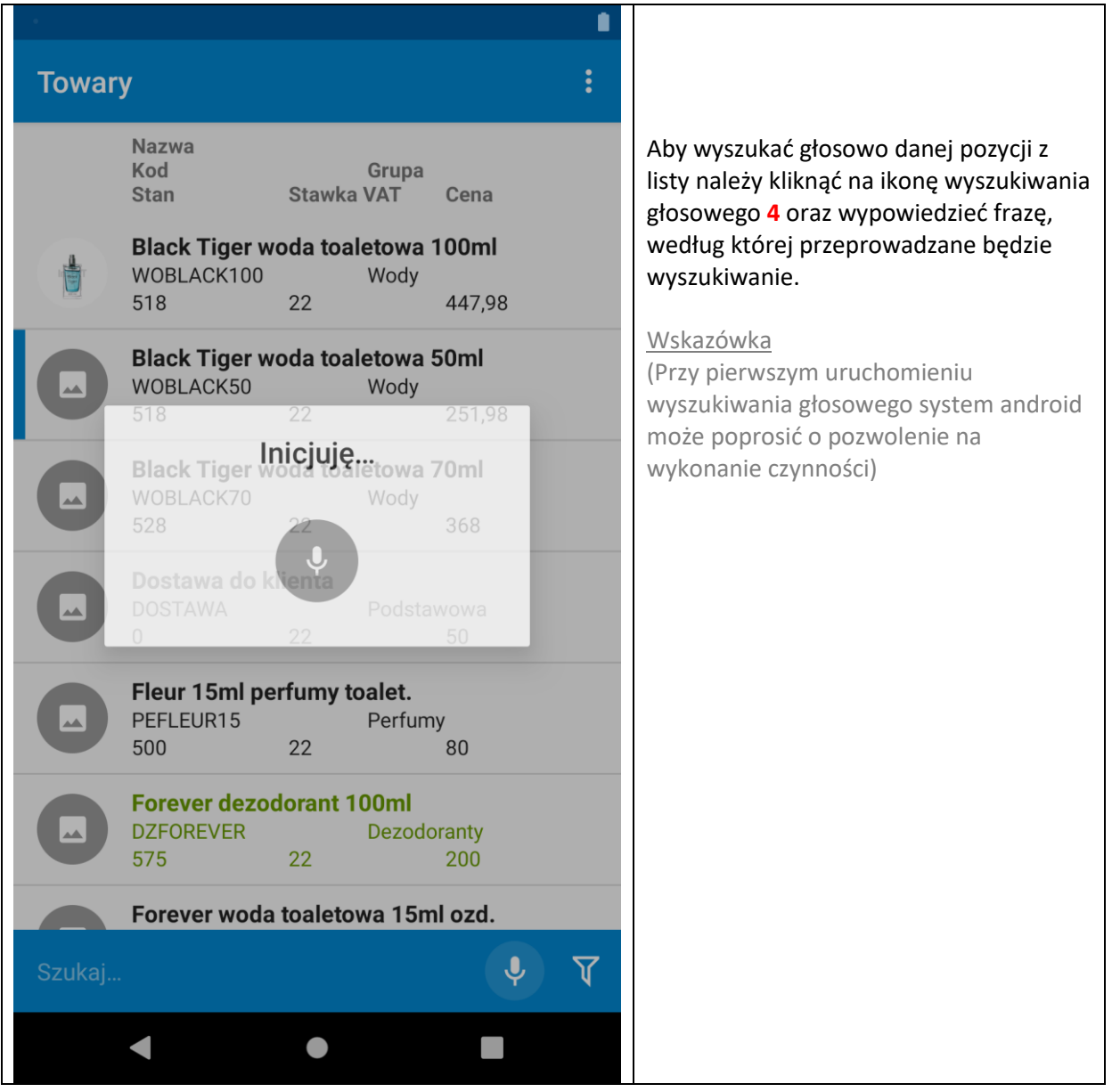

## **11.4 Menu Listy**

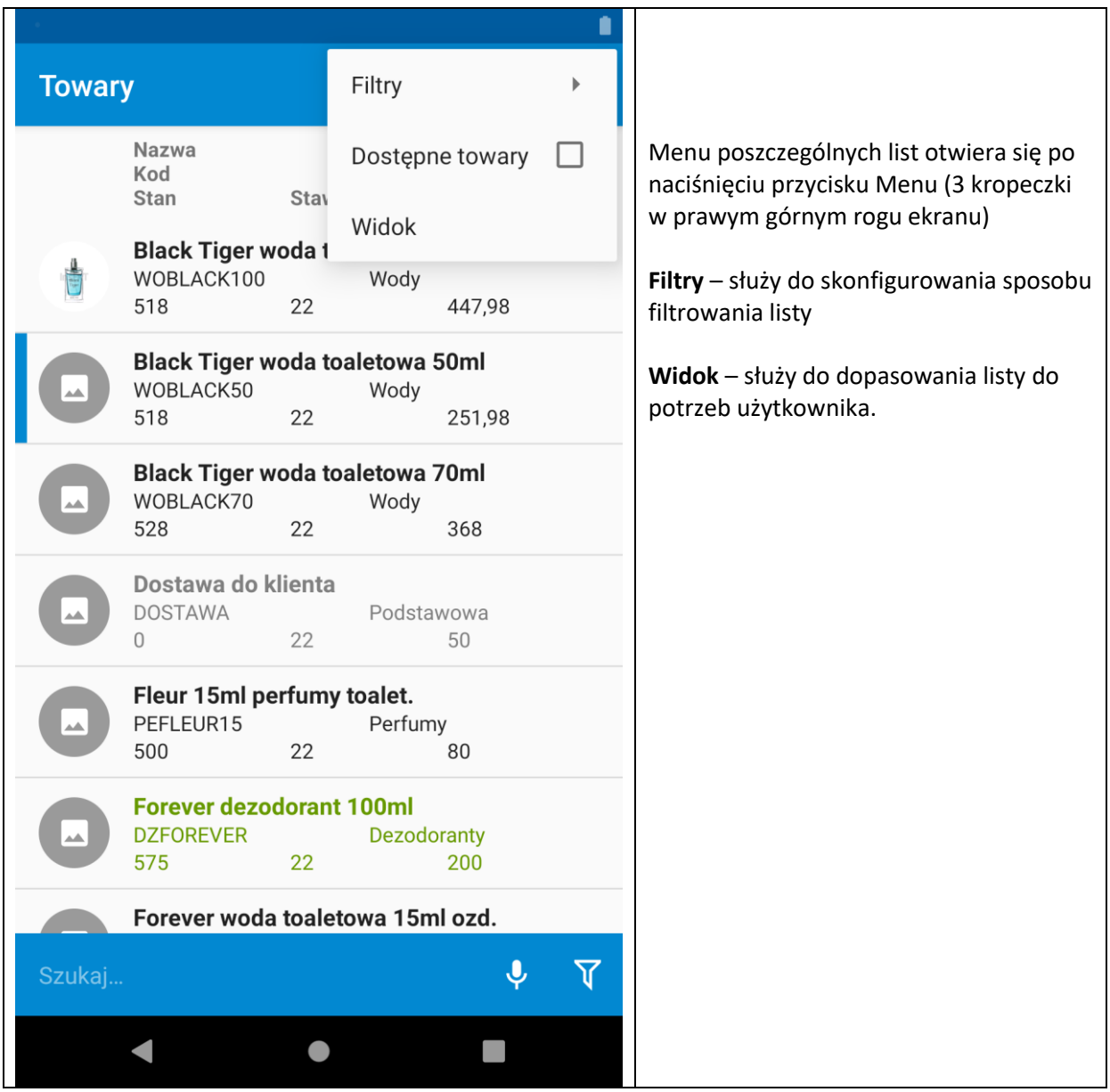

## **11.4.1 Filtry**

<span id="page-50-0"></span>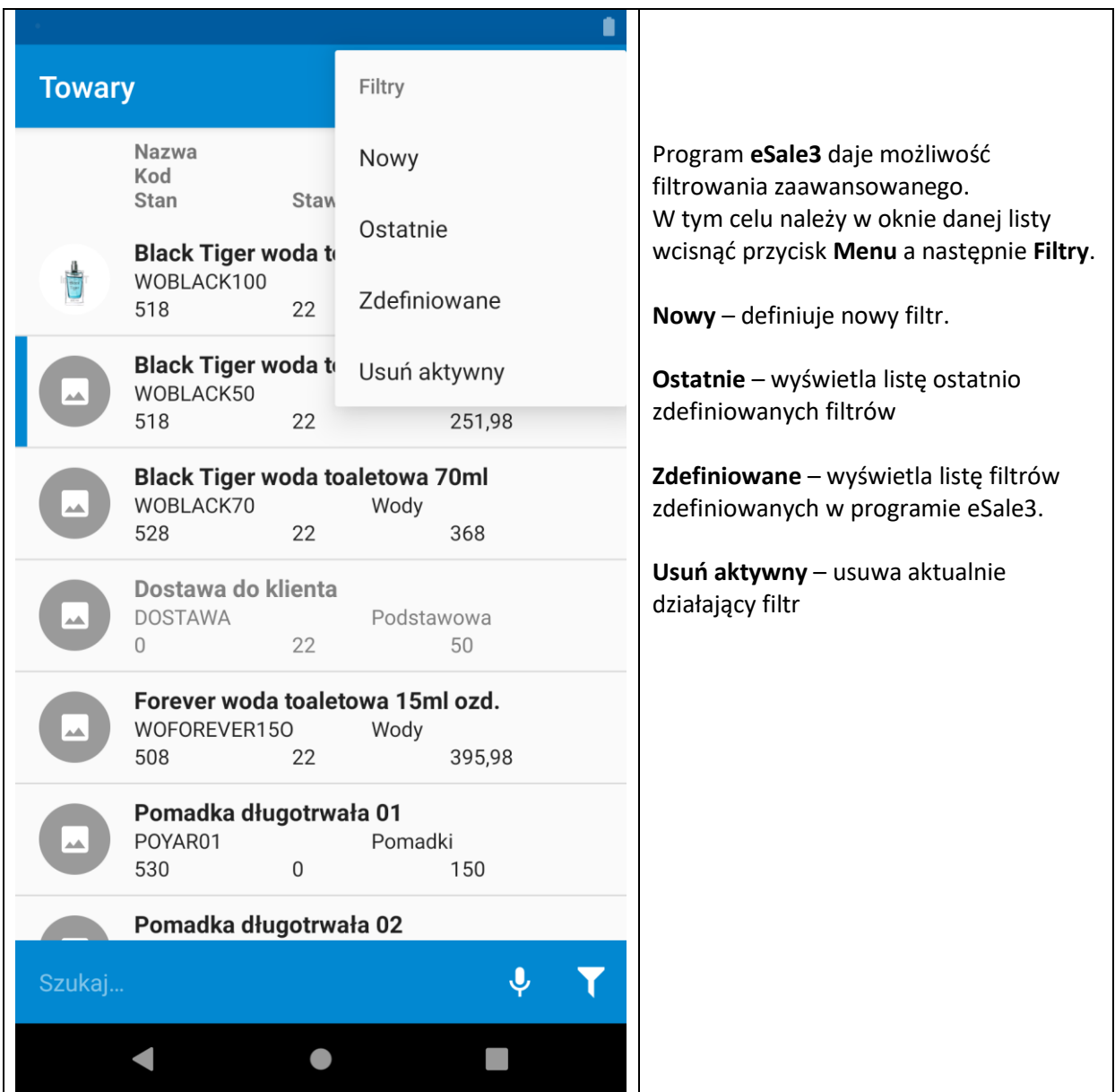

## **11.4.2 Widok**

<span id="page-51-0"></span>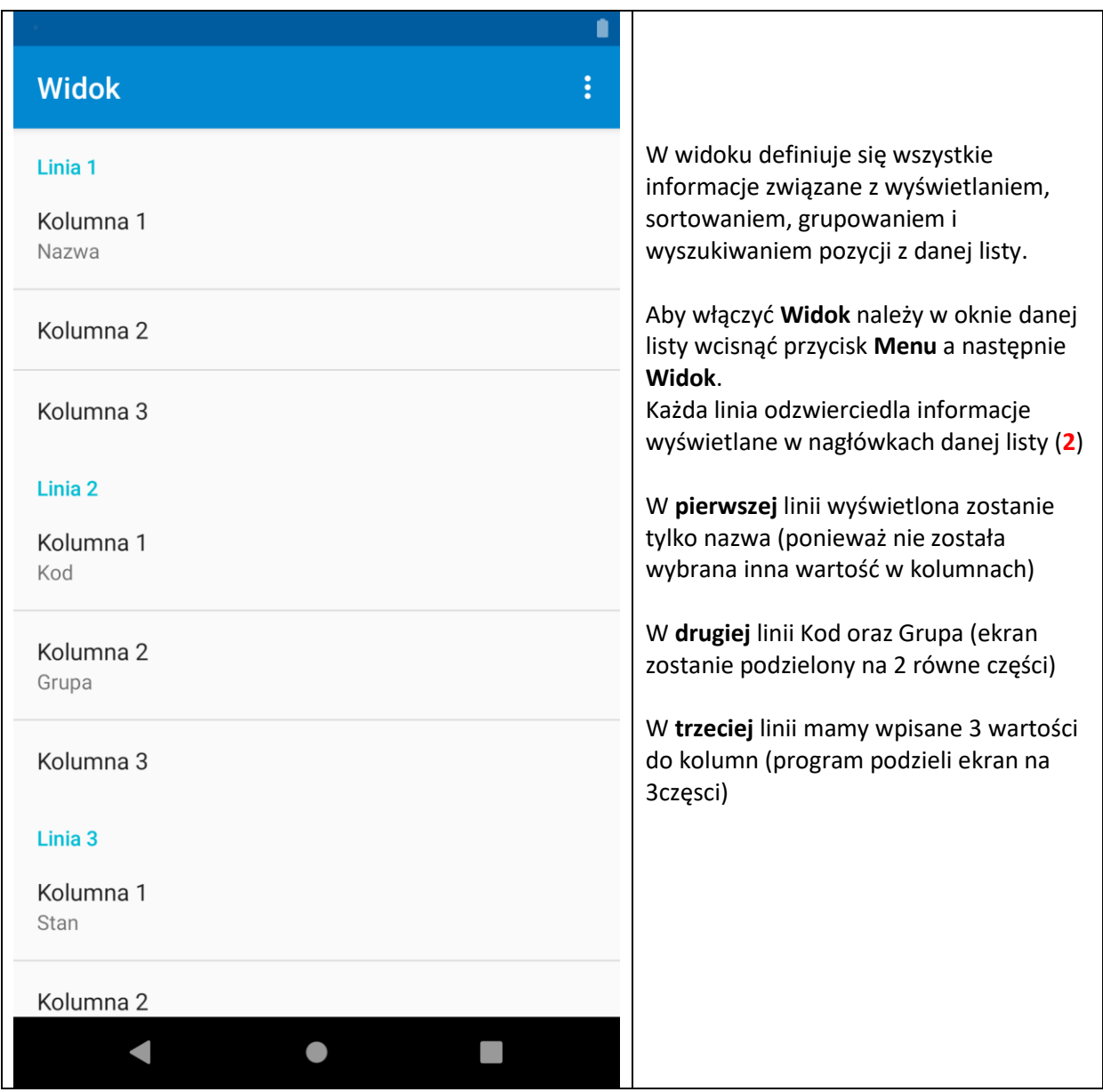

### **Widok**

# ŧ

n

#### Kolumna 3 Cena

#### Wyświetlanie

Tryb Miniaturki

#### **Filtrowanie**

Tryb filtrowania Środek

Pola filtrujące Pola biorace udział w filtrowaniu

Pole grupujące Grupa

#### Sortowanie

#### Pole sortujące

Kierunek sortowania Rosnaco

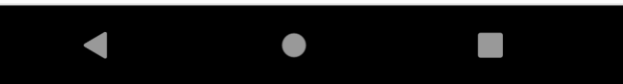

Wyświetlanie **Tryb** – możliwość wyboru wyświetlania produktów na liście

(Tekst – wyświetla towary bez zdjęć Miniaturki – po lewej stronie przy towarze pojawi się miniaturka ze zdjęciem (po naciśnięciu otworzy się na cały ekran) Obrazki – nad każdym towarem będzie

widoczne większe zdjęcie towaru (po naciśnięciu otworzy się na cały ekran)

### *Filtrowanie*

**Tryb filtrowania** – określa czy po wpisaniu w pole wyszukiwania tekst ma być wyszukaniu po każdej literce , czy tylko po początkach słów, czy po końcach **Pola Filtrujące** - określa, z której informacji korzysta wyszukiwarka **Pole grupujące** - określa z którego pola brane są dane do grupowania (lejek).

#### *Sortowanie*

**Pole sortujące** - określa, według którego pola lista jest sortowana **Kierunek sortowania** - określa czy lista jest sortowana rosnąco czy malejąco

# **12 Tworzenie nowych dokumentów**

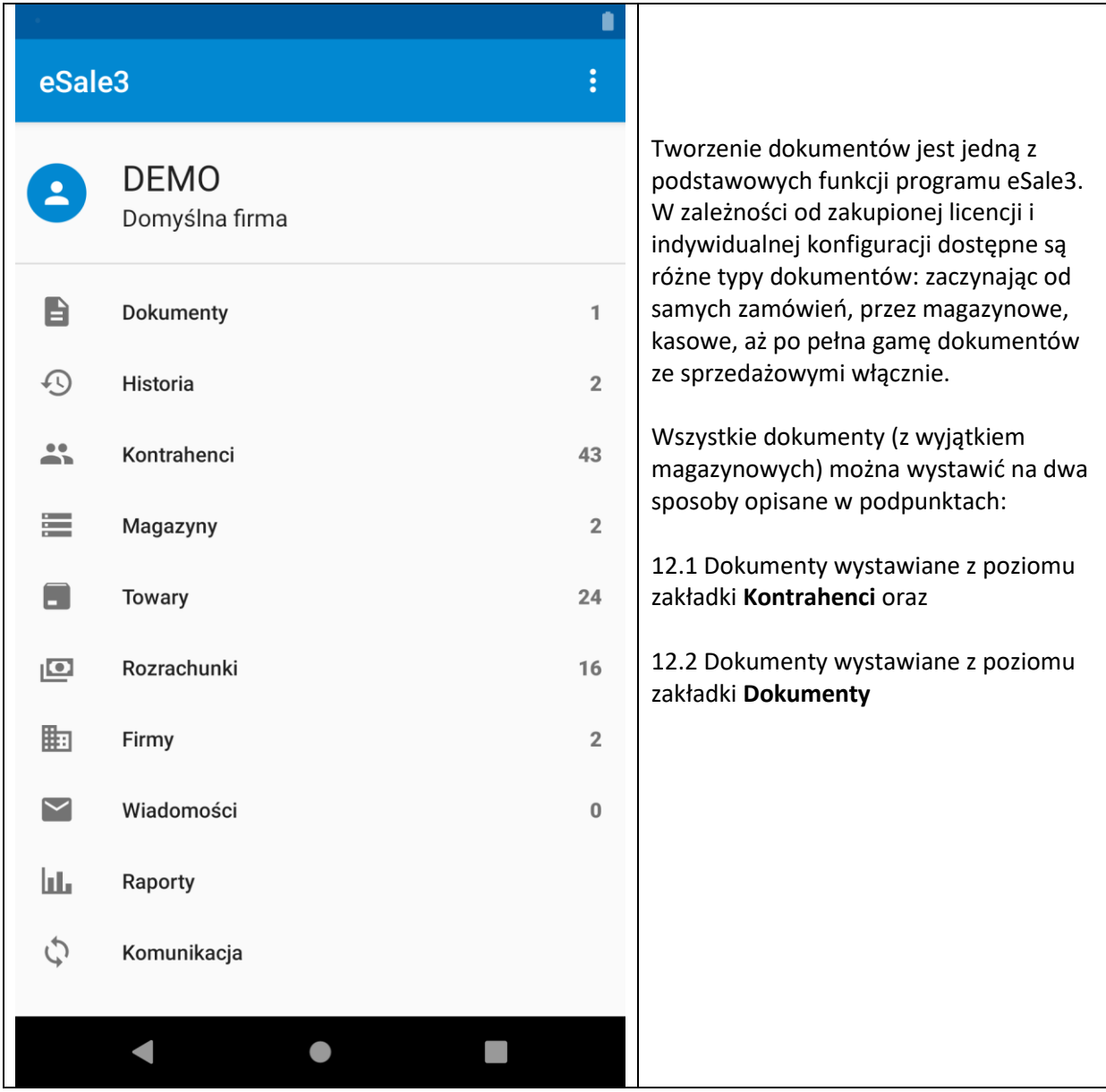

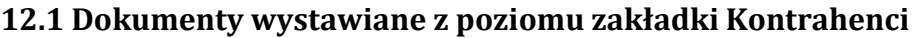

<span id="page-54-0"></span>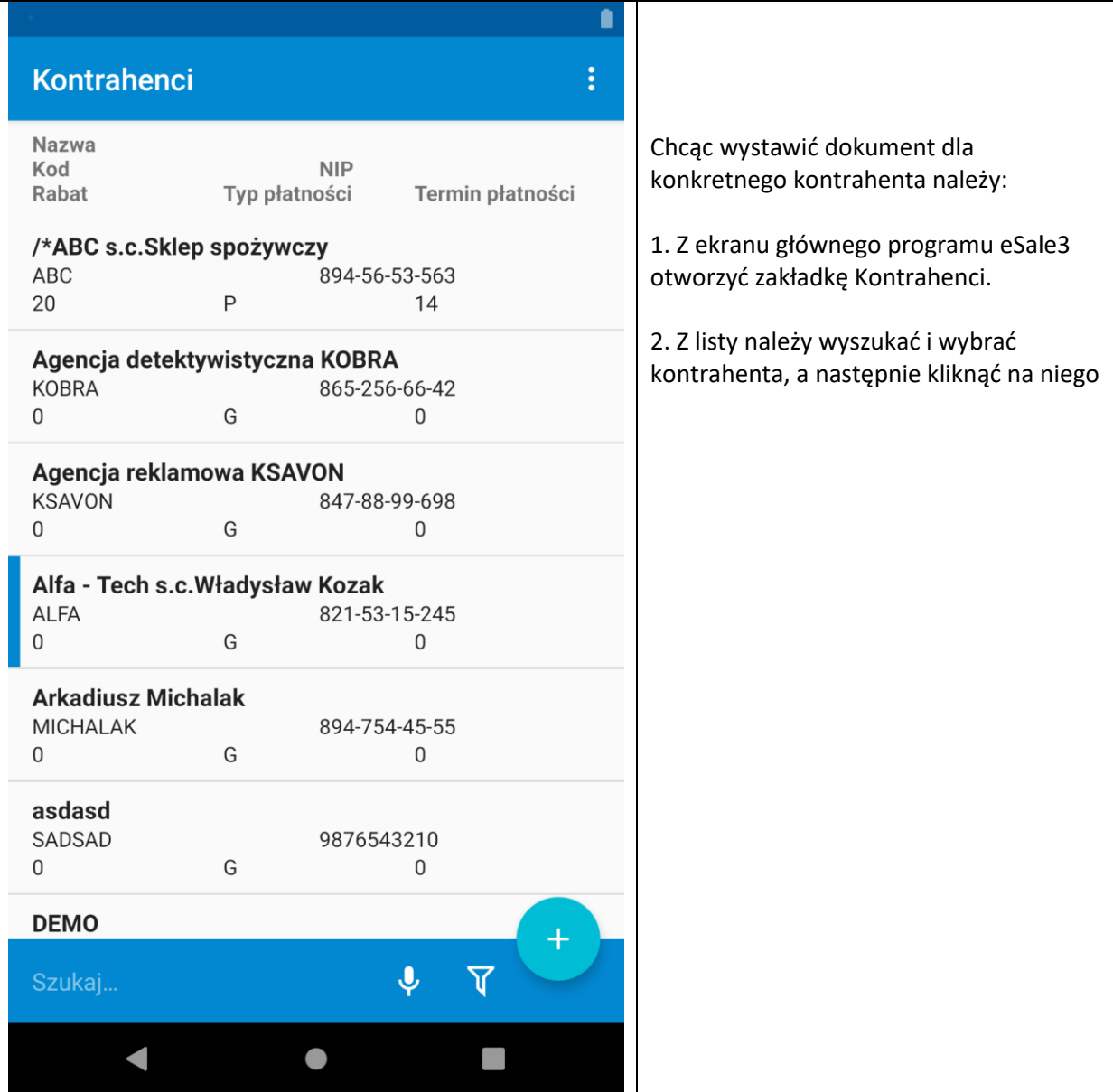

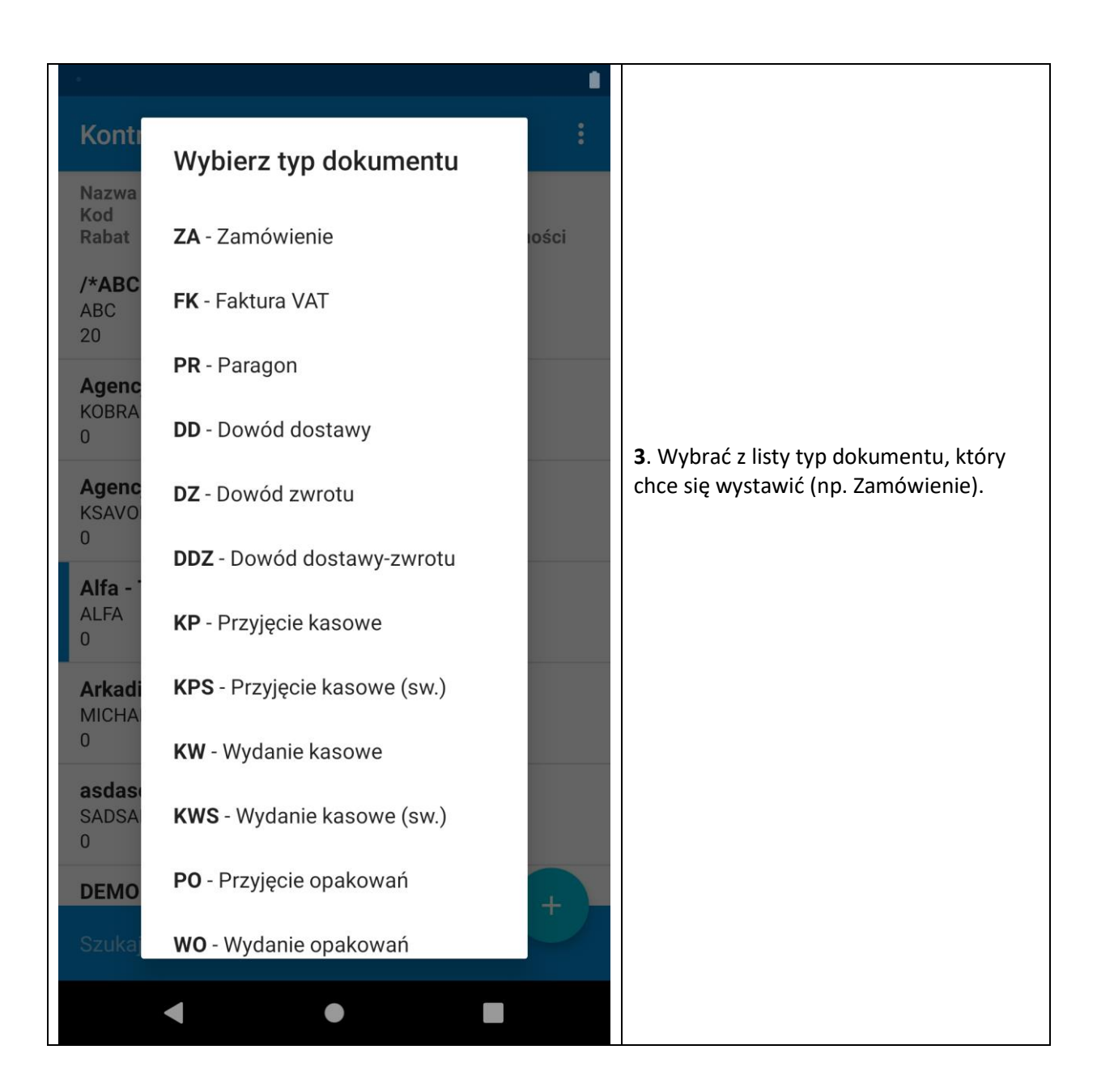

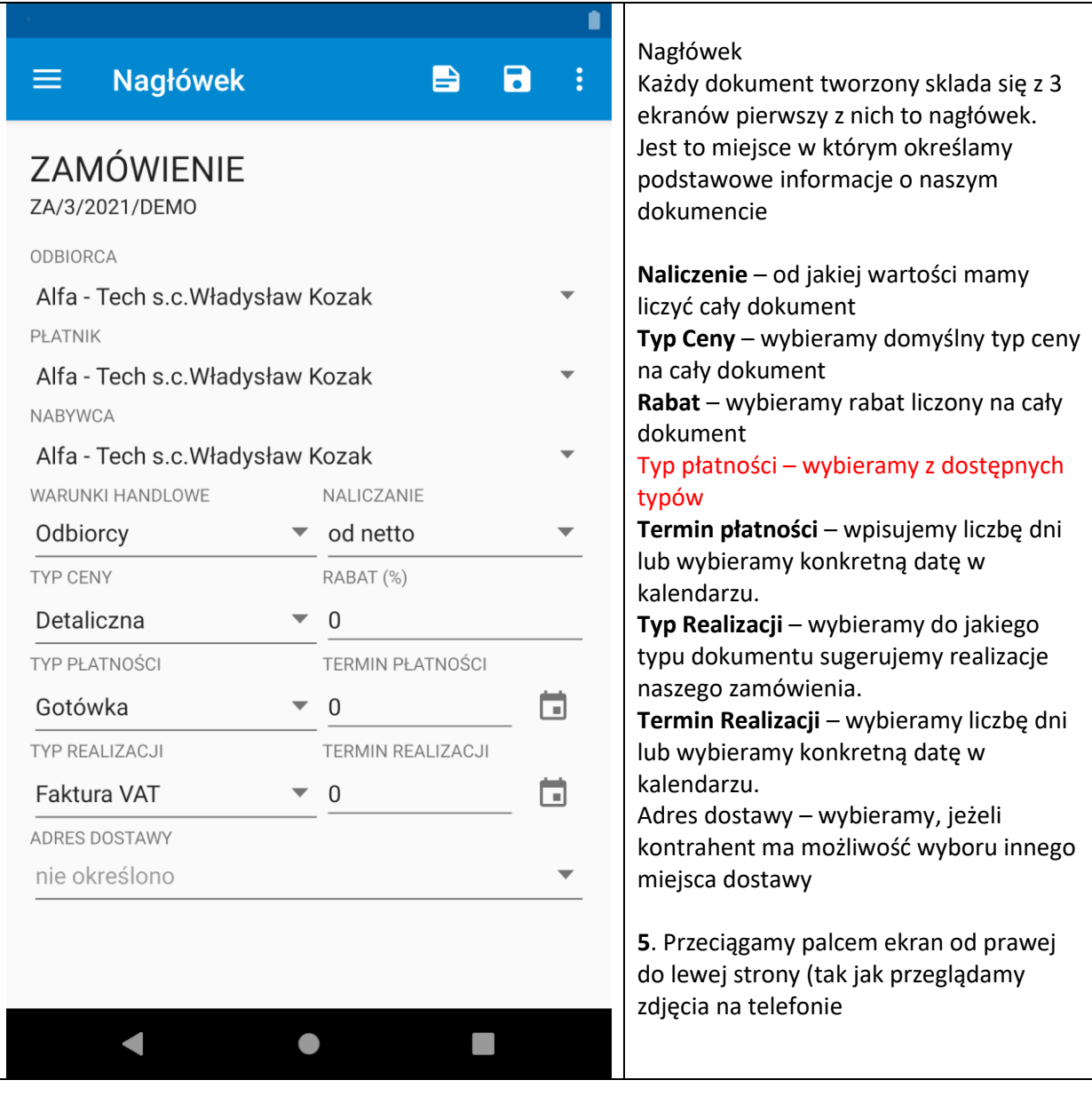

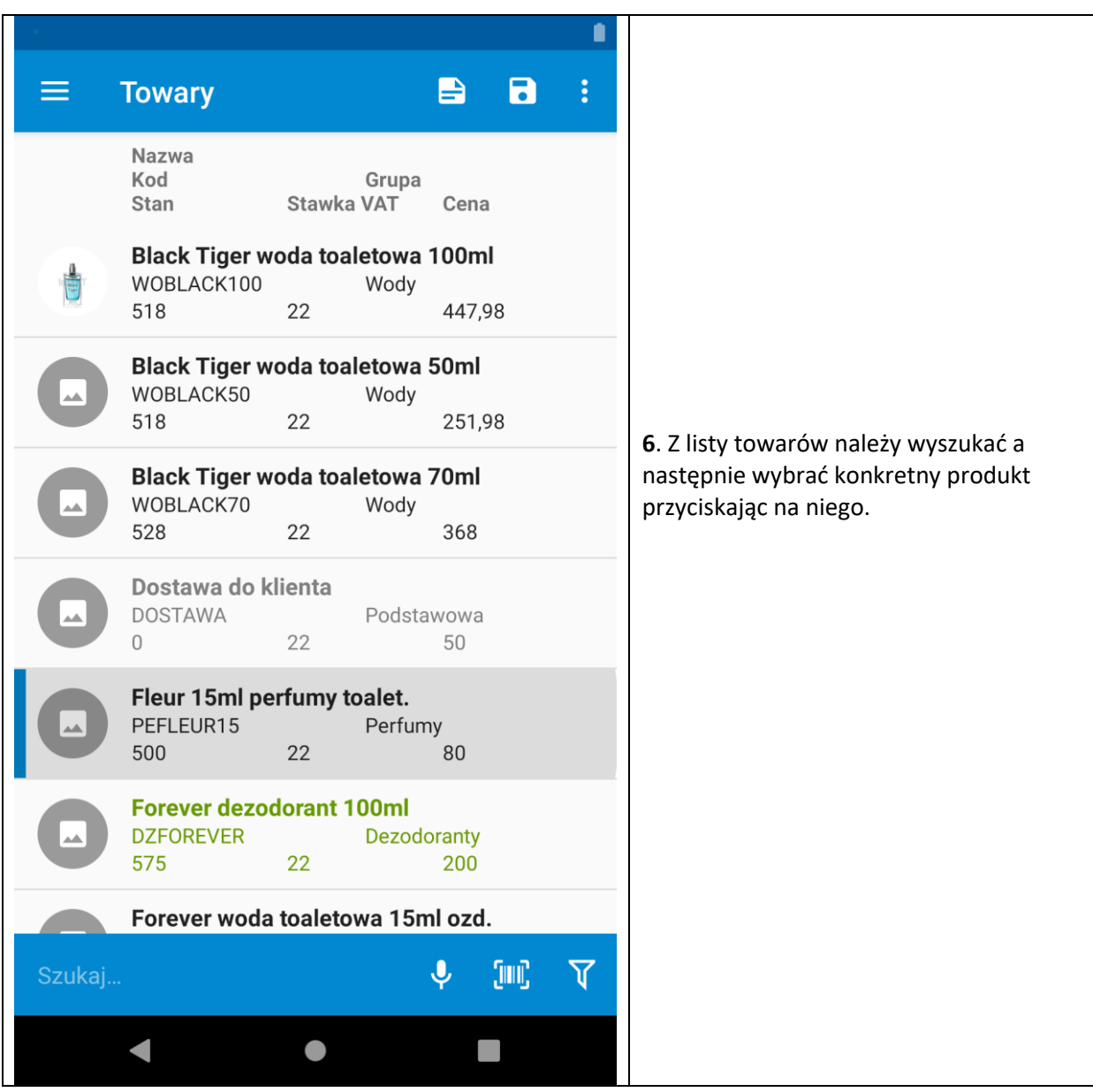

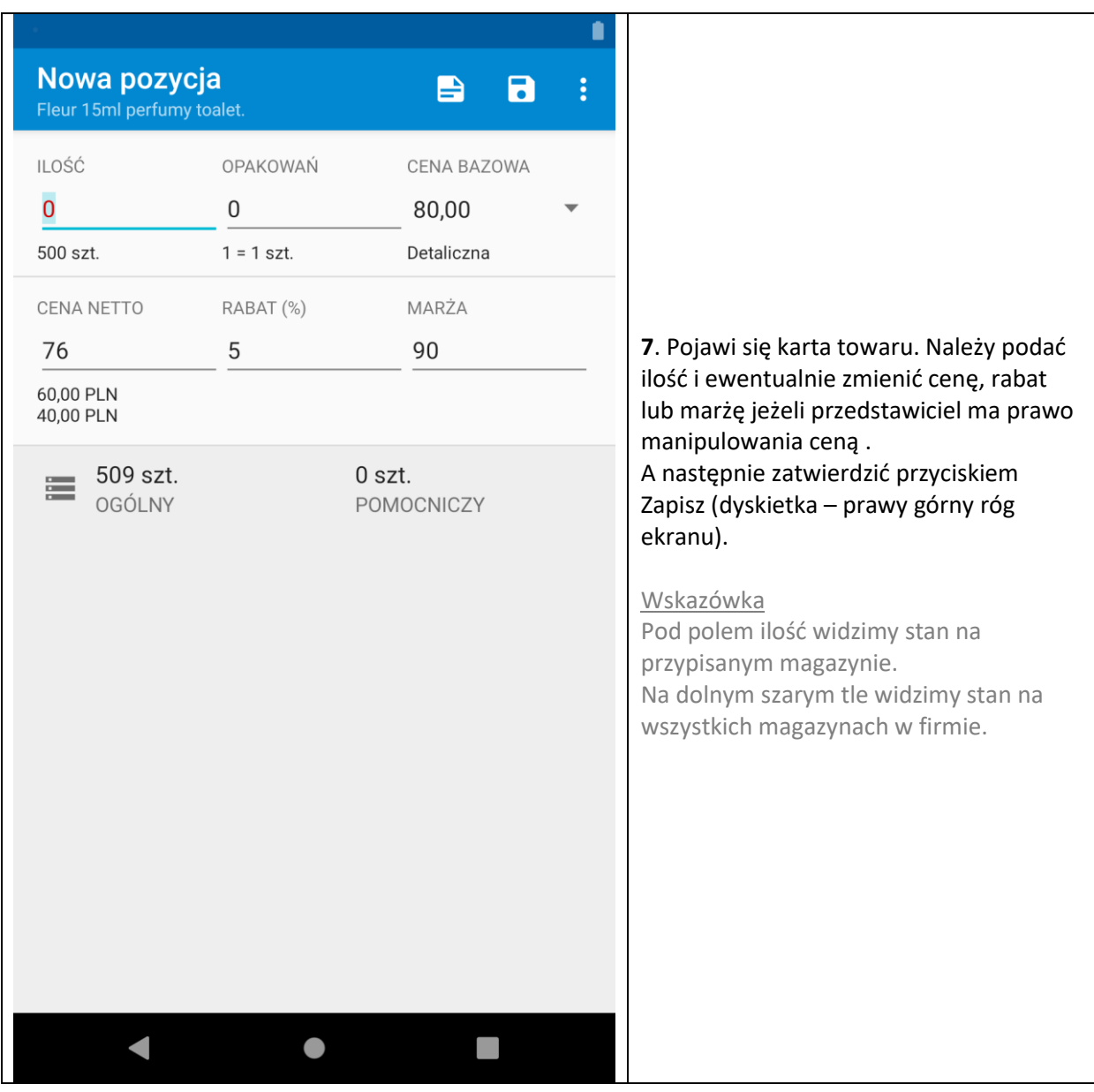

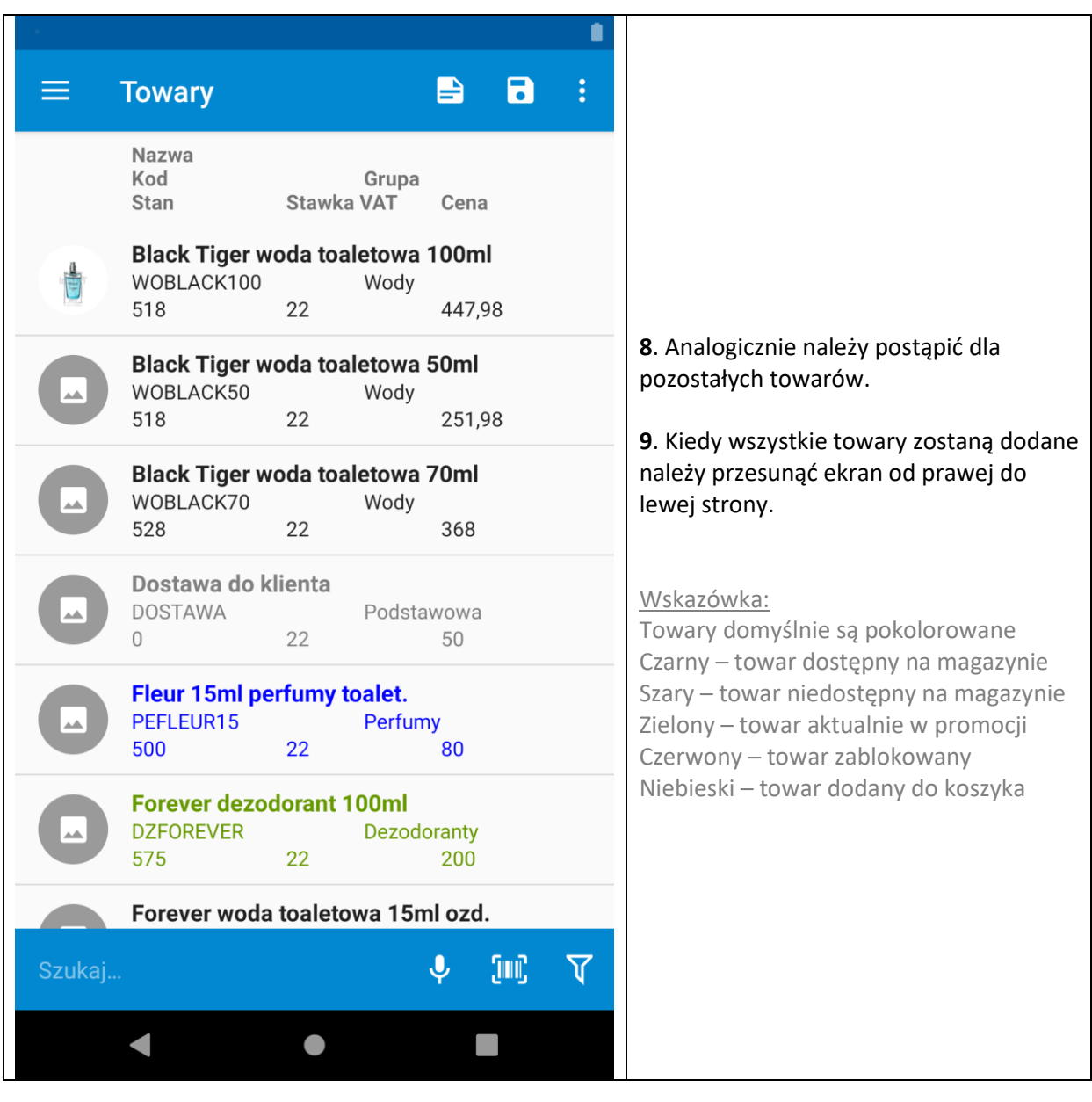

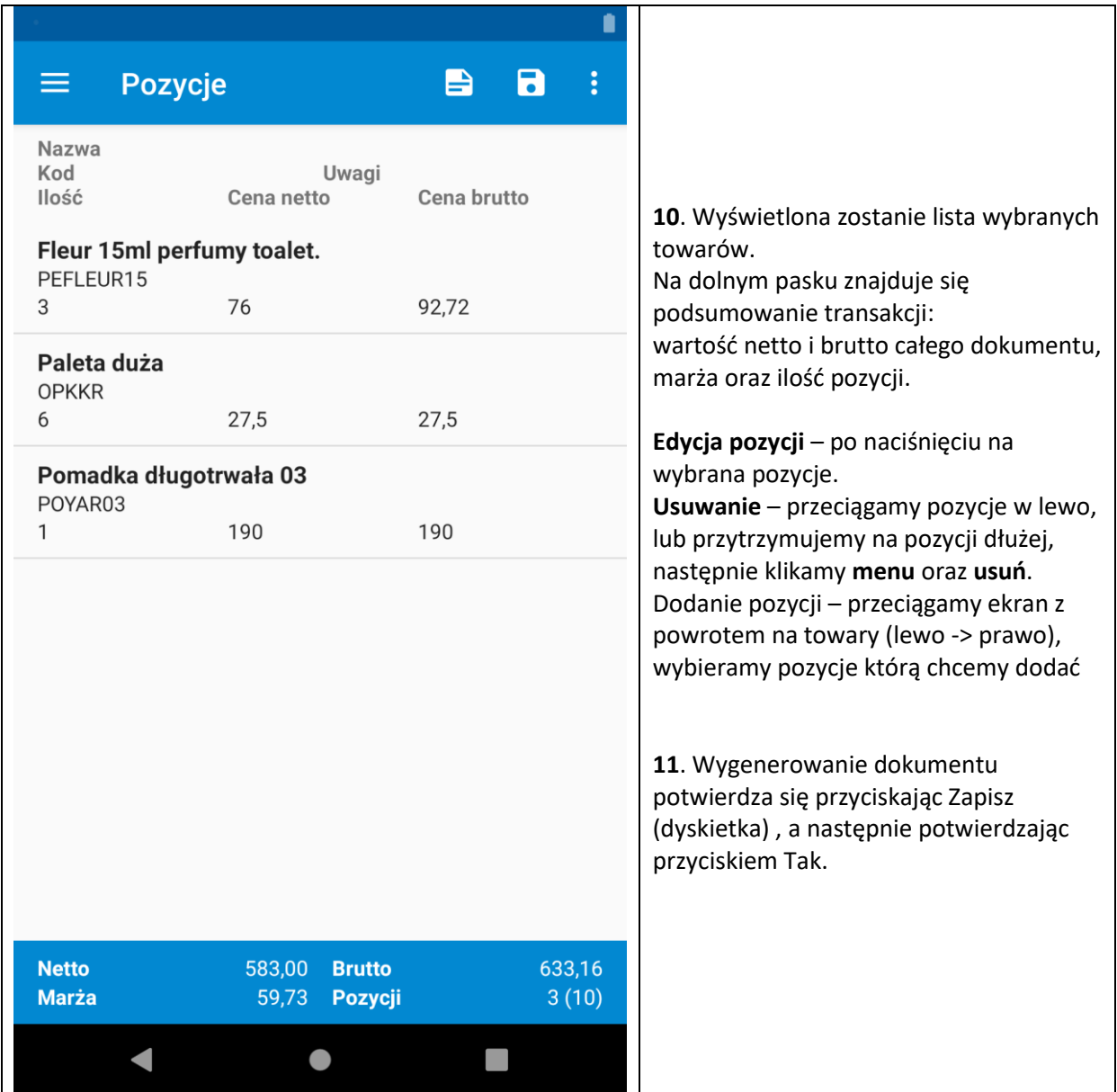

## **12.2 Dokumenty wystawiane z poziomu zakładki Dokumenty**

<span id="page-61-0"></span>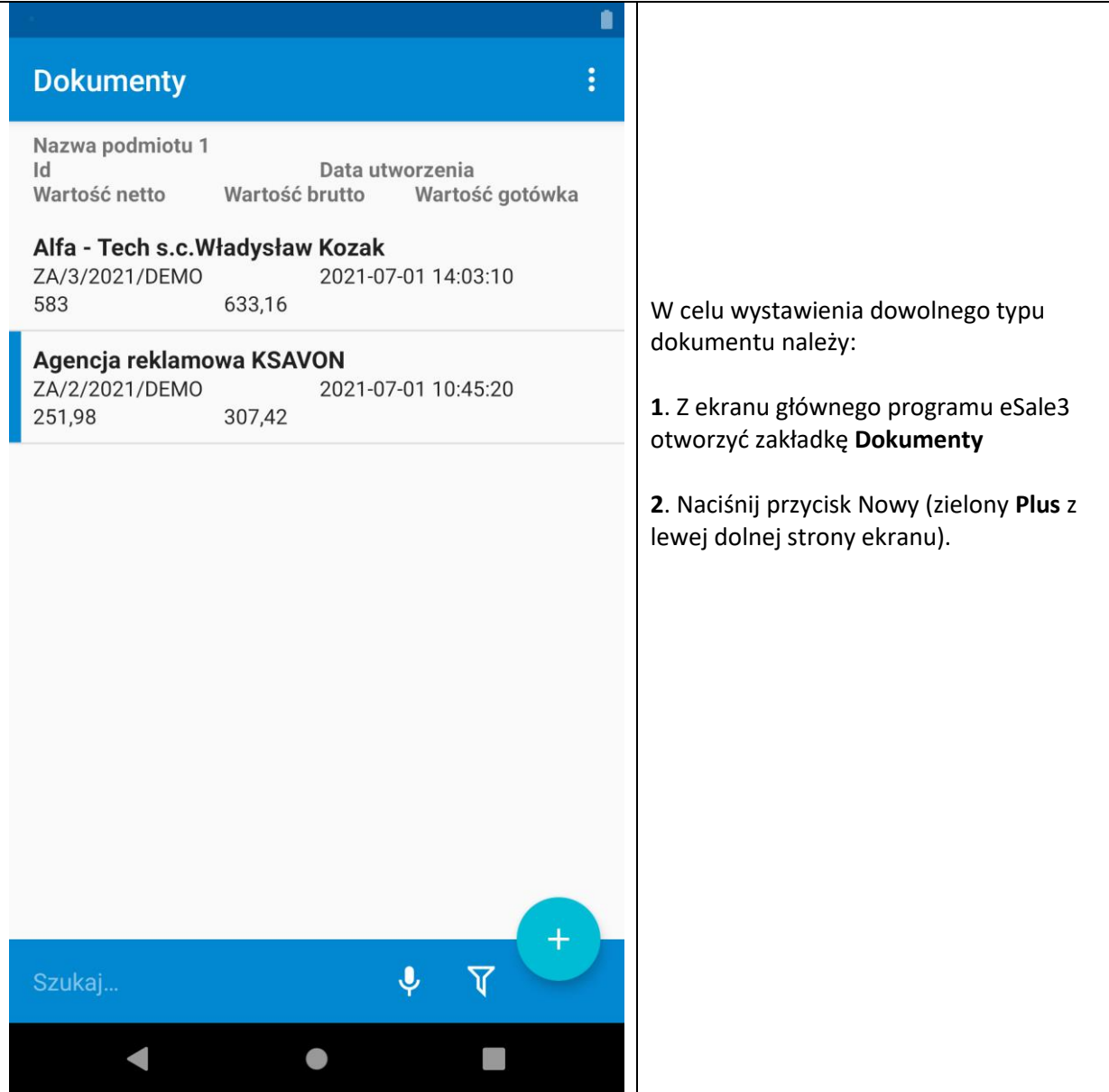

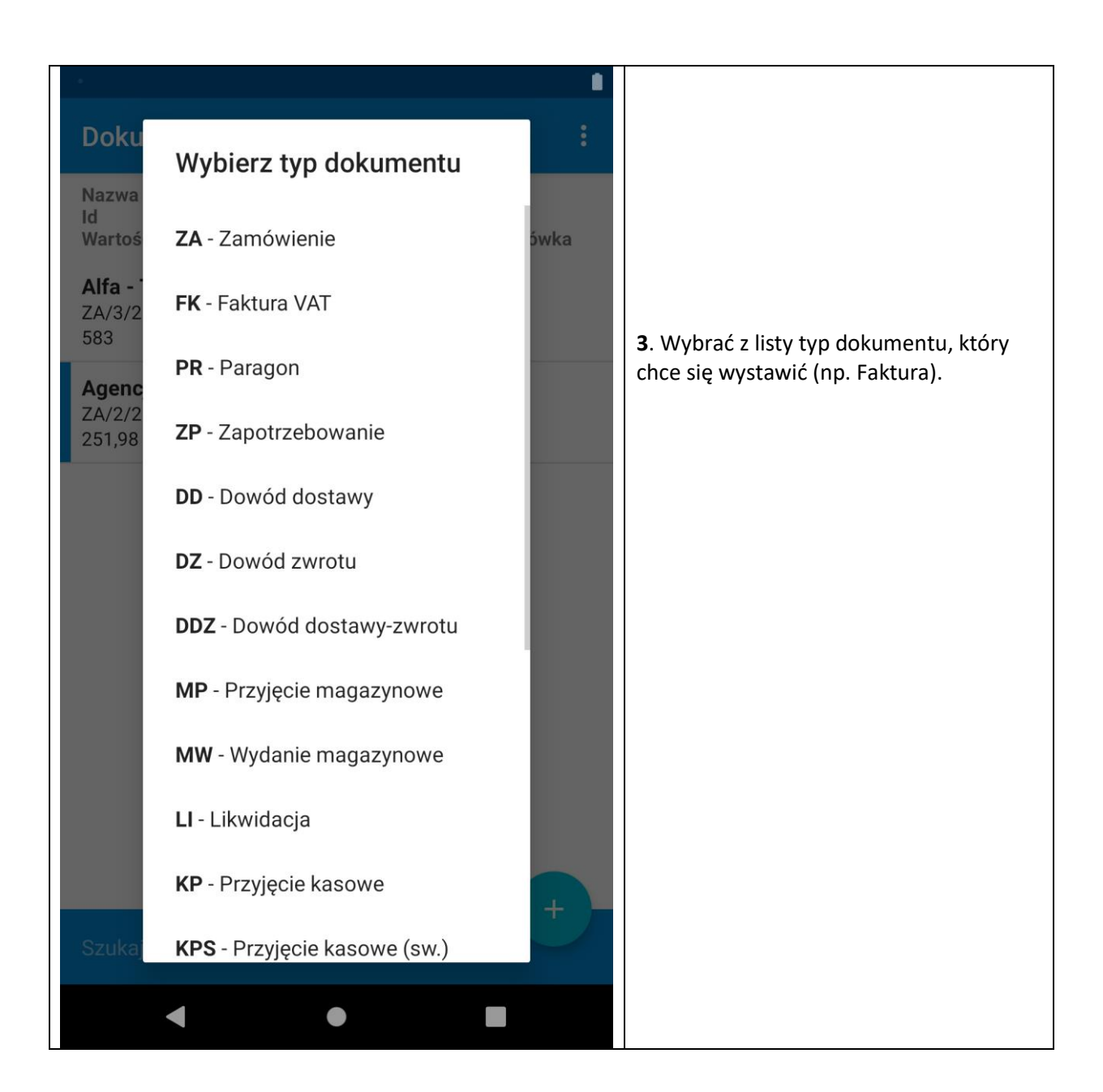

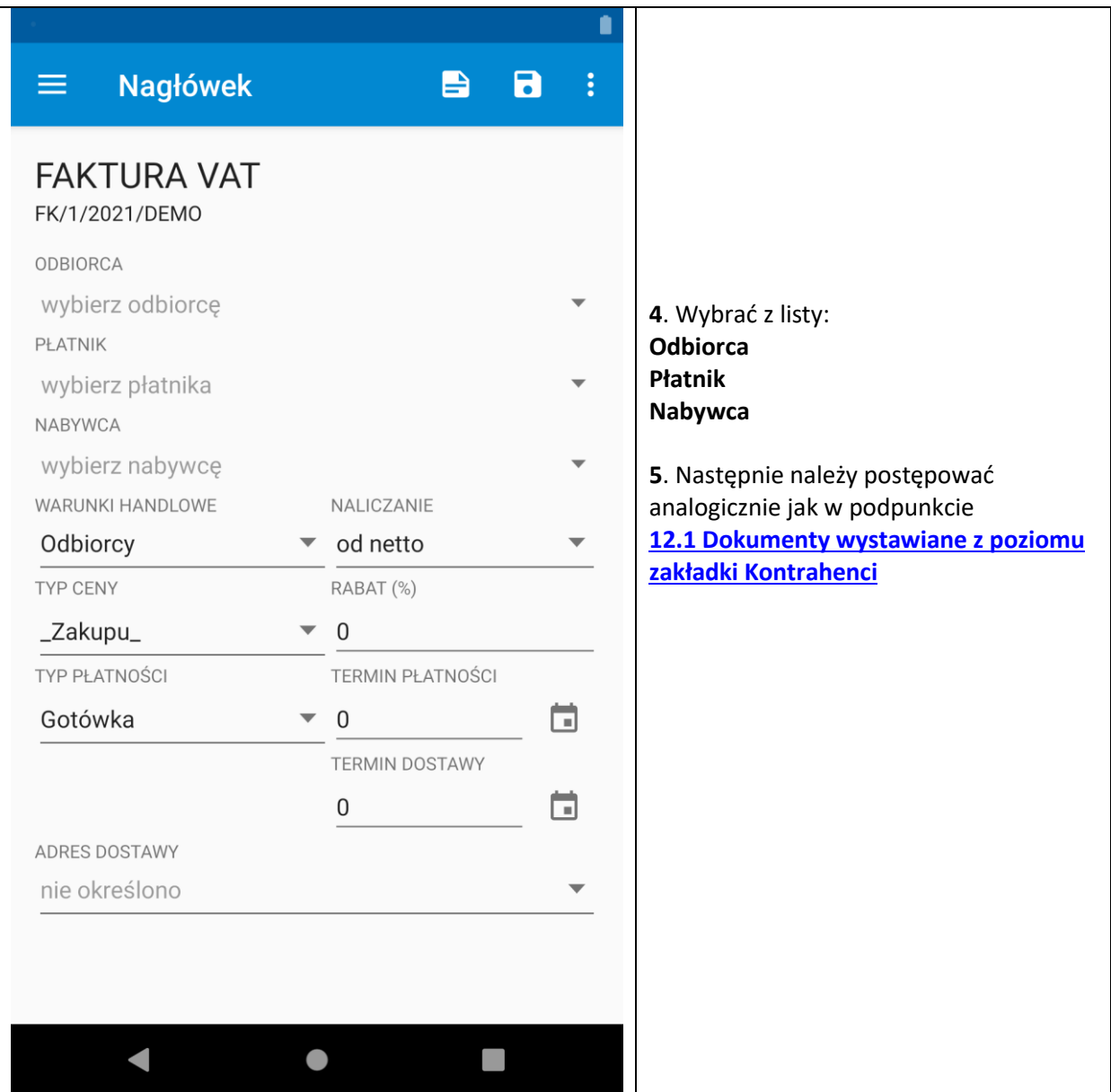

# **13 Rozliczanie rozrachunków**

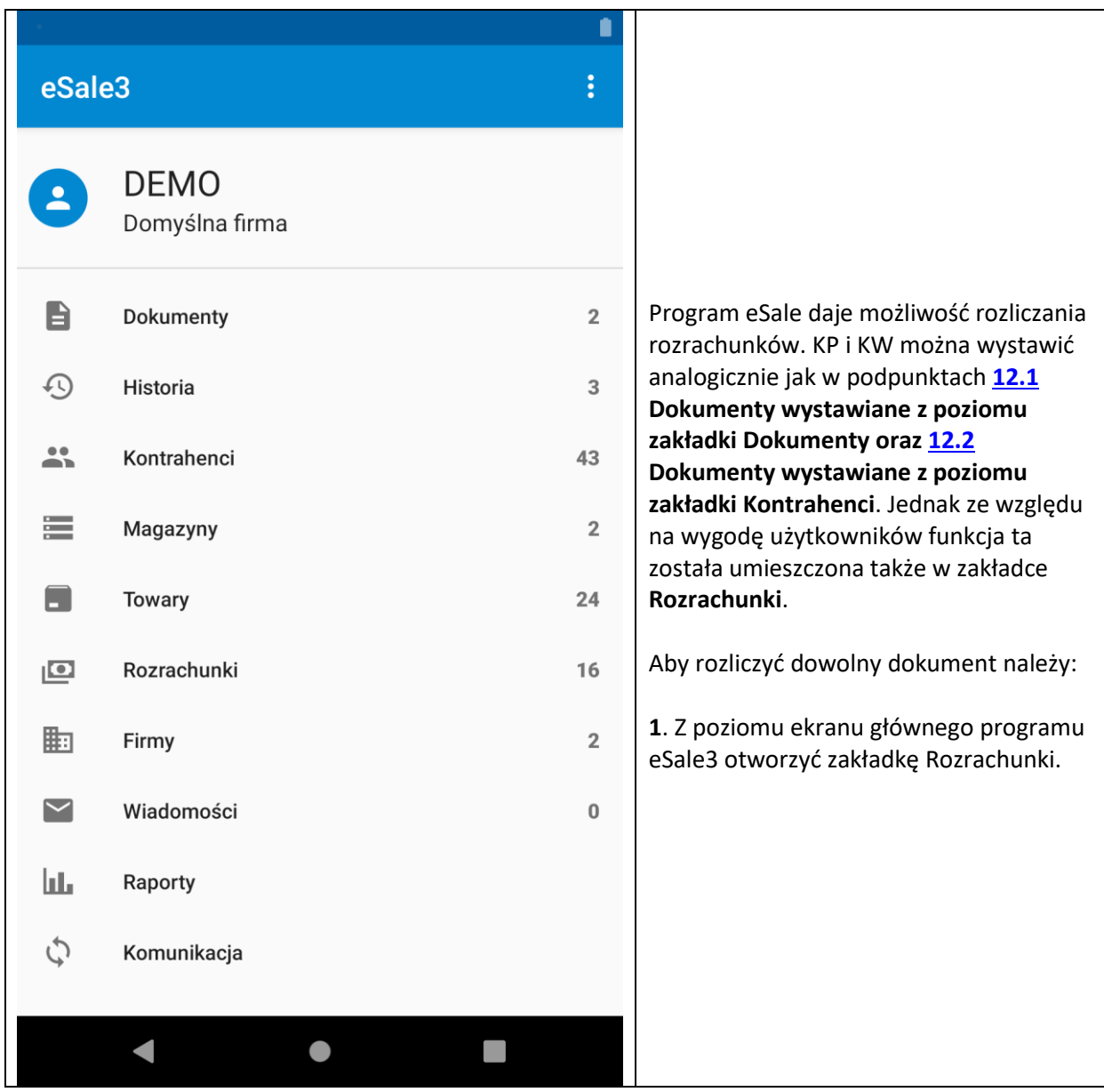

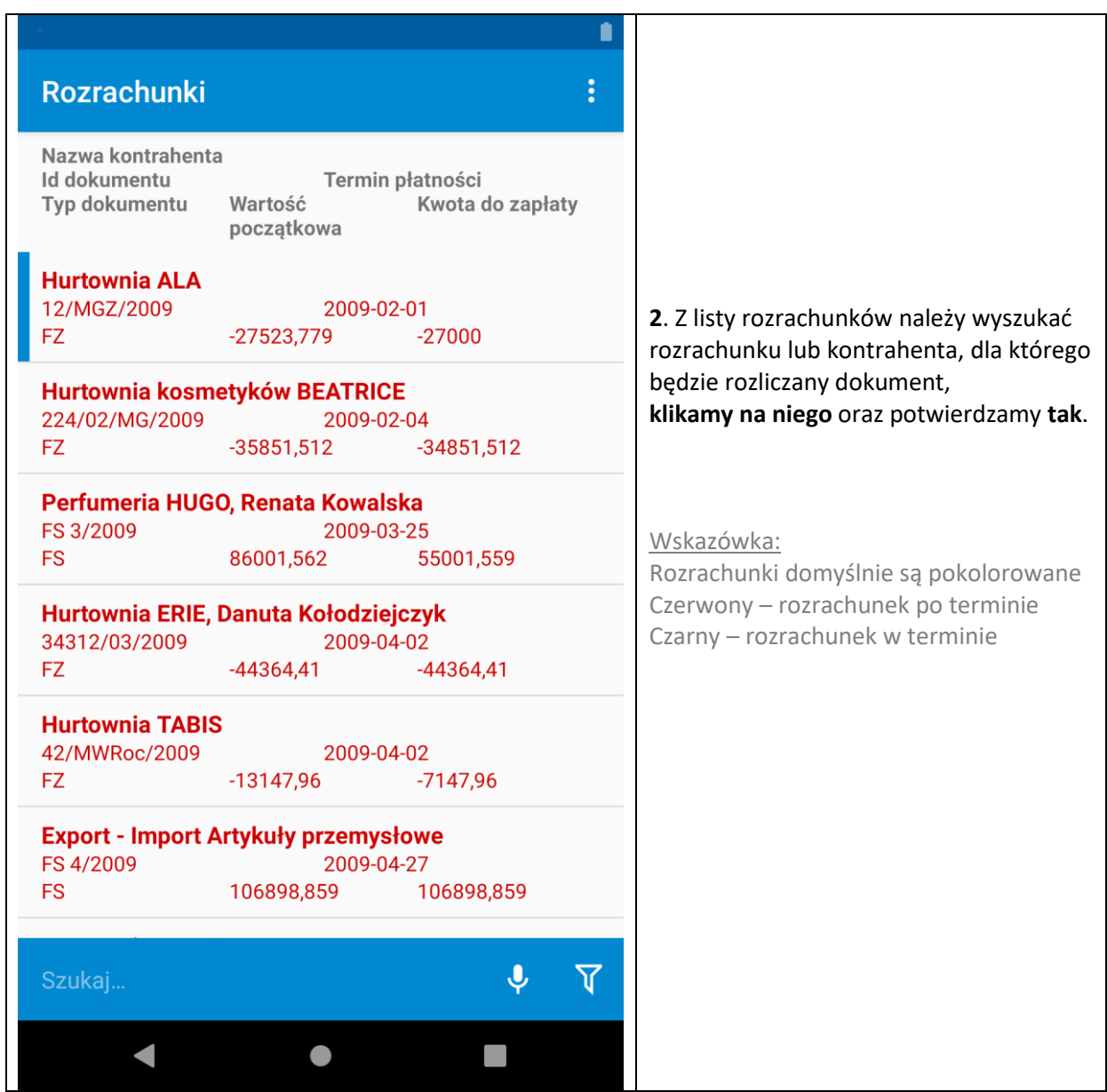

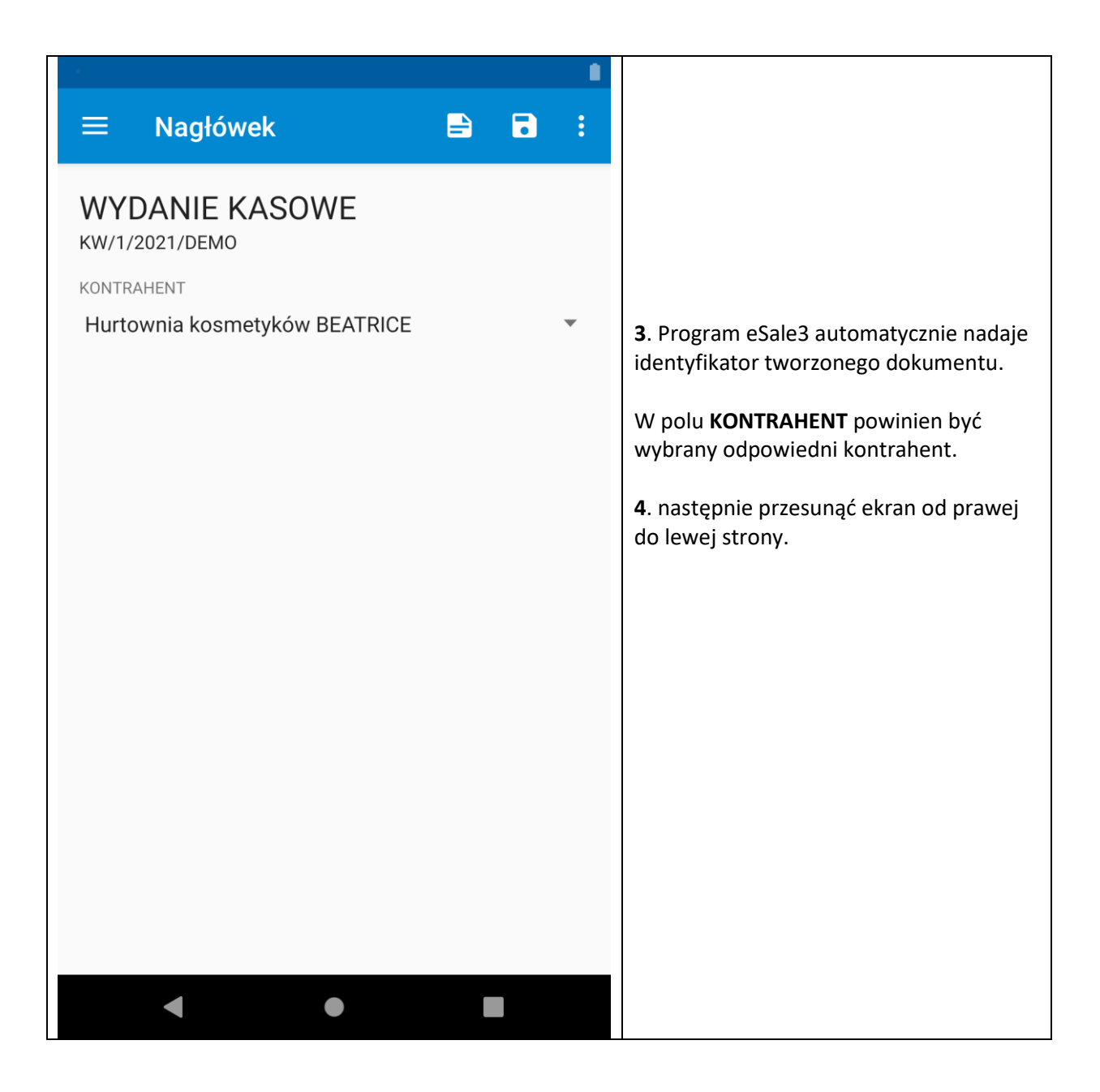

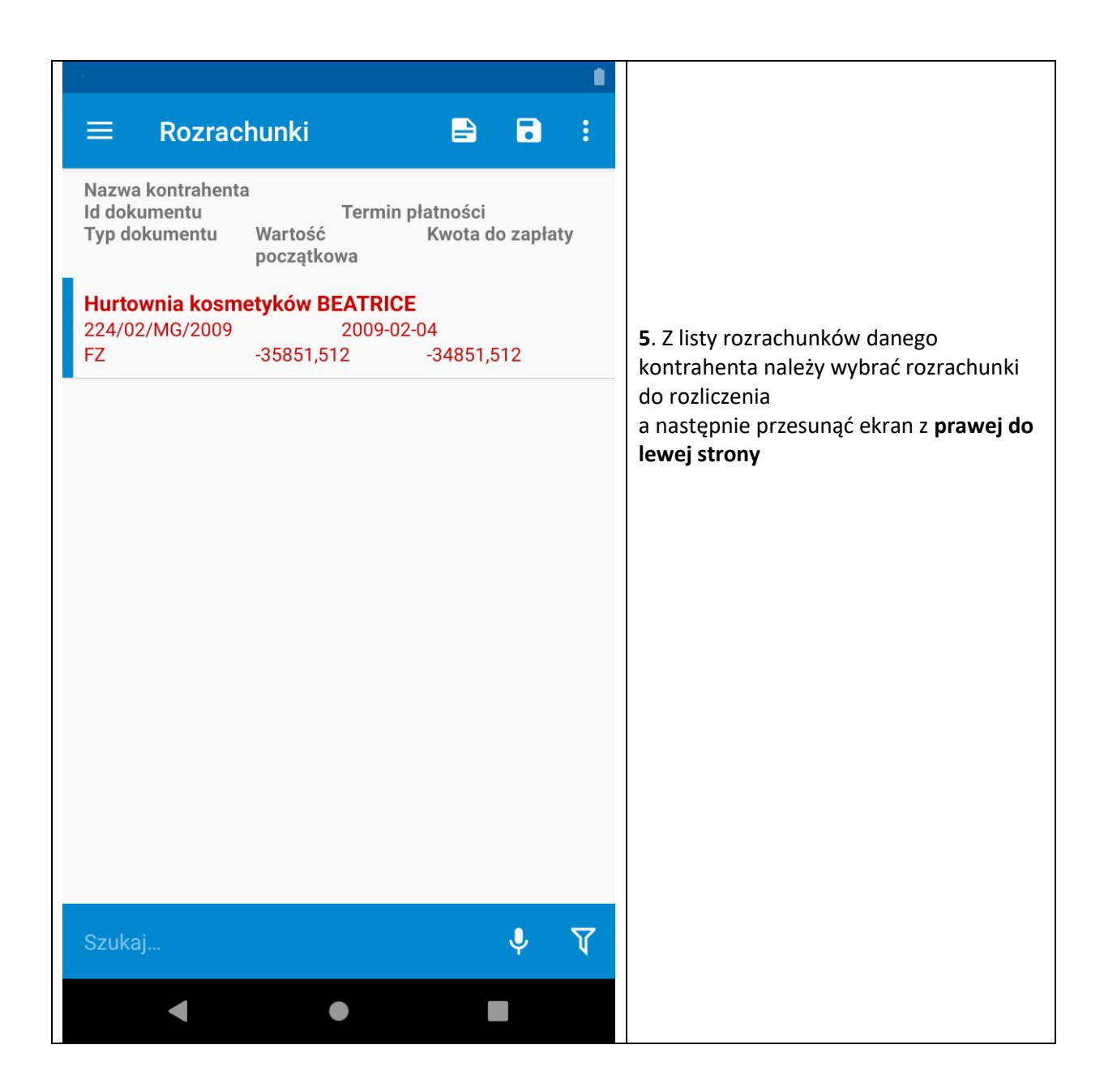

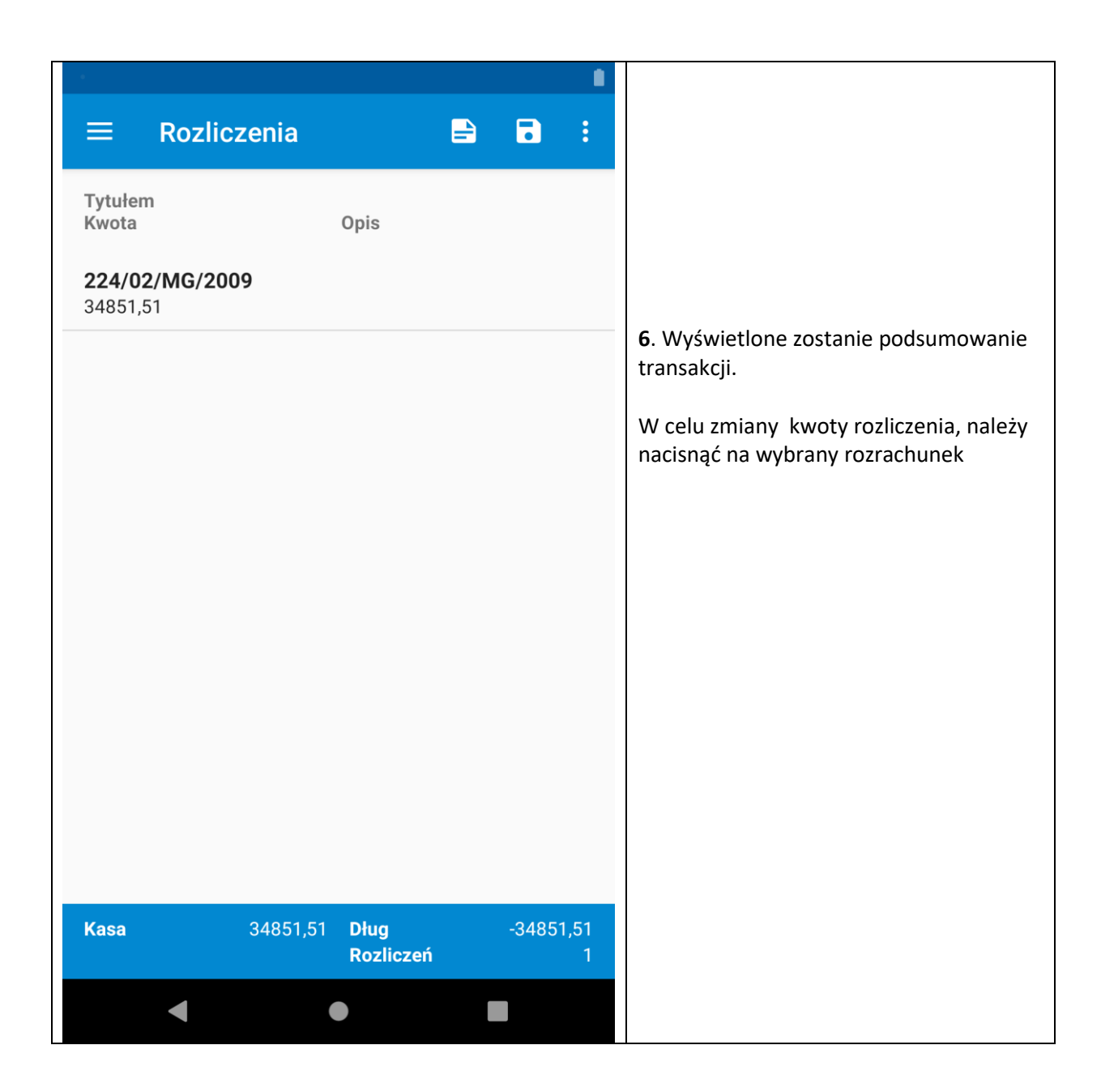

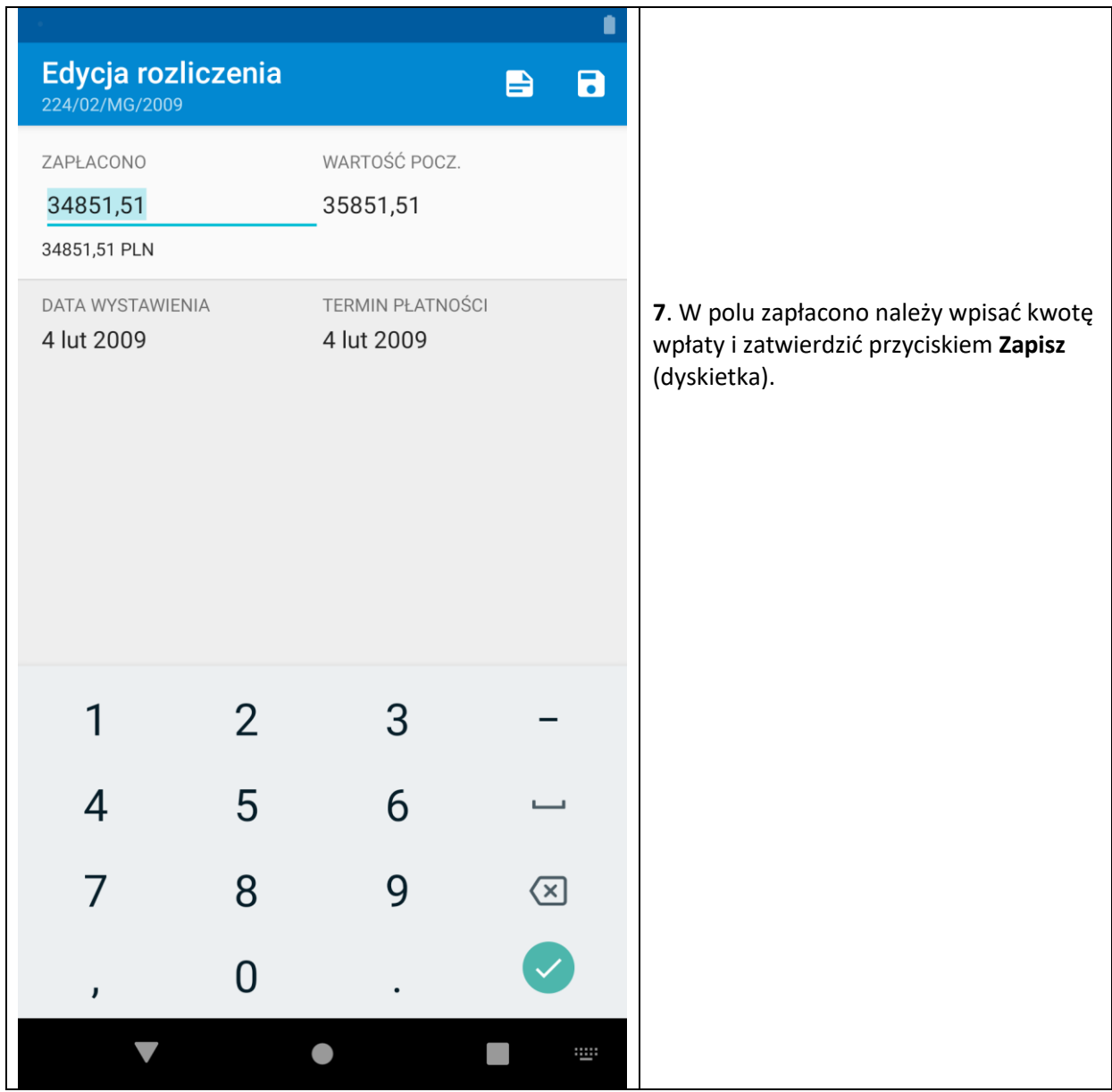

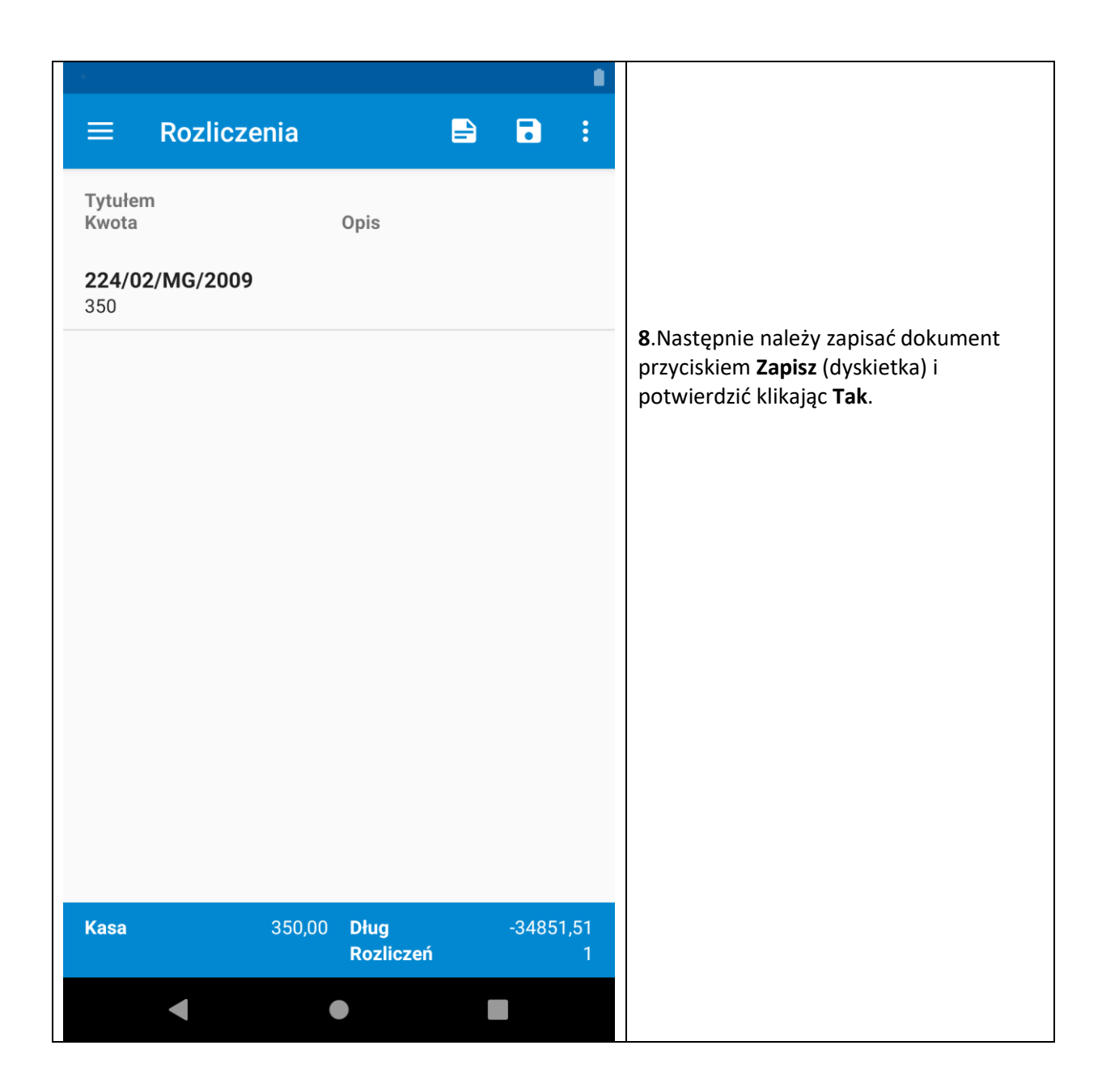

# **14 Tworzenie nowego kontrahenta**

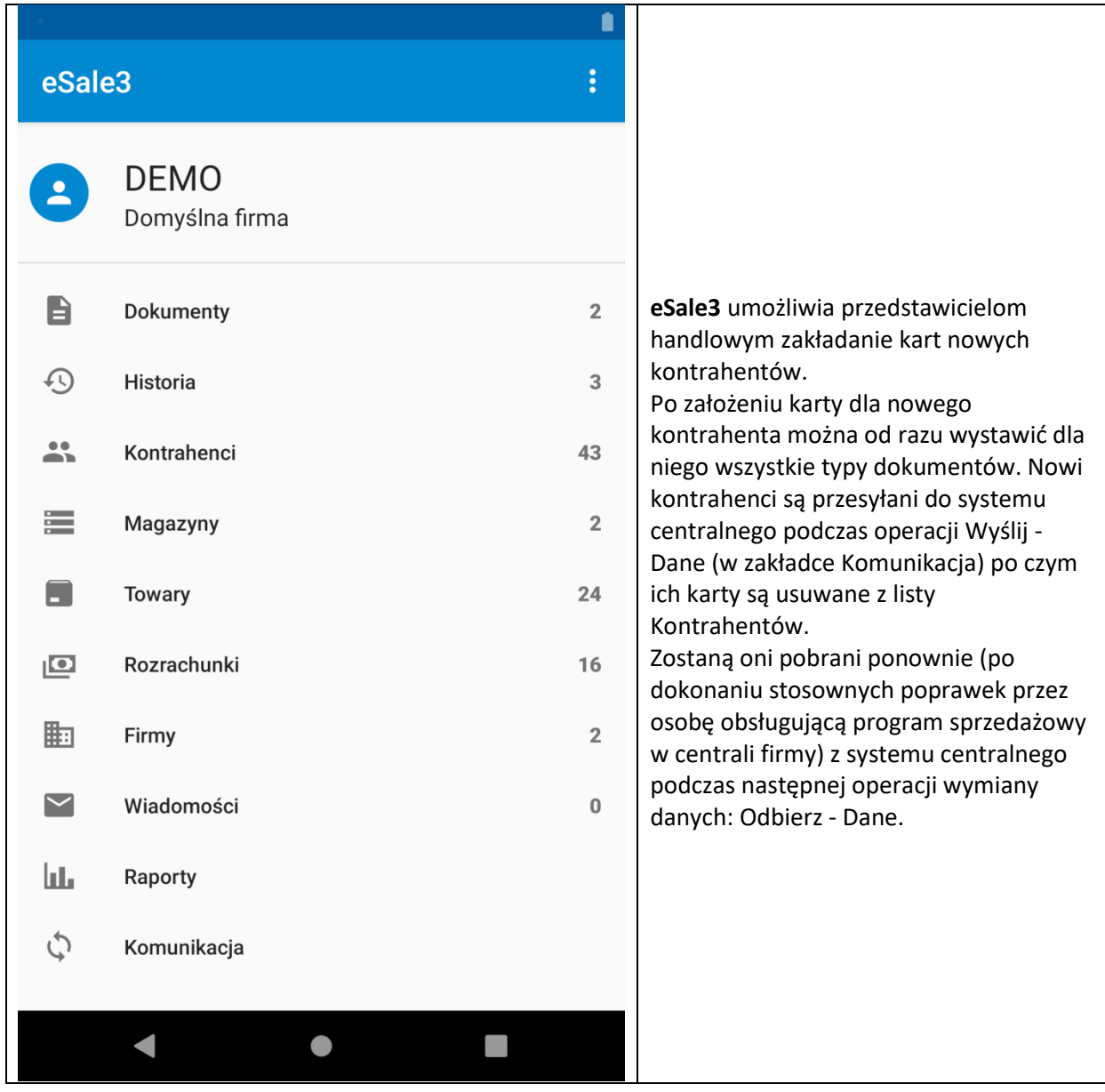
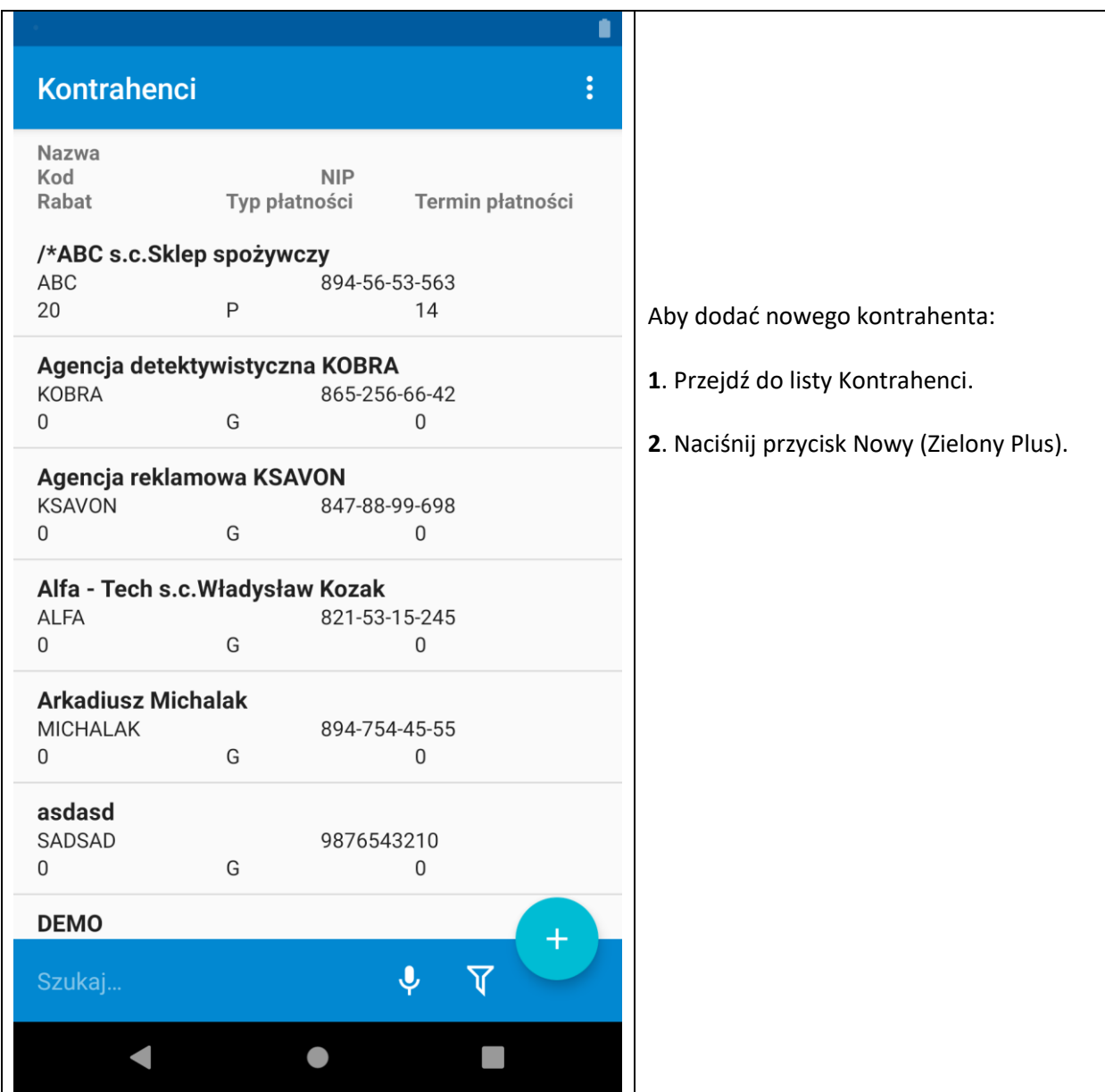

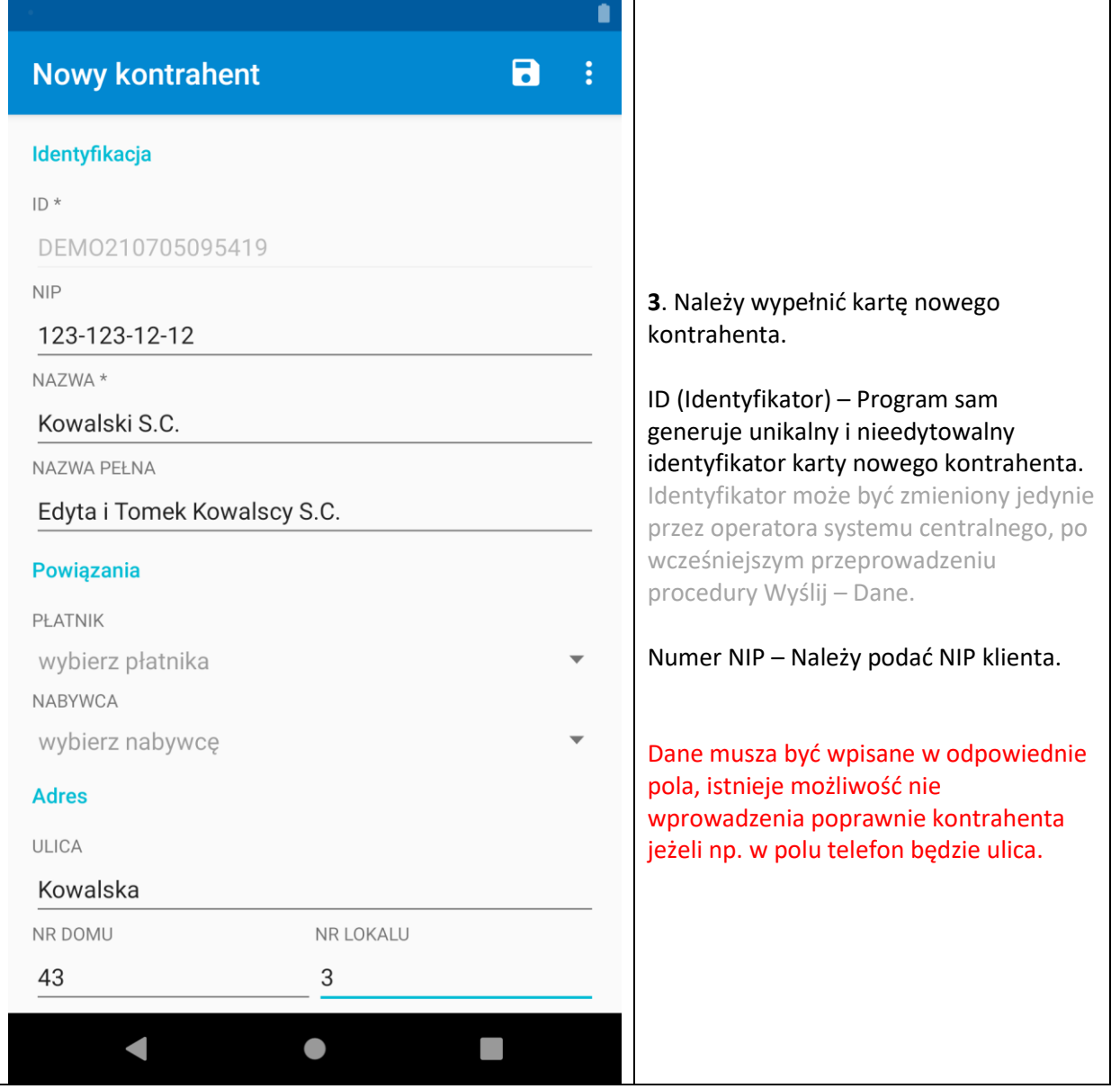

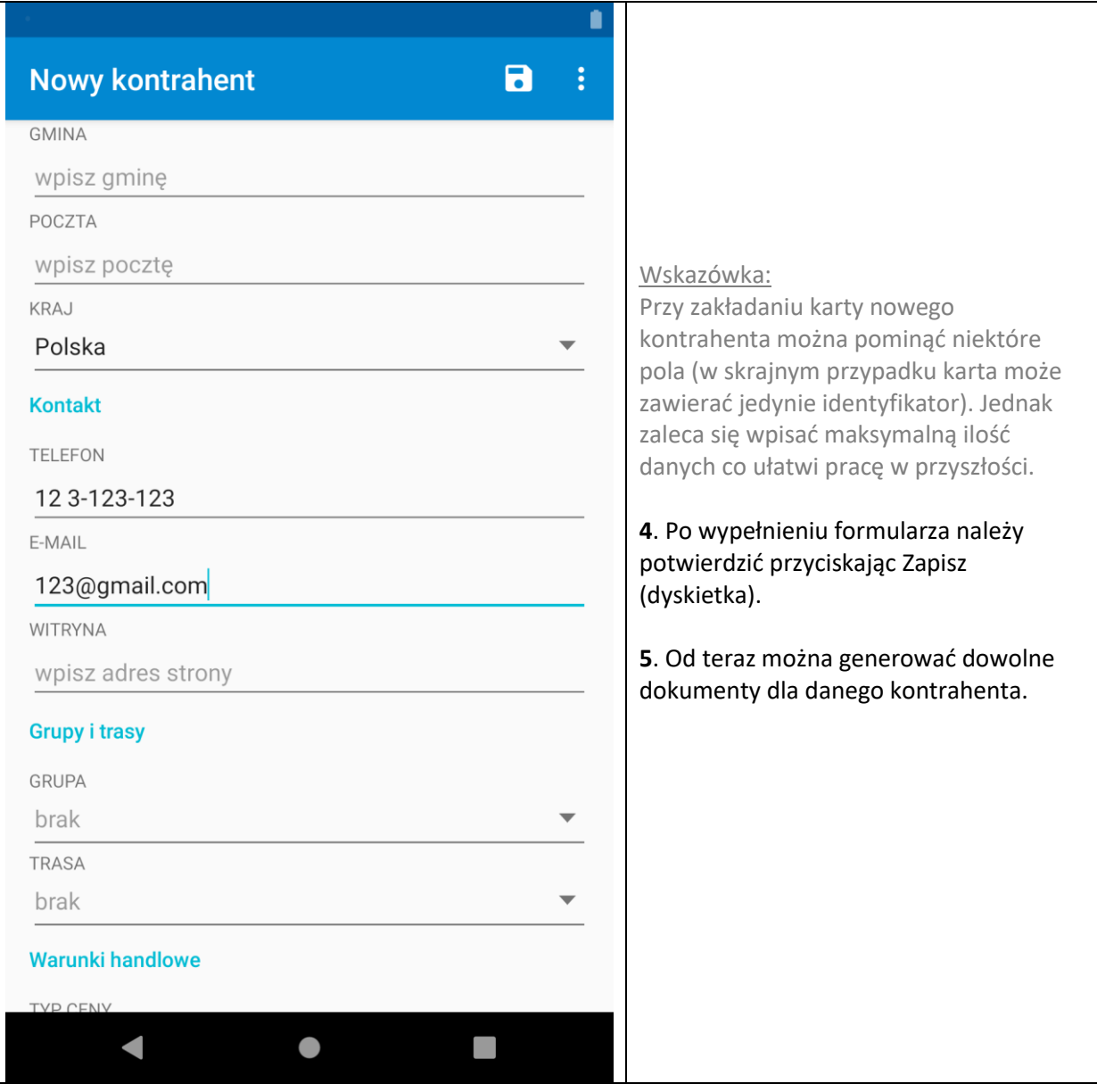

## **15 Kontakt i pomoc**

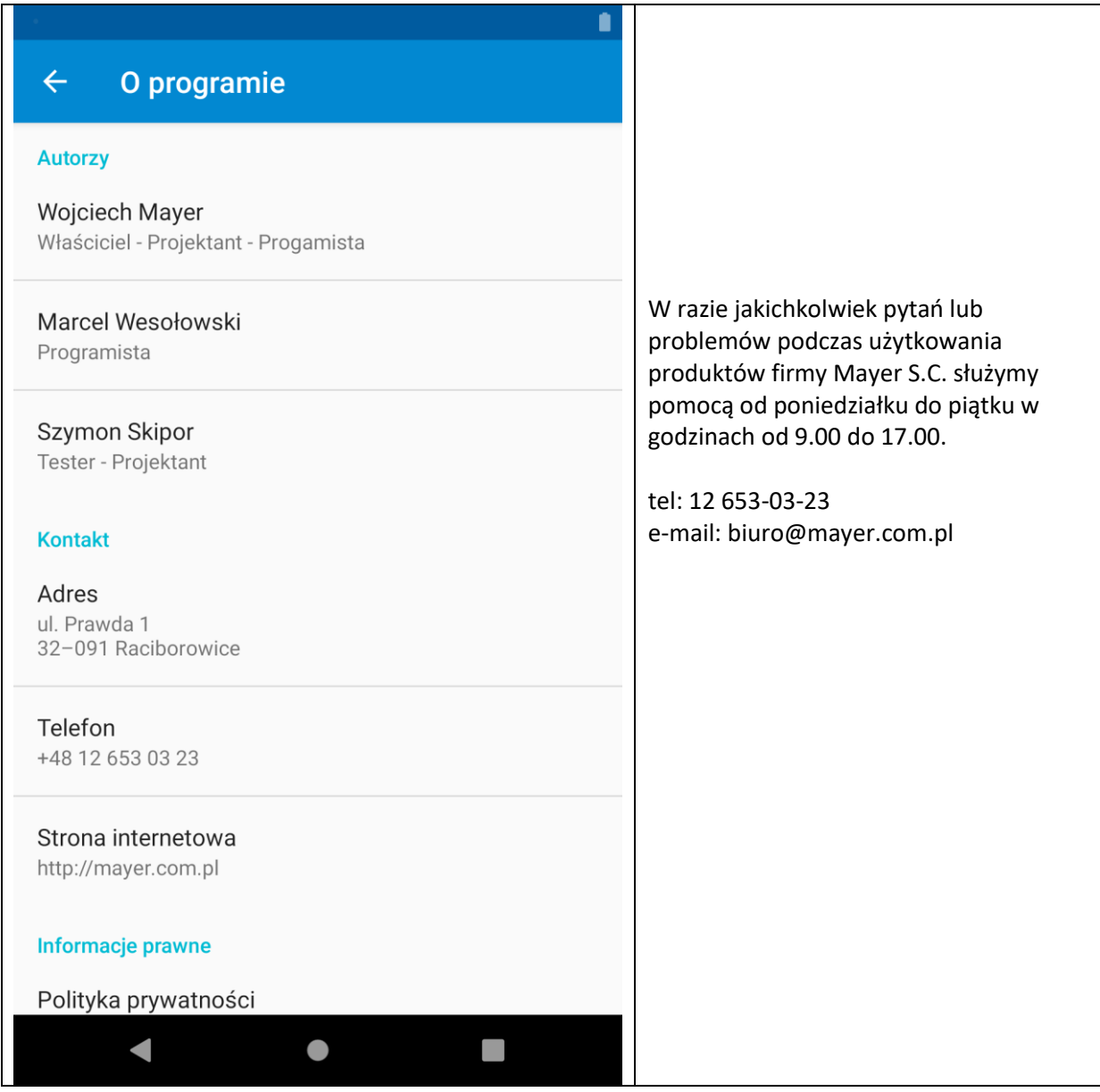